Die approbierte Originalversion dieser Diplom-/Masterarbeit ist an der Hauptbibliothek der Technischen Universität Wien aufgestellt (http://www.ub.tuwien.ac.at).

The approved original version of this diploma or master thesis is available at the main library of the Vienna University of Technology (http://www.ub.tuwien.ac.at/englweb/).

# **DIPLOMARBEIT**

Aufbau und Kalibrierung eines Multivektor-Mess-Distraktors

ausgeführt zum Zwecke der Erlangung des akademischen Grades eines Diplom-Ingenieurs unter der Leitung von

> A.o.Univ.-Prof.Dipl.-Ing.Dr.techn. Johann Wassermann E325/A4 Institut für Mechanik und Mechatronik Abteilung Messtechnik und Aktorik, TU Wien

eingereicht an der Technischen Universität Wien

#### **Fakultät für Maschinenwesen und Betriebswissenschaften**

von

Paul Finsterwalder 0425469 Ultzmanngasse 73 A-1220 Wien

Wien, im November 2010

# **Danksagung**

An dieser Stelle möchte ich mich bei allen Personen bedanken, deren Hilfe und Unterstützung mir das Erstellen dieser Arbeit ermöglichte.

Einen besonderen Dank möchte ich meinen Betreuern, Ao.Univ.Prof.Dipl. -Ing.Dr.techn. Johann Wassermann und Dipl.-Ing. Manfred Neumann, für ihre stete Unterstützung und hilfreichen Anregungen aussprechen.

Weiters möchte ich mich bei Dipl.-Ing. Bernhard Gross und Ing. Michael Wehse für ihre Hilfe bei einigen speziellen Punkten dieser Arbeit, bedanken.

Zuletzt möchte ich mich ganz besonders bei meinen Eltern bedanken, deren finanzielle und moralische Unterstützung mir den Abschluss meines Studiums erst ermöglicht hat.

# **Kurzfassung**

Durch Distraktionsverfahren lassen sich Fehlbildungen und -stellungen von Knochen behandeln, indem der Knochen durchtrennt und in vorgegebenen Zeitintervallen (ca. 1 mm pro Tag) in die korrekte Position gedrückt wird. Durch die Bewegung wird das, die Trennstelle überbrückende, knorpelige Gewebe (Kallus), zu weiterem Wachstum angeregt und so in die gewünschte Form gebracht. Nach erfolgter Distraktion bleiben die distrahierten Knochenstücke gegeneinander fixiert und der Kallus wird zu Knochengewebe umgebildet.

Distraktionsverfahren für den Unterkiefer haben sich, vor allem auf Grund ihres großen Potenzials in der Behandlung von diversen Wachstumsstörungen bei Kindern und Jugendlichen, in den letzten 20 Jahren rasant entwickelt. Aktuell ist eine Vielzahl von Distraktoren unterschiedlicher Bauart verfügbar.

Ziel dieser Diplomarbeit war es, zwei externe, multidirektionale Distraktoren der Firma Synthes zu einem Messsystem auszubauen, mit dem die während der Behandlung auftretenden Belastungen bestimmt werden können.

Dazu wurden an jedem Distraktor 8 Dehnmessstreifen (DMS) angebracht, welche an 4 definierten Messpunkten die wirksamen Biegemomente aufnehmen. Für den mechanischen Schutz der DMS und der erforderlichen Elektronik mussten spezielle Gehäuse entworfen werden.

Passend zu den Mess-Distraktoren wurde ein Messprogramm entwickelt, das die Datenerfassung in der Klinik durch den behandelnden Arzt oder zu Hause durch die Eltern oder Betreuer eines Patienten auf einfache Weise ermöglicht.

Mit Hilfe dieses Programms wurde die Kalibrierung der Messbrücken durch das Aufbringen von Biegespannungen mit bekannten Gewichten durchgeführt.

Zusätzlich zum Messsystem wurde ein bereits existierendes Finte-Elemente-Balkenmodell von einem ersten Prototypen so verändert, dass es aus den vom Messprogramm gelieferten Daten automatisch ein der Realität entsprechendes Modell des Mess-Distraktors erstellt und die entstehenden Belastungen parallel berechnet. Dadurch ist ein einfacher Vergleich zwischen Berechnung und Realität möglich. Außerdem können auf diese Weise Rückschlüsse auf die tatsächlich vorhandenen Kraft- und Momentenverläufe gemacht werden, die direkt von den Messsignalen der am Mess-Distraktor applizierten DMS nicht möglich sind.

Das veränderte Modell wurde durch das Aufbringen einer Distraktion an einem, an den Spitzen der Kirschnerdrähte fixierten, Mess-Distraktor validiert.

# **Abstract**

Distraction osteogenesis is one way to treat deformities and malposition of bones by dividing the diseased bone and, in defined time intervals (about 1mm per day), pulling the parts from each other into correct position. Stimulated by the applied movement, callus tissue bridging the bone gap grows and thereby is modelled into the desired shape. Provided that the bone fragments stay rigidly fixed against each other after the distraction phase, the callus tissue is replaced by bone tissue.

Especially due to their high potential in treating different disturbances of growth of infants and young adults, distraction procedures for the mandible have developed rapidly in the last 20 years. Today, there is a multitude of different systems available.

The intention of this diploma thesis was to upgrade two external, multivector distraction devices designed by Synthes, to a complete measuring system which allows the taking of measurements during the whole treatment period.

Therefore, each distraction device was supplied with 8 strain gages fixed at 4 measuring points as well as necessary electronics and specially designed housings.

Moreover, a measuring program was developed, allowing the medical scientist as well as untrained persons in charge to take measurements, both in a clinical environment and/or at home.

This program was also used for the calibration of the measuring bridges. Therefore, the corresponding parts of the distraction devices were loaded with known weights, leading to bending moments at the measuring points.

device.

Additionally to the measuring system, an existing finite-element-beam-model of a first prototype was modified to create a model of the original measuring system out of data provided by the measuring program. In this way, the effective loads can be calculated parallel to a measurement, allowing the comparison of real life and calculated data. Furthermore, the model can supply forces and bending moments, which the measuring system can't provide directly. The modified model was validated by applying a distraction at the otherwise fixed distraction

# Inhaltsverzeichnis

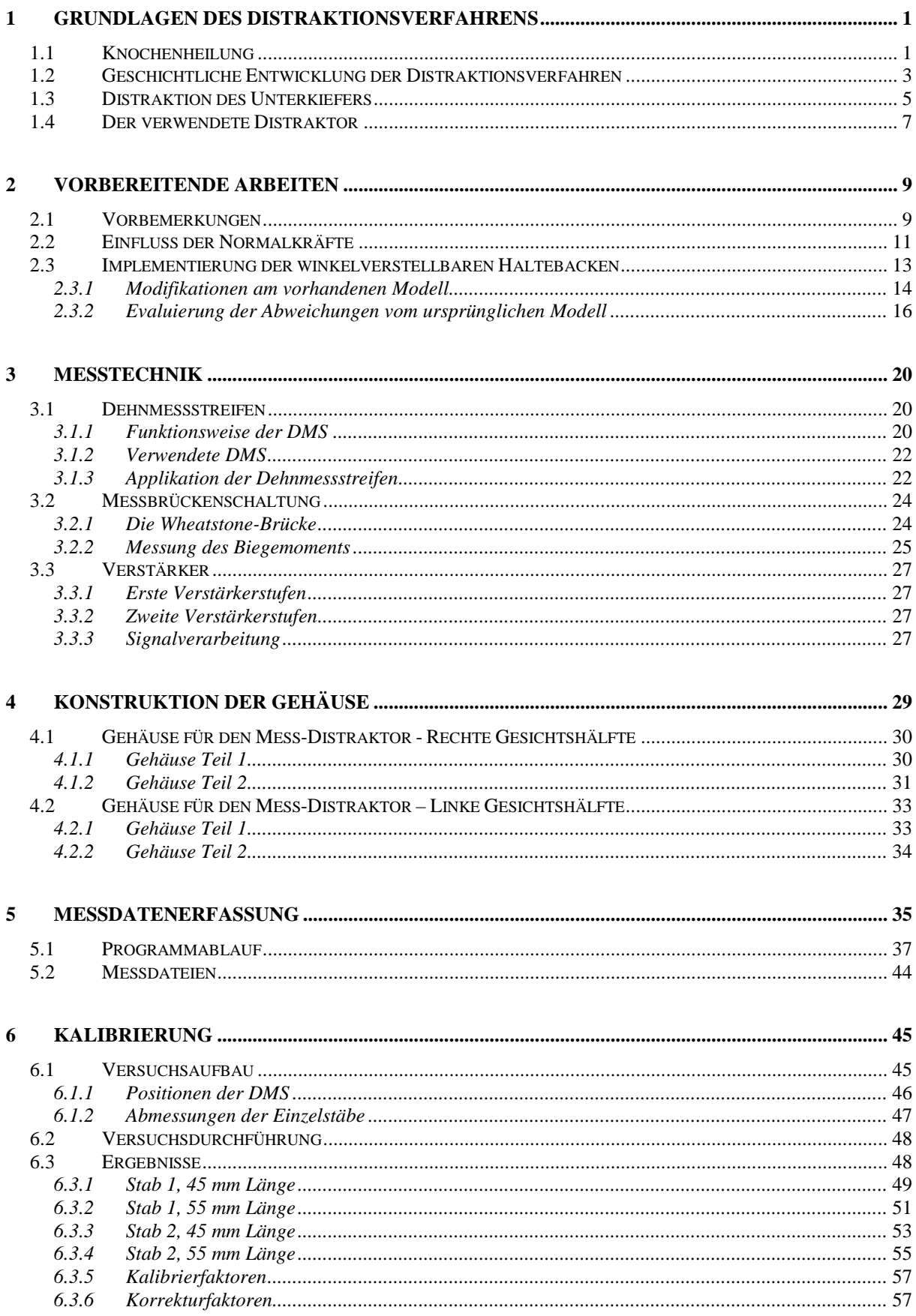

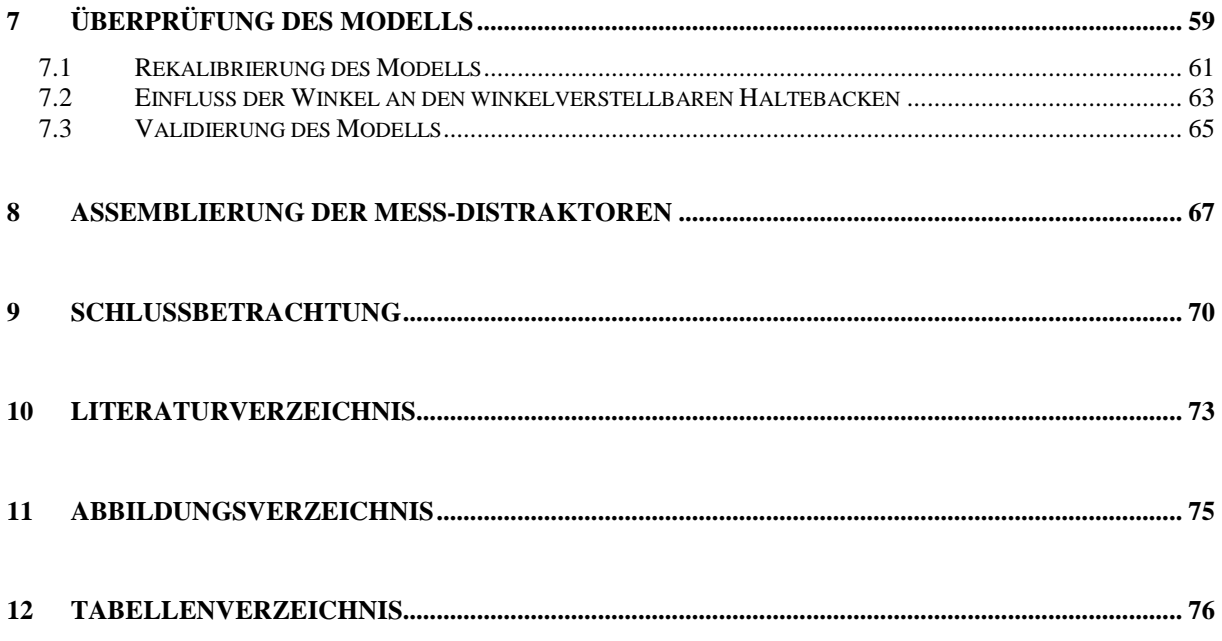

Auf der beigelegten CD befindet sich eine Dokumentation zum Messprogramm. Diese umfasst eine Bedienungsanleitung und eine genauere Beschreibung der Programmierung.

# **1 Grundlagen des Distraktionsverfahrens**

### **1.1 Knochenheilung<sup>1</sup>**

Eine Fraktur oder bewusst herbeigeführte Osteotomie (durchtrennen des Knochens) kann auf zwei verschiedene Arten ausheilen. Ausschlaggebend für die Art des Heilungsprozesses sind die Art der Fraktur sowie die Behandlungsmethode:

Die primäre Knochenheilung kann nur stattfinden, wenn es möglich ist, die Fragmente an ihren Bruchflächen wieder zusammen zu fügen, ohne dass ein großer Bruchspalt erhalten bleibt, und sie in ihrer ursprünglichen Position zu fixieren. Dazu ist auf jeden Fall eine Operation notwendig, bei der die oben genannten Bedingungen durch den Einsatz verschiedenster Osteosynthesesysteme (Knochenschrauben, Knochenplatten, medizinische Drähte und/oder externe Fixationssysteme) erfüllt werden.

Nach der Fixation der Bruchstücke lagert sich neues Knochengewebe an den Bruchflächen an und die Fragmente verwachsen. Vorteilhaft sind die relativ kurze Heilungsdauer und die Möglichkeit, die Fraktur schon kurz nach der Operation in Maßen<sup>2</sup>

wieder belasten zu können. Bei der sekundären Knochenheilung bildet sich im Frakturbe-

reich eine Mischung aus Knochenbruchstücken, geronnenem Blut und Weichteiltrümmern. Diese Mischung verfügt über eine hohe osteogenetische Potenz und schon bald nach der Verletzung kommt es zur so genannten Kallusbildung. Dabei wandern Chondroblasten<sup>4</sup> in den Frakturbereich ein und ersetzen das zerstörte Gewebe durch faserigen Knorpel. Der Kallus verbindet die intakten Knochenstücke miteinander und wird nach und nach in unorientiertes Knochengewebe umgewandelt. Wichtig bei dieser Art der Knochenheilung ist vor allem die Ausrichtung der intakten Knochenstücke zueinander, um die natürliche Skelettgeometrie zu erhalten. Der neu gebildete Knochen passt sich in einem natürlichen Vorgang, dem so genannten Remodeling, den herrschenden Belastungen an. Von Vorteil ist vor allem das Potenzial auch komplizierte Brüche effektiv zu behandeln.

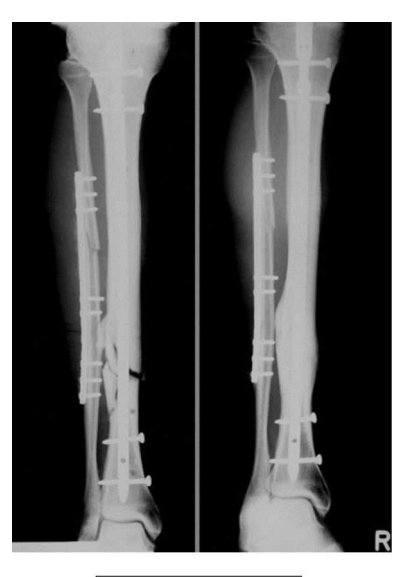

Marknagel und Platten

Abb 1: Primäre und Sekundäre Knochenbruchheilung am Beispiel eines Bruchs von Waden- und Schienbein.<sup>3</sup>

<sup>1</sup> [1,2]

 $2$  Typische Werte sind z.B. Teilbelastung eines Beins mit bis zu 20 kg. Diese Werte können natürlich variieren, in einigen Fällen sind entsprechend versorgte Frakturen auch voll belastbar. Frakturen, welche mit Osteosynthesesystemen versorgt wurden und nicht belastbar sind kommen eher selten vor [2].

<sup>3</sup> [9], Landesbildungsserver Baden-Württemberg

<sup>4</sup> knorpelbildende Zellen

In Abb. 1 sind beide Arten der Knochenbruchheilung am Beispiel eines Bruchs von Schienund Wadenbein zu erkennen:

Beide Brüche wurden mit verschiedenen Osteosynthesesystemen versorgt (das Schienbein mit einem Marknagel und 4 Verriegelungsschrauben, das Wadenbein mit einer Knochenplatte und 8 Befestigungsschrauben).

Am Bruchspalt des Schienbeins sind im linken Bild einige, kleinere Fragmente zu erkennen, welche nicht exakt repositioniert wurden. Dieser Trümmerbruch ist auf dem rechten Bild durch deutliche Kallusbildung verheilt, der Rückbau des Knochens zu seiner ursprünglichen Form ist aber noch nicht erfolgt.

Der Bruch des Wadenbeins wurde, wie im linken Bild zu erkennen ist, durch die Knochenplatte relativ genau repositioniert. Im rechten Bild ist dieser Bruch mit sehr geringer äußerer Kallusbildung verheilt.

Bei einer Distraktion wird der in seiner Form zu verändernde Knochen durchtrennt. Die beiden Fragmente werden mit Hilfe eines Distraktors gegeneinander fixiert und nach einer kurzen Latenzzeit schrittweise voneinander entfernt. Dieses Vorgehen führt dazu, dass für die unterschiedlichen Distraktionsverfahren offensichtlich nur die sekundäre Bruchheilung in Frage kommt, da die Bruchflächen nicht einmal annähernd bis zur vollständigen Ausheilung zusammengefügt bleiben. Die durch die Distraktion hervorgerufenen, mechanischen Belastungen, stimulieren das Kallusgewebe und fördern das Knorpelwachstum. Wenn der gewünschte Distraktionsweg erreicht ist, bleiben die Knochenfragmente in dieser Position durch den Distraktor oder einen Ersatz<sup>5</sup> fixiert, bis das Kallusgewebe die nötige Festigkeit erreicht hat.

<sup>5</sup> Bei externen Distraktoren bieten einige Hersteller die Möglichkeit, das klomplexe Distraktorgebilde nach erfolgter Distraktion durch mechanisch einfachere und unauffälligere Teile zu ersetzten.

# **1.2 Geschichtliche Entwicklung der Distraktionsverfahren 6**

Die ersten dokumentierten Fälle von kontinuierlichen Distraktionen wurden 1904 von Alessandro Codivilla vorgestellt. Er behandelte schlecht verheilte Brüche und verschiedene Fehlbildungen der Unter- und Oberschenkelknochen, welche zur Verkürzung eines Beines führten, mittels eines Fersennagelzugapparates. Sein Hauptaugenmerk lag jedoch nicht auf der Knochenheilung. Vielmehr versuchte er einen Weg zu finden, auch große Distraktionswege am Bein aufzubringen, ohne das Weichgewebe zu beschädigen. Dazu entwickelte er den Fersennagelzugapparat, welcher erstmals eine Distraktion in mehreren Schritten über einen längeren Zeitraum erlaubte [5], wie es heute die gängige Vorgehensweise ist.

In den folgenden Jahrzehnten entwickelte sich die Distraktion der unteren Gliedmaßen schnell zu einem Standardverfahren, obwohl noch häufig Komplikationen auftraten. Dazu zählten unter anderem Probleme bei der Knochenheilung, Sekundärfrakturen nach Distraktorentfernung und mangelnde Stabilität der Distraktoren unter Belastung.

Das Problem der mangelnden Stabilität der Distraktoren konnte erst nach der Erfindung des Penicillins behoben werden. Das Antibiotikum erlaubte es Anderson 1952 erstmals Befestigungspins direkt in den Knochen einzuschrauben.

Bald darauf wurde der Ilizarov-Ringfixateur vorgestellt, welcher die Verbindung zum Knochen nur durch eingeschraubte Drähte herstellte. Er gewährleistete eine bis dahin nicht gekannte Stabilisierung der Distraktionsstelle und erlaubte es, die Patienten früher als bisher zu mobilisieren. Mit seinen zwei biologischen Prinzipen der Distraktionsosteogenese beschrieb Ilizarov die Kallus- und Knochenbildung an der Distraktionsstelle in Abhängigkeit von Faktoren wie mechanischer Belastung und Durchblutung, womit er den Grundstein für moderne Distraktionsverfahren legte.

Erste Distraktionsversuche im Gesichts-, speziell im Kieferbereich, wurden schon 1927 durch Rosenthal durchgeführt. Später folgten Versuche an Hunden sowie einige Anwendungen von zahngetragenen Distraktoren.

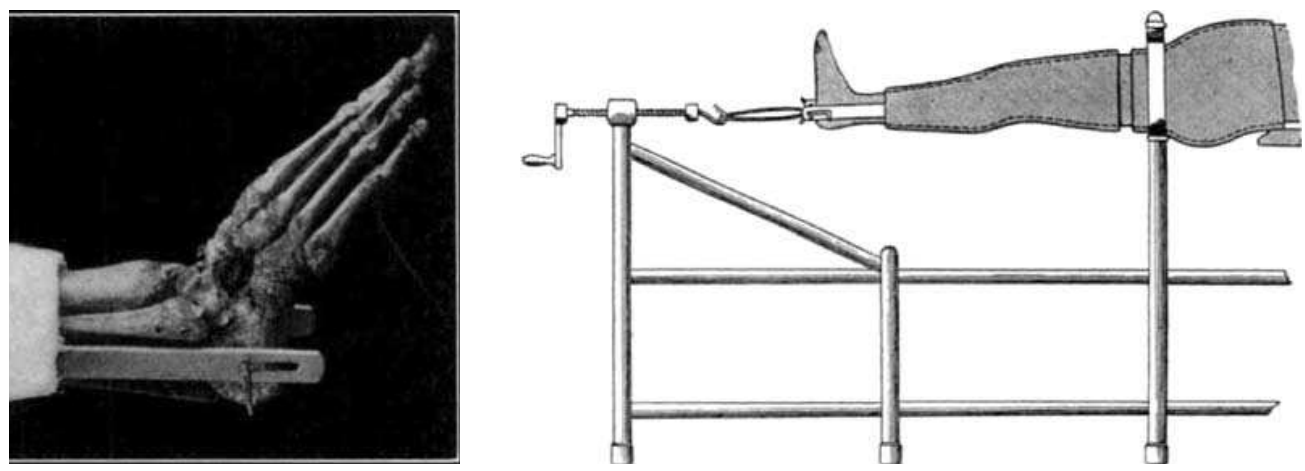

Abb 2: Fersennagel und Zugapparat zur Verlängerung der unteren Extremitäten, entwickelt um 1904 von Allessandro Codivilla. Vor der Erfindung des Fersennagels mussten die Distraktionskräfte über den Gips aufgebracht werden, was oft zu Komplikationen in Form von Nekrosen führte.<sup>7</sup>

 $\overline{a}$  $^6$  [3,4,10] Erst 1992 stellten McCarthy et al. vier Fälle von extraoralen Unterkieferdistraktionen an Jugendlichen vor. Diese Veröffentlichung war der Startschuss für eine rasante Entwicklung der Distraktionsosteogenese im Gesichtsbereich.

Heute ist die Methode weltweit verbreitet und anerkannt. Aufgrund des relativ kurzen Einsatzes im klinischen Alltag fehlen jedoch noch Langzeitstudien mit großer Fallzahl, so sind z.B. die Auswirkungen des Wachstums auf durch Distraktion veränderte Kinder- und Jugendlichenkiefer ungenügend erforscht. Außerdem herrscht unter Chirurgen oft noch Uneinigkeit die Vorgehensweise betreffend. So hat sich in den letzten Jahren z.B. eine Distraktionsrate von ca. 1 mm pro Tag genauso als zweckmäßig erwiesen wie eine Latenzzeit von 3 bis 7 Tagen; während bei anderen Faktoren wie z.B. dem idealen Operationsalter (erkrankungsabhängig) oder der Frage, ob das Distraktionsverfahren für bestimmte Indikationen besser als herkömmliche Methoden geeignet ist, noch keine klare Antwort gefunden werden konnte [6].

<sup>&</sup>lt;sup>7</sup> [5], Nachdrucke mit Erlaubnis des Journal of Bone and Joint Surgery

# **1.3 Distraktion des Unterkiefers<sup>8</sup>**

Als typische Indikationen für die Distraktion des Unterkiefers lassen sich beispielhaft nennen [3,7,10]:

- Hemifaziale Mikrosomie (halbseitige, das Gesicht betreffende Zwergwüchsigkeit),
- diverse Fehlbildungen, welche durch vererbte Syndrome verursacht werden. (Z.B.: Dysostosis mandibulofacialis, Pierre-Robin-Syndrom),
- traumatisch bedingte Defekte,
- und durch Tumore und entsprechende Behandlungen (Tumorentfernung) verursachte Defekte.

Der größte Vorteil der verschiedenen Distraktionsverfahren im Unterkieferbereich liegt darin, dass mit der Behandlung nicht mehr wie früher bis zum Erwachsenenalter abgewartet werden muss. Auf diese Weise können gravierende Fehlbildungen praktisch vom Säuglingsalter an in regelmäßigen Abständen<sup>9</sup> behandelt werden, bis nach dem Ende des natürlichen Wachstums eine anatomisch (annähernd) richtige Kieferstellung erreicht ist.

Die heute zur Verfügung stehenden Distraktoren (für die Anwendung im Unterkieferbereich) lassen sich grob in implantierbare und externe Systeme unterteilen. Weiters kann zwischen eindirektionalen und mehrdirektionalen Systemen unterschieden werden.

Implantierbare Distraktoren haben den Vorteil, dass nur eine Durchführung der Aktivierungswelle durch die Haut benötigt wird. Je nach Applikationsstelle des Distraktors kann diese Durchführung in der Mundhöhle oder im Gesichts- bzw. Halsbereich liegen, wodurch sie kaum auffällt und den Patienten in seinem gesellschaftlichen Leben nur wenig einschränkt.

Als Nachteile sind vor allem die umfangreichere Operation zur Befestigung des Distraktors am Knochen, als auch die mitunter komplizierte Entfernung nach dem Ende der Behandlung zu nennen. Bei am Knochen anliegenden Distraktoren kann je nach Applikationsort die Gefahr von Nervenschäden erhöht sein. Außerdem beschränken sich die meisten Hersteller auf eindirektionale Modelle, was die Einsatzmöglichkeiten einschränkt.

<sup>8</sup> [11,12]

<sup>&</sup>lt;sup>9</sup> Diese Vorgehensweise wird z.B. verwendet, wenn durch den verkleinerten Unterkiefer akute Atemprobleme auftreten. In solchen Fällen kann mit einer frühzeitigen Distraktion schon im Säuglingsalter Abhilfe geschaffen werden, obwohl eine so frühe Distraktion oft nicht genügt, da die ursprünglich betroffenen Kieferstellen auch nach der Behandlung verlangsamt weiter wachsen. Aus diesem Grund sind im weiteren Verlauf meist mehrere Korrekturen nötig.

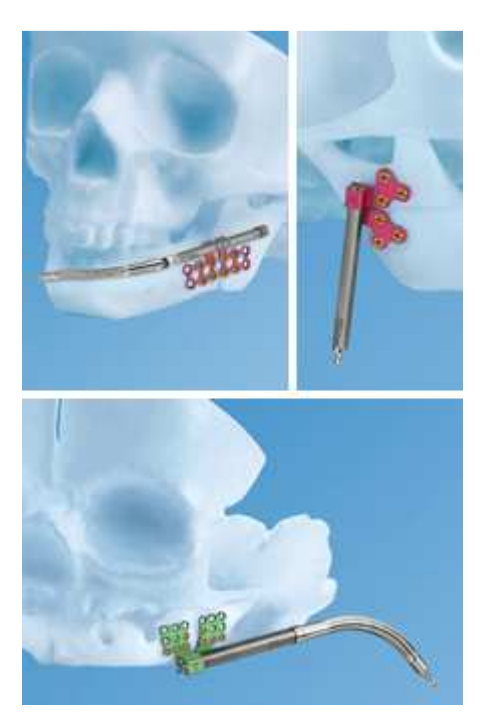

Abb 3: Implantierbarer, eindirektionaler Distraktor der Firma Synthes.<sup>10</sup>

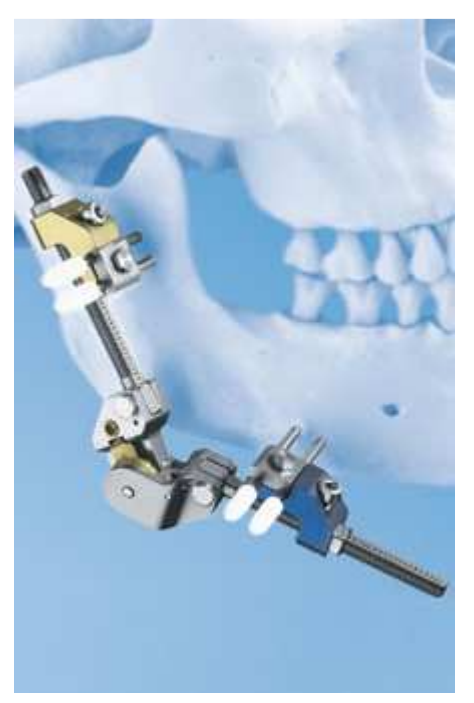

Abb 4: Externer, multidirektionaler Distraktor der Firma Synthes.<sup>11</sup>

Externe Distraktoren werden mittels so genannter Kirschnerdrähte mit den Knochenstücken verbunden. Diese Kirschnerdrähte sind mit einer Bohrspitze und einem Gewinde versehen. Dadurch können sie mit Hilfe eines Trokars<sup>12</sup> direkt durch die Haut in den Knochen geschraubt werden. Die Vorteile dieses Prinzips liegen in der weniger aufwändigen Operation, bei der nur noch der Kieferknochen durchtrennt werden muss, und der einfacheren Entfernung des Distraktors nach der Behandlung (die Kirschnerdrähte können meist ambulant entfernt werden). Außerdem ist es einfacher multidirektionale Systeme extern zu realisieren, womit die Möglichkeit besteht, die Winkellagen auch noch während der Behandlung zu korrigieren. Als größte Nachteile sind vor allem die Infektionsgefahr an den Kirschnerdrähten und die Gefahr der Narbenbildung durch die Kirschnerdrähte (der betroffene Bereich beträgt in etwa 2 x Distraktionsweg [3]) zu nennen. Außerdem müssen die psychische Belastung durch mangelnde gesellschaftliche Akzeptanz und Gefahren, wie sie z.B. im Falle eines Sturzes auftreten könnten, in Betracht gezogen werden.

<sup>10</sup> 

 $\frac{10}{11}$  [17]<br> $\frac{11}{11}$  $[18]$ 

<sup>&</sup>lt;sup>12</sup> Ein Trokar ist ein chirurgisches Instrument. Es besteht aus einer Art Nadel, die durch einen Tubus geführt wird. Mit der Nadel wird das Weichgewebe durchstoßen, danach wird sie entfernt. Zurück bleibt der Tubus, der den Zugang offen hält.

### **1.4 Der verwendete Distraktor**

Es wurde eine Modifikation<sup>13</sup> des in Abb. 4 dargestellten, externen Distraktors der Firma Synthes verwendet. Dabei handelt es sich um einen multidirektionalen Distraktor, d.h., dass nicht nur in zwei unterschiedliche Richtungen distrahiert werden kann, sondern auch die Möglichkeit besteht, die Winkel zwischen den beiden Distraktionsrichtungen in zwei Ebenen zu verstellen.

In Abb. 5 ist der Mess-Distraktor für die rechte Gesichtshälfte mit wichtigen, im Folgenden verwendeten Begriffen, abgebildet. Die Winkel entsprechen den als Ausgangslage bezeichneten Einstellungen. Dabei befinden sich die Distraktorteile 1 und 2 in einer Linie und die Kirschnerdrähte zeigen entgegen der y-Achse.

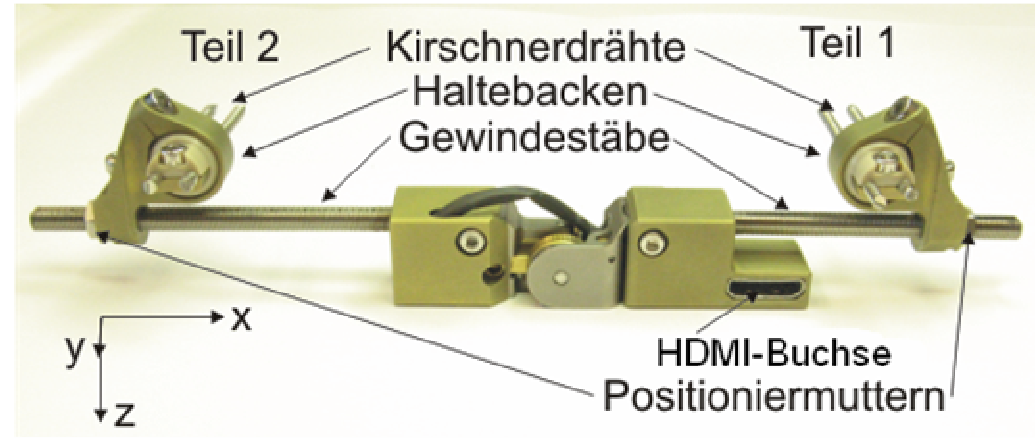

Abb 5: Wichtige, im Folgenden verwendete, Bezeichnungen am rechten Distraktor

Die mögliche Winkeländerung wird durch ein zweiachsiges Gelenk gewährleistet. Der Winkel um die y-Achse wird im Folgenden als  $\varphi$  bezeichnet, der Winkel um die z-Achse als  $\chi$ . Der Winkel  $\varphi$  kann im Bereich von  $\pm 90^\circ$  verstellt werden, für den Winkel  $\chi$  gelten die Grenzen +32° bis -16°<sup>14</sup>. Die Winkel  $\varphi$  und  $\chi$  können über die zugehörigen Madenschrauben eingestellt werden, während die Distraktion über die Positioniermutter an den Haltebacken aufgebracht wird.

Die Gewindestangen dienen der Führung der Haltebacken, an denen die Kirschnerdrähte befestigt sind. Ihre Länge bestimmt den maximal möglichen Distraktionsweg; üblicherweise kann sie der Problemstellung entsprechend gewählt werden.

In diesem Fall wurden die Längen jedoch von vornherein auf 45 mm für die Gewindestange an Teil 1 und 55 mm für die an Teil 2 festgelegt. Der Grund hierfür war, dass der Mess-Distraktor in einem aufwändigen Prozess mit Elektronik versehen wurde, und deshalb schon im Labor und nicht wie sonst üblich im Operationssaal assembliert werden musste. Die Längen der Gewindestangen wurden in Absprache mit dem dieses Projekt initiierenden Arztes

<sup>&</sup>lt;sup>13</sup> Die Modifikationen werden in den folgenden Abschnitten beschrieben.

 $14$  Diese Angaben sind als Beispiel für eine Applikation auf der rechten Gesichthälfte, wie in Abb. 5 dargestellt, zu sehen. Für die linke Gesichtshälfte ist der Winkel  $\chi$  etwas anders definiert, außerdem variieren einige Vorzeichen.

(Dr. Cornelius Klein) gewählt. Die Positionen der Haltebacken, gemessen relativ zu den Gehäusekanten, wurden wie in Abb. 6 definiert.

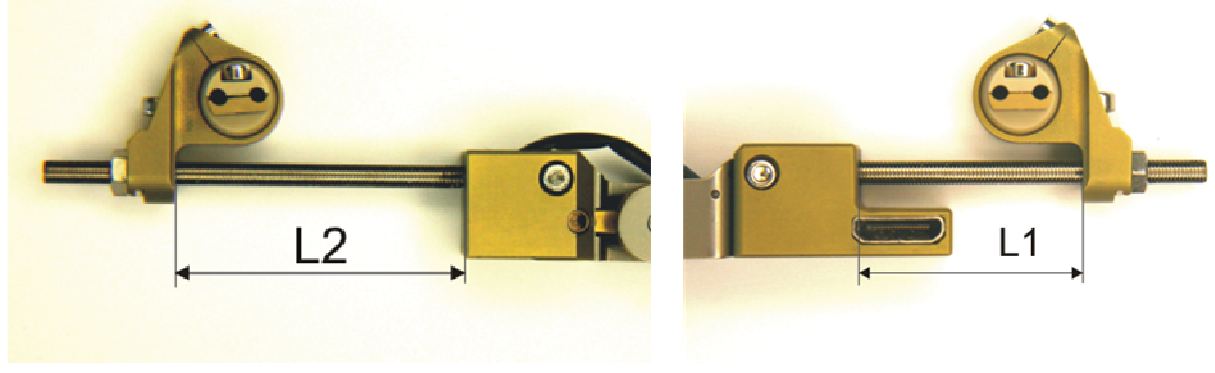

Abb 6: Bezeichnung der Gewindestablängen

# **2 Vorbereitende Arbeiten**

# **2.1 Vorbemerkungen**

Im Rahmen der Diplomarbeit "Modellerstellung und mechanische Verifizierung eines Unterkieferdistraktors" [8] wurde ein auf Matlab und Excel basierendes Finite Elemente Balkenmodell nach dem Weggrößenverfahren entwickelt. Dieses Modell beschreibt den ersten Prototypen eines Mess-Distraktors. Es musste für den in dieser Arbeit verwendeten Distraktor durch einige Änderungen angepasst werden<sup>15</sup>. Die Berechnungen erfolgen in Matlab, während ein Großteil der Eingaben durch eine Excel-Datei festgelegt wird.

Das Modell verfügt sowohl über die Möglichkeit, Berechnungen basierend auf Informationen aus der Excel-Eingabedatei durchzuführen, als auch in LabVIEW erstellte Messdateien mit einzubeziehen. Im letzteren Fall wird ein Teil der Daten aus der Excel-Eingabedatei durch Daten aus der Messdatei ersetzt, damit das berechnete Modell genau dem Mess-Distraktor während der aufgenommen Messung entspricht. Somit kann das Programm, unter der Voraussetzung, dass die in Kapitel 5.1 unter Punkt 1.2 erklärten Distraktordaten korrekt angegeben wurden, zu jeder aufgenommenen Messung automatisch ein entsprechendes Modell erstellen.

Um das Modell zu kalibrieren und zu verifizieren, wurden die berechneten Ergebnisse mit Messergebnissen verglichen. Dazu wurde ein Distraktor mit jeweils 6 Dehnmessstreifen (DMS) pro Arm versehen, mit denen die Biegespannungen um die y- und z-Achse sowie die Normalspannung in x-Richtung gemessen werden konnten.

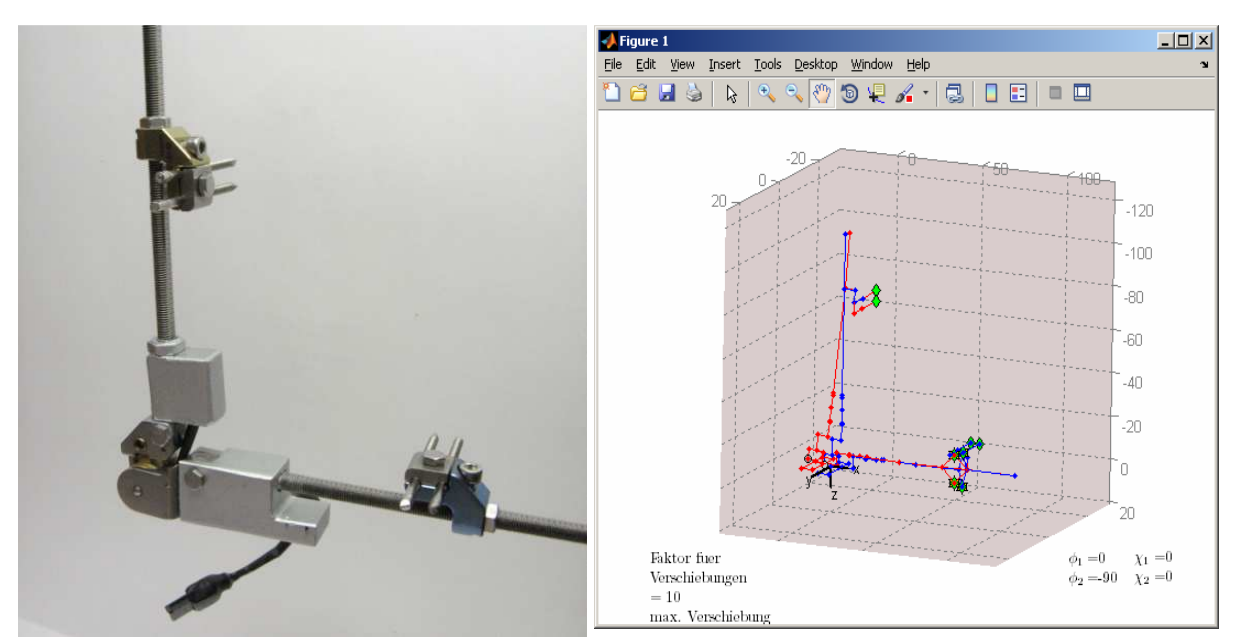

Abb 7: Links der in [8] verwendete Prototyp, rechts davon zum Vergleich das Finite Elemente Balkenmodell, hier für den Lastfall Distraktion. Der blau dargestellte Teil zeigt den Distraktor vor, der rot dargestellte Teil nach einer Distraktion von 1 mm. Die Verformungen sind um den Faktor 10 vergrößert abgebildet.

<sup>&</sup>lt;sup>15</sup> Siehe Kapitel 2.3

Im Verlauf dieser Messungen stellte sich heraus, dass vor allem die Normalspannungen schwer zu erfassen waren. Der Grund hierfür war vor allem die sehr niedrige Empfindlichkeit, die auf die extrem kleinen DMS zurück zu führen ist, und die daraus resultierende, hohe Verstärkung (Faktor 1000).

Die Probleme bei der Bestimmung der Normalspannungen und die ebenfalls aus der Kalibrierung bekannte Tatsache, das die Normalkräfte relativ klein bleiben, ließen nun die Frage aufkommen, ob die Normalkräfte nicht generell vernachlässigt werden können.

### **2.2 Einfluss der Normalkräfte**

Um den Einfluss der Normalkräfte auf die Gesamtbelastung der Gewindestäbe im FE Modell zu bestimmen, wurden drei unterschiedliche Lastfälle untersucht:

1. Fall

Bei  $\varphi = 90^{\circ}$  und  $\chi = 0^{\circ}$  wurden die beiden Knoten 38 und 39 mit jeweils -5N in globaler x-Richtung belastet. Als Modellmaße wurden die Knotenpositionen aus den Standardeingabedateien verwendet.

### 2. Fall

Der Standardlastfall<sup>16</sup> Distraktion<sup>17</sup> wurde verwendet, d.h. $\varphi = 90^{\circ}$ ,  $\chi = 0^{\circ}$  und die Belastung wird durch die Distraktion bestimmt. Im Gegensatz zum 1. Fall herrscht nun an den Knoten 38 und 39 ein allgemeiner Lastfall.

### 3. Fall

 $\overline{a}$ 

Der Standardlastfall Verschiebung wurde verwendet, wobei diesmal die Winkel auf  $\varphi = 75^{\circ}$  und  $\chi = 12^{\circ}$  geändert wurden.

Mit dem Widerstandsmoment um die y- und z-Achse sowie der Querschnittsfläche

$$
W_{y,z} = \frac{b * h^2}{6} = 4.06 \text{ mm}^3, \qquad A = 8.41 \text{ mm}^2
$$

können aus den gemessenen Biegemomenten und Normalkräften die maximalen Spannungen berechnet werden:

$$
\sigma_{b,y,z} = \frac{M_{b,y,z}}{W_{y,z}}, \qquad \sigma_{z,x} = \frac{F_x}{A}
$$

<sup>17</sup> Es werden 3 Lastfälle unterschieden:

<sup>&</sup>lt;sup>16</sup> Die Bezeichnung Standardlastfall bedeutet, dass Matlab alle Modellinformationen aus der Excel-Eingabedatei bezieht, es werden keine Messdaten eingelesen.

<sup>-</sup> Kraft: An beliebigen Knoten können beliebige Kräfte aufgebracht werden.

<sup>-</sup> Verschiebung: An beliebigen Knoten werden Verschiebungen aufgebracht, während andere in ihrer Beweglichkeit eingeschränkt werden.

<sup>-</sup> Distraktion: Die Beweglichkeit der Knoten an den Enden der Kirschnerdrähte wird in allen 6 Freiheitsgraden gleich Null gesetzt, während Teil 1 des Distraktors verlängert wird.

Alle für die Lastfälle nötigen Informationen müssen in der Excel Eingabedatei bereitgestellt werden.

In der folgenden Tabelle sind die Ergebnisse systematisch dargestellt. Die Werte in den beiden "Anteil"-Spalten errechnen sich wie folgt:

Für die y- und z-Achsen wird die Normalspannung durch die jeweilige Biegespannung dividiert.

Für die x-Achsen wird die Normalspannung durch die Summe der beiden Biegespannungen dividiert.

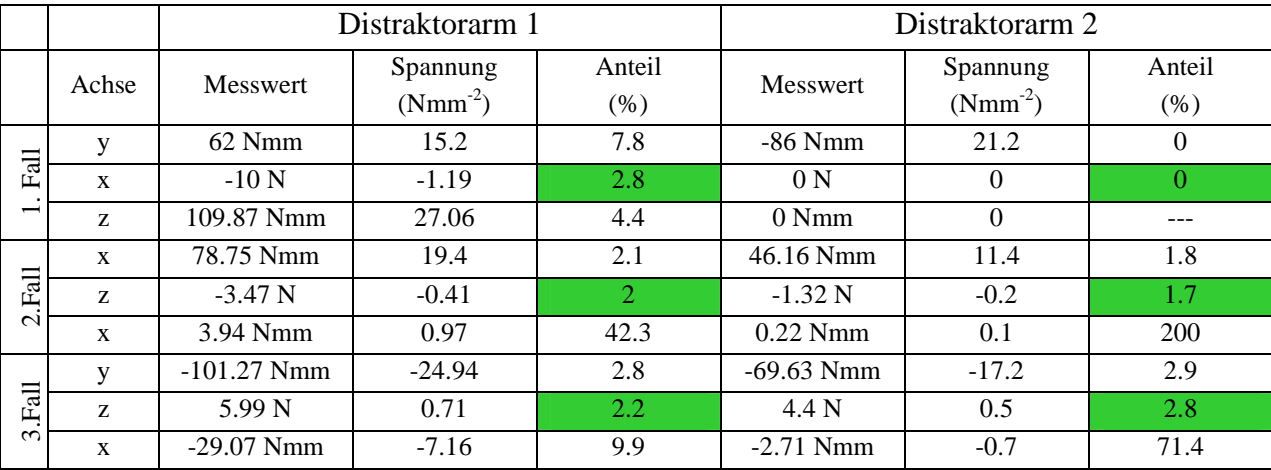

Tabelle 1: Einfluss der Normalkräfte, gemessen an der Gesamtbelastung

Die oben angeführten Testfälle zeigen, dass der Normalspannungsanteil im Vergleich zur Gesamtspannung sehr klein bleibt. Aus diesem Grund und zur Reduktion der Baugröße und des Applikationsaufwands werden die Normalspannungen am neuen Mess-Distraktor nicht mehr gemessen, in den Berechnungen mit dem Matlab-Modell werden Sie jedoch weiterhin berücksichtigt.

# **2.3 Implementierung der winkelverstellbaren Haltebacken**

Der von der Firma Synthes produzierte Distraktor, welcher im Zuge der Diplomarbeit [8] als Balkenmodell nach dem Weggrößenverfahren in Matlab modelliert wurde, verfügte ursprünglich über zwei starre Haltebacken zur Fixierung von jeweils zwei Kirschnerdrähten. Dadurch war der Winkel zwischen den Kirschnerdrähten und der x-Achse bzw. der z-Achse des Koordinatensystems des jeweiligen Distraktorteils (1 oder 2) von vornherein auf 90° festgelegt. Auf Wunsch des an der Studie teilnehmenden Arztes entwickelte Synthes eine verbesserte Fixiermöglichkeit für die Kirschnerdrähte, welche im Folgenden beschrieben und in das Matlab-Modell implementiert wird.

Mit den winkelverstellbaren Haltebacken wurde die Möglichkeit geschaffen, die Restriktion der fixierten Winkel bei Bedarf zu umgehen. Dazu wurden die Haltebacken mit beweglichen Kugelköpfen versehen, in welche die Kirschnerdrähte eingespannt werden. Diese Kugelköpfe erlauben die freie Rotation entlang der Längsachse der Kirschnerdrähte (im Folgenden ylokal-Achse) und eine eingeschränkte Rotation um die beiden anderen Raumachsen sowie die Fixierung in jeder erreichbaren Lage.

Um die Eingabe der am Mess-Distraktor gemessenen Winkel ins Berechnungsprogramm möglichst einfach zu gestalten, wurde diese in eine modifizierte Excel-Eingabedatei implementiert. Dazu wurden im ersten Tabellenblatt (Koordinaten) entsprechende Veränderungen vorgenommen, so dass die neuen Winkel schon in der vordefinierten Ausgangslage berücksichtigt werden.

Zusätzlich wurde das Matlab-Programm so umgeschrieben, dass die entsprechenden Daten automatisch aus den Messdateien ausgelesen werden, wenn diese mit in die Berechnung einbezogen werden.

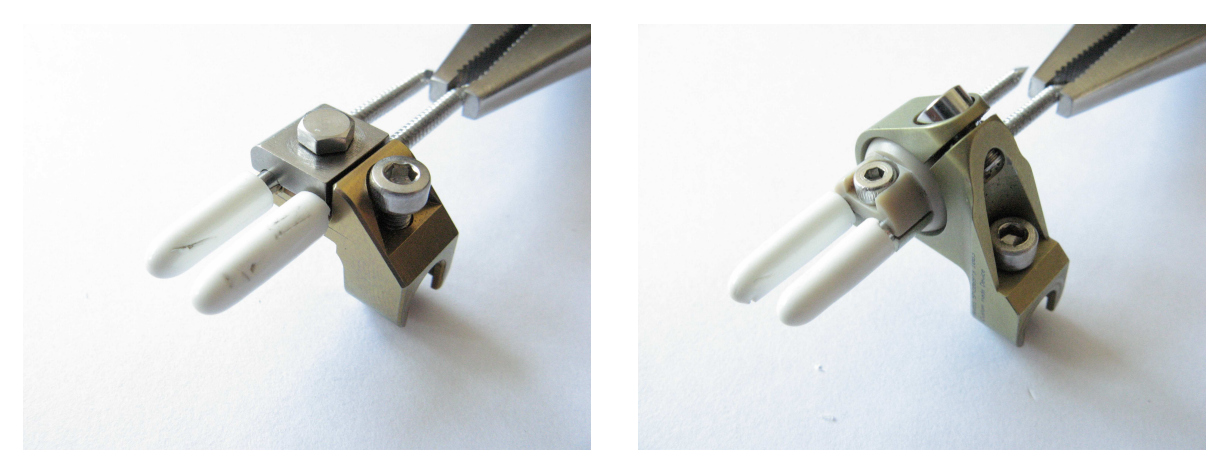

Abb 8: Vergleich der starren (links) und kugelkopfgelagerten (rechts) Haltebacken für die Kirschnerdrähte.

#### **2.3.1 Modifikationen am vorhandenen Modell**

Im Folgenden werden die vorgenommenen Veränderungen am Modell genauer aufgezeigt. Alle Beispiele und Zahlenwerte beziehen sich auf die Haltebacke am Teil 2, appliziert auf der rechten Gesichtshälfte. Hier ist die Nummerierung der Knoten und Stäbe leichter zu erfassen; die Modifikationen für die zweite Haltebacke sind ähnlich.

#### 1. Änderung der Stabmaße

Der Kugelkopf zur Aufnahme der Kirschnerdrähte nimmt mehr Platz ein als die technisch einfachere, winkelstarre Fixierung. Aus diesem Grund musste der Stab Nr. 7 um 3.40 mm in (-z)-Richtung und der Stab Nr. 6 um 5.50 mm in x-Richtung verlängert werden.

#### 2. Änderungen der Stabdaten

Die Stäbe Nr. 3 bis Nr. 5 wurden in ihrer Form und Lage komplett verändert, wie in Abb. 9 zu erkennen ist. Zusätzlich wurde der Materialparameter der Stäbe Nr. 3 und Nr. 4 von Titan auf starr $^{18}$  geändert.

#### 3. Erweiterung auf Rotation

 $\overline{a}$ 

Die Rotation des Kugelkopfes erfolgt im Modell um den Knoten Nr. 6, welcher genau im Drehpunkt des realen Kugelkopfs liegt. Aus diesem Grund erfahren die Knoten Nr. 1 bis Nr. 5 bei einer Winkeländerung eine Lageänderung relativ zu diesem Knoten. Um sicher zu stellen, dass die Rotationswinkel, welche in der Excel-Eingabedatei eingetragen werden müssen, auch in der Praxis direkt bestimmt werden können, wurde folgende Rotationsreihenfolge festgelegt:

Erst um die x-Achse, dann um die z-Achse und zuletzt um die y<sub>lokal</sub>-Achse. Diese Rotationsreihenfolge führt dazu, dass die Winkel um die x- und z-Achse relativ einfach z.B. mit Hilfe von Fotographien in Richtung der entsprechenden globalen Achse bestimmt werden können. Dasselbe gilt für den Winkel um die y<sub>lokal</sub>-Achse, wobei hier natürlich die lokale Achse betrachtet werden muss.

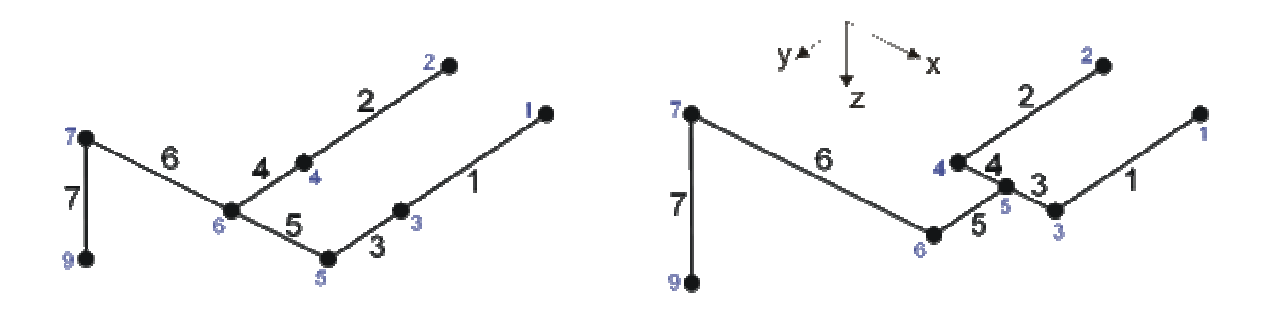

Abb 9: Stabmodell der starren Haltebacken (links) im Vergleich zum Stabmodell der beweglichen Haltebacken (rechts). (mit Kirschnerdrähten). Schwarz  $\rightarrow$  Stabnummern, Blau  $\rightarrow$  Knotennummern. Applikation auf der rechten Gesichtshälfte, Teil 2.

<sup>18</sup> Der Materialparameter ist programmintern vergeben und beschreibt die Elastizität des Materials.

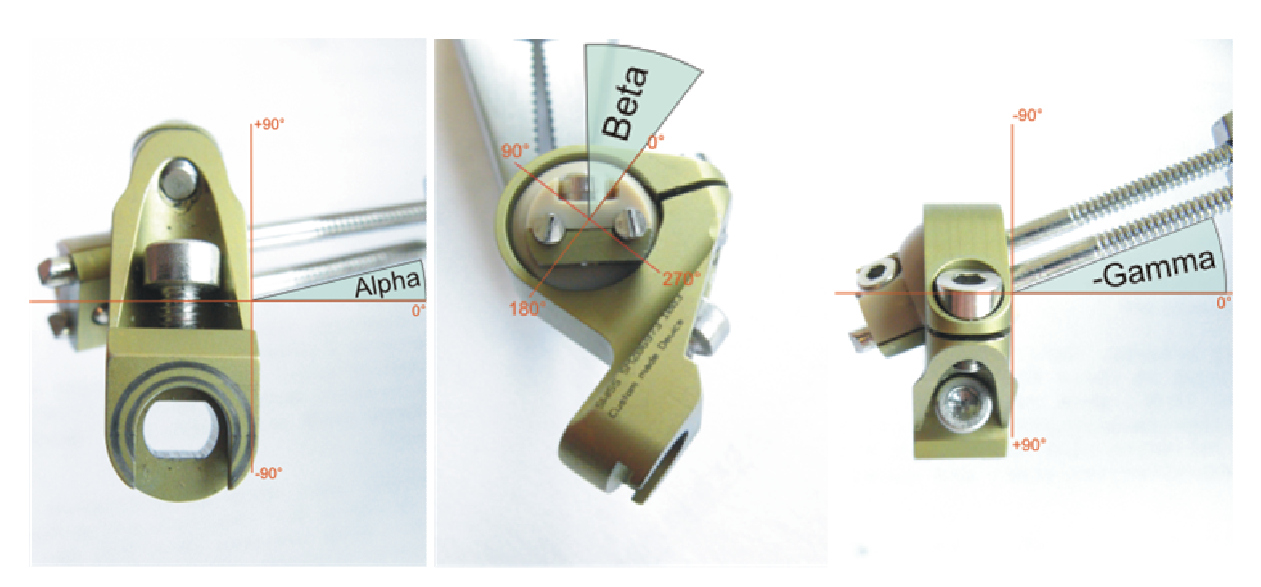

Abb 10: Bestimmung der Winkel an den beweglichen Haltebacken mittels Fotographien (Applikation auf der rechten Gesichtshälfte, Teil 1).

Folgende Überlegung führt zu der oben genannten Reihenfolge der Rotationen:

Multipliziert man einen Vektor mit einer der drei Standardrotationsmatrizen (um x-, y-und z-Achse), so wird dieser Vektor um die entsprechende globale Achse gedreht. Reiht man mehrere dieser Rotationen hintereinander, so wird der Vektor nacheinander um die entsprechenden globalen Achsen gedreht. Um eine Rotation um eine bereits gedrehte, also lokale, Achse zu erreichen, muss lediglich die Multiplikationsreihenfolge geändert werden.

Mit den Rotationsmatrizen um die Hauptachsen

$$
R_x = \begin{bmatrix} 1 & 0 & 0 \\ 0 & \cos \alpha & -\sin \alpha \\ 0 & \sin \alpha & \cos \alpha \end{bmatrix}, \quad R_y = \begin{bmatrix} \cos \beta & 0 & \sin \beta \\ 0 & 1 & 0 \\ -\sin \beta & 0 & \cos \beta \end{bmatrix}, \quad R_z = \begin{bmatrix} \cos \gamma & -\sin \gamma & 0 \\ \sin \gamma & \cos \gamma & 0 \\ 0 & 0 & 1 \end{bmatrix}
$$
(2.1)

ergibt sich die Gesamtrotationsmatrix zu

$$
R_{z,x,y} = R_z * R_x * R_y \tag{2.2}
$$

$$
R_{z,x,y} = \begin{bmatrix} \cos \beta \cos \gamma - \sin \alpha \sin \beta \sin \gamma & -\cos \alpha \sin \gamma & \sin \beta \cos \gamma + \sin \alpha \cos \beta \sin \gamma \\ \cos \beta \sin \gamma - \sin \alpha \sin \beta \cos \gamma & \cos \alpha \cos \gamma & \sin \beta \sin \gamma - \sin \alpha \cos \beta \cos \gamma \\ -\cos \alpha \sin \beta & \sin \alpha & \cos \alpha \cos \beta \end{bmatrix}
$$
 (2.3)

Ausgehend vom Drehpunkt (Knoten Nr. 6) werden die einzelnen Lagevektoren zu den verschiedenen Knoten mit dieser Matrix multipliziert und anschließend mit den Koordinaten des Knotens Nr. 6 addiert. Damit stehen die gedrehten Knotenkoordinaten schon in der Eingabedatei zur Verfügung.

Die Eingabe der Winkel erfolgt ebenfalls über die Excel-Eingabedatei<sup>19</sup>, zusätzlich muss noch die freie Länge der Kirschnerdrähte zwischen Einspannung und Knochen angegeben werden.

Die Nummerierung der Kirschnerdrähte ergibt sich dabei aus dem Modell:

Kirschner1  $\rightarrow$  Stab Nr. 49

Kirschner2  $\rightarrow$  Stab Nr. 48

Kirschner3  $\rightarrow$  Stab Nr. 1

Kirschner $4 \rightarrow$  Stab Nr. 2

l

| Winkel Kirschner 1&2                                |                      |     |                      |  |  |  |  |
|-----------------------------------------------------|----------------------|-----|----------------------|--|--|--|--|
|                                                     | Grad                 | Rad |                      |  |  |  |  |
| α um x-Achse                                        | Ω                    | ο   | $max \pm 30^{\circ}$ |  |  |  |  |
| βum γ-Achse <mark></mark>                           | ٥                    | 0   | unbegrenzt           |  |  |  |  |
| y um z-Achse                                        | o                    | ο   | $max \pm 30^{\circ}$ |  |  |  |  |
|                                                     |                      |     |                      |  |  |  |  |
| Länge Kirschner3 [mm]                               |                      | 7   | immer positiv        |  |  |  |  |
| Länge Kirschner4 (mm)                               |                      | 7   | immer positiv        |  |  |  |  |
|                                                     |                      |     |                      |  |  |  |  |
|                                                     |                      |     |                      |  |  |  |  |
|                                                     |                      |     |                      |  |  |  |  |
|                                                     |                      |     |                      |  |  |  |  |
|                                                     |                      |     |                      |  |  |  |  |
|                                                     | Winkel Kirschner 3&4 |     |                      |  |  |  |  |
|                                                     | Grad                 | Rad |                      |  |  |  |  |
| α um x-Achse                                        | o                    | 0   | $max \pm 30^{\circ}$ |  |  |  |  |
| βum γ-Achse                                         | 0                    | 0   | unbegrenzt           |  |  |  |  |
| γum z-Achse                                         | Ω                    | 0   | $max \pm 30^{\circ}$ |  |  |  |  |
|                                                     |                      |     |                      |  |  |  |  |
| Länge Kirschner1 (mm)                               |                      | 7   | immer positiv        |  |  |  |  |
| Länge Kirschner2 (mm)                               |                      | 7   | immer positiv        |  |  |  |  |
|                                                     |                      |     |                      |  |  |  |  |
| Drehwinkel um x und z beziehen sich auf das globale |                      |     |                      |  |  |  |  |
| Koordinatensystem, der Winkel um y bezieht sich auf |                      |     |                      |  |  |  |  |
| eine Achse durch den Drehpunkt und parallel zu den  |                      |     |                      |  |  |  |  |
| Kirschnerdrähten                                    |                      |     |                      |  |  |  |  |
| $\mathbf{u}$                                        |                      |     |                      |  |  |  |  |

Abb 11: Die neuen Eingabeoptionen in der geänderten Excel-Eingabedatei. Damit können nun auch die winkelverstellbaren Haltebacken im Matlab-Modell berechnet werden.

### **2.3.2 Evaluierung der Abweichungen vom ursprünglichen Modell**

Um fest zu stellen, welche Abweichungen das neue Modell im Vergleich zum Alten und bei unterschiedlichen Winkeln aufweist, wurden 3 Berechnungen durchgeführt:

1. Fall: Standardfall Distraktion mit den starren Haltebacken, wobei die Eingabedatei so verändert wurde, dass die Koordinaten der Knoten an den Spitzen der Kirschnerdrähte mit denen des 2. Falls übereinstimmten.

2. Fall: Standardfall Distraktion mit winkelverstellbaren Haltebacken; die Winkel wurden jedoch alle auf 0° gesetzt.

3. Fall: Standardfall Distraktion mit winkelverstellbaren Haltebacken. Winkel Teil 1:  $\alpha = 15^\circ$ ,  $\beta = 45^\circ$  *und*  $\gamma = 15^\circ$ Winkel Teil 2:  $\alpha = 15^{\circ}$ ,  $\beta = 45^{\circ}$  *und*  $\gamma = -15^{\circ}$ 

<sup>&</sup>lt;sup>19</sup> Wie in Kapitel 2.1 schon erwähnt, entfallen die zusätzlichen Eingaben in der Excel-Datei, wenn eine Messdatei mit eingelesen wird. Die nötigen Daten wurden schon bei der Erstellung der Messdatei erfasst und werden aus dieser geladen.

#### Ergebnisse der Berechnung:

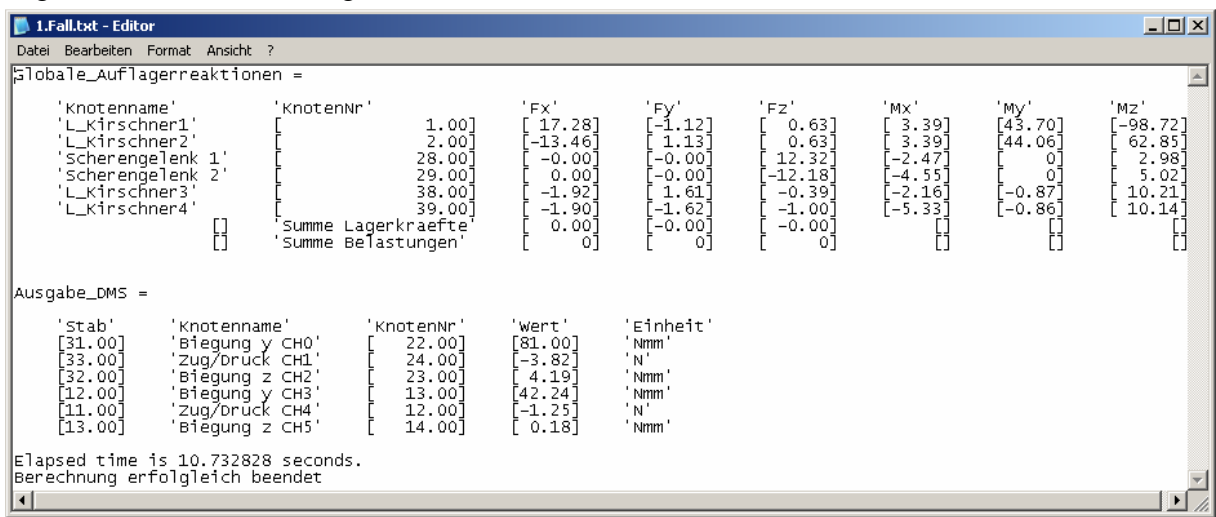

Abb 12: Standardfall Distraktion mit starren Haltebacken (1. Fall). Die Abmessungen wurden so verändert, dass die Positionen der Kirschnerdrähte mit dem 2. Fall übereinstimmten.

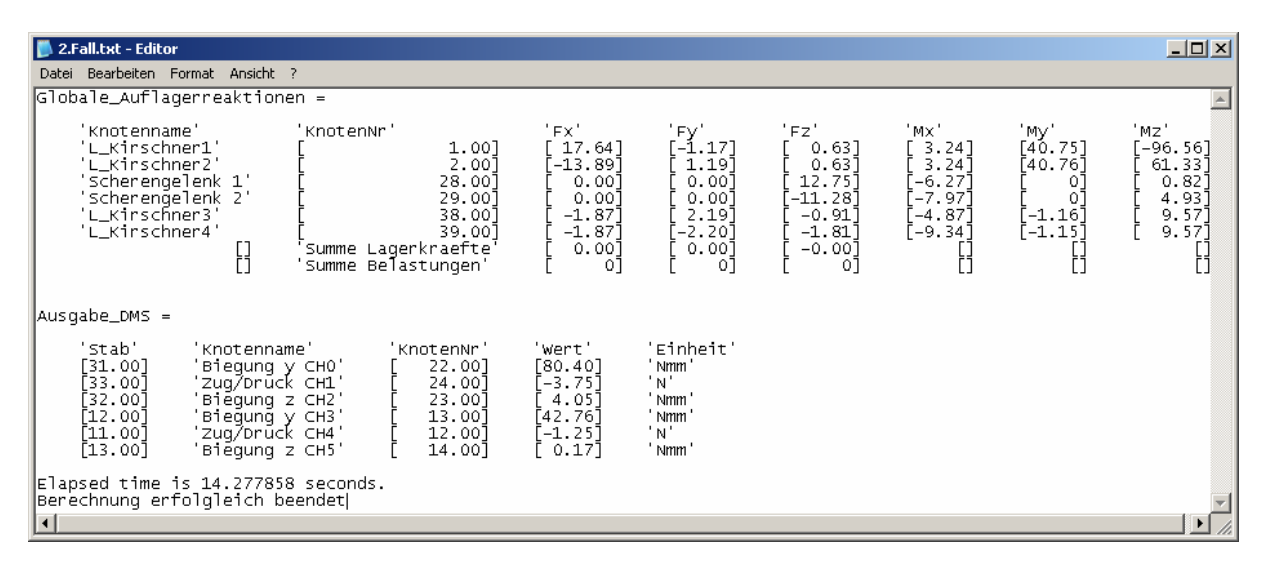

Abb 13: Standardfall Distraktion mit winkelverstellbaren Haltebacken (2. Fall). Alle Winkel an den Kirschnerdrähten wurden auf 0° gesetzt. Damit lagen die Kraftangriffspunkte an exakt denselben Positionen wie im 1. Fall.

| 3.Fall.txt - Editor                                                                                                    |                                                                                                    |                                                                                                    | $-10x$                                                                                                    |  |  |  |  |  |
|----------------------------------------------------------------------------------------------------|----------------------------------------------------------------------------------------------------|----------------------------------------------------------------------------------------------------|----------------------------------------------------------------------------------------------------|--|--|--|--|--|
| Datei Bearbeiten Format Ansicht ?                                                                                                    |                                                                                                    |                                                                                                    |                                                                                                    |  |  |  |  |  |
| Globale_Auflagerreaktionen =                                                                                                    |                                                                                                    |                                                                                                    |                                                                                                    |  |  |  |  |  |
| 'Knotenname'<br>'KnotenNr'<br>'L_Kirschner1'<br>1.00]<br>'L_Kirschner2'<br>2.00]<br>28.00]<br>Scherengelenk 1'<br>'Scherengelenk 2'<br>29.00]<br>'∟_Kirschner3'<br>38.007<br>'L_Kirschner4'<br>39.007<br>Summe Lagerkraefte<br>'Summe Belastungen'                                          | 'FX'<br>'Fy'<br>18.097<br>$[-1.12]$<br>$[-14.27]$<br>1.13]<br>0.001<br>0.007-<br>0.00]<br>0.00]<br>2.23]<br>$-1.91]$<br>$-1.91$ ]<br>$[-2.24]$<br>0.00]<br>00.00- -<br>-01<br>01 | 'Fz'<br>'Mx'<br>$3.26$ ]<br>0.631<br>3.26]<br>0.631<br>13.04<br>-6.571<br>$[-8.40]$<br>$-11.44$<br>$-0.99]$<br>$[-5.26]$<br>$-1.87$ ]<br>F-9.671<br>0.00]<br>-01 | 'Mz'<br>'My'<br>[39.36]<br>-98.981<br>F39.37T<br>63.091<br>$1.12$ ]<br>0<br>0<br>5.44]<br>.22 <sup>5</sup><br>9.77]<br>-1<br>[–1.22]<br>9.77] |  |  |  |  |  |
| Ausgabe_DMS =                                                                                                    |                                                                                                    |                                                                                                    |                                                                                                    |  |  |  |  |  |
| 'Stab'<br>'Knotenname'<br>'KnotenNr'<br>[31.00]<br>'Biequnq y CHO'<br>22.00]<br>[33.00]<br>24.00]<br>'zuq/brūck cH1'<br>'Biegung z CH2'<br>[32.00]<br>23.00<br>[12.00]<br>'Biequnq y CH3'<br>$13.00^{\circ}$<br>'zuq/brūck сн4'<br>12.00<br>[11.00]<br>'Biequnq z CH5'<br>14.007<br>F13.00T | 'wert'<br>'Einheit'<br>' Nmm'<br>[80.63]<br>'Nʻ<br>-3.821<br>' Nmm'<br>4.12]<br>' Nmm'<br>142.11]<br>"N"<br>$[-1.27]$<br>' Nmm'<br>[0.17]                                        |                                                                                                    |                                                                                                    |  |  |  |  |  |
| Elapsed time is 14.467779 seconds.<br>Berechnung erfolgleich beendet<br>$\vert \cdot \vert$                                                                                                    |                                                                                                    |                                                                                                    |                                                                                                    |  |  |  |  |  |

Abb 14: Standardfall Distraktion mit winkelverstellbaren Haltebacken (3. Fall), (Teil 1: α=15°, β =45°, γ=15°, Teil 2: α=15°, β=45°, γ=-15°).

Berechnet man die Anteile der Werte aus dem 2. Fall an denen des 1. Falls, so erhält man folgendes Ergebnis (in %):

|                     |                                                                                                    | 2.Fall bezogen auf 1.Fall Abweichungen in %.txt - Editor                                                                        |                                                                       |                                                               |                                                             |                                                                          |                                                                    |                                                              | $\Box$ D $\Box$                                                 |
|---------------------|----------------------------------------------------------------------------------------------------|----------------------------------------------------------------------------------------------------|-----------------------------------------------------------------------|---------------------------------------------------------------|-------------------------------------------------------------|--------------------------------------------------------------------------|--------------------------------------------------------------------|--------------------------------------------------------------|-----------------------------------------------------------------|
|                     |                                                                                                    | Datei Bearbeiten Format Ansicht ?                                                                                               |                                                                       |                                                               |                                                             |                                                                          |                                                                    |                                                              |                                                                 |
|                     | Globale_Auflagerreaktionen =                                                                                                    |                                                                                                    |                                                                       |                                                               |                                                             |                                                                          |                                                                    |                                                              |                                                                 |
|                     | 'Knotenname'<br>'L_Kirschner1'<br>'L_Kirschner2'<br>'scherengelenk 1'<br>'scherenāelenk 2'<br>'L_Kirschner3'<br>'∟_Kirschner4<br>Ausgabe_DMS = |                                                                                                    | KnotenNr'<br>1.00]<br>2.00]<br>28.00]<br>29.001<br>38.007<br>39.007   | 'XFX'<br>102.11<br>103.21<br>----<br>----<br>97.4<br>$98.4$ ] | 'XFV'<br>104.57<br>105.3<br>----<br>----<br>136.0<br>135.87 | '%Fz'<br>100.07<br>100.07<br>$103.5$ ]<br>$92.6$ ]<br>233.31<br>[ 175.2] | ' SMX '<br>95.67<br>$95.6$ ]<br>253.8<br>175.27<br>225.5<br>175.27 | ' XMV'<br>93.2]<br>92.51<br>----<br>----<br>133.37<br>133.71 | ' XMZ'<br>97.81<br>$97.6$ ]<br>27.5]<br>98.2]<br>93.71<br>94.4] |
| $\vert \cdot \vert$ | 'stab'<br>[31.00]<br>[33.00]<br>[32.00]<br>[12.00]<br>[11.00]<br>[13.00]                                                                       | 'Knotenname'<br>'Biequnq y CHO'<br>'zuq∕brūck ⊂H1'<br>'Biēqunq z CH2'<br>'Bieq̃unq̃ у СН3'<br>'Zuq/Drück CH4'<br>Biequng z CH5' | 'KnotenNr<br>22.007<br>24,007<br>23.007<br>13.007<br>12.001<br>14.001 | 'Wert'<br>99.31<br>98.2<br>96.7<br>101.27<br>100.0]<br>94.4   | 'Einheit'<br>'%'<br>'%'<br>'%'<br>'%'<br>'%'<br>'%'         |                                                                          |                                                                    |                                                              |                                                                 |

Abb 15: Relative Kräfte an ausgesuchten Knoten des Balkenmodells, 2. Fall bezogen auf den 1. Fall, (Angaben in Prozent).

Für die Kräfte an den Kirschnerdrähten des 2. Teils des Mess-Distraktors stimmen die Werte gut überein, während sie für den 1. Teil in einigen Fällen stark abweichen. Trotzdem stimmen die Werte an den Dehnmessstreifen gut überein, die maximale Abweichung beträgt 5.6 % bei CH5, die minimale Abweichung 0 % bei CH4.

Die Abweichungen stammen einerseits von den Anpassungen am Modell, andererseits tragen auch die veränderten Abmaße dazu bei: Damit die Spitzen der Kirschnerdrähte für diese Berechnung immer an den selben Punkten im Koordinatensystem lagen, mussten im Fall 2 die Positionen der Haltebacken auf den Gewindestangen um einige Millimeter verändert werden.

Für die Berechnungen der Spannungen an den Dehnmessstellen können aber beide Eingabedateien verwendet werden.

Vergleicht man nun auf dieselbe Weise den 3. Fall mit dem 2. Fall, so erhält man folgendes Ergebnis:

| 3.Fall bezogen auf 2.Fall Abweichungen in %.txt - Editor                                                                                        |                                                                                                    |                                                                        |                                                                    |                                                               |                                                                         |                                                               |                                                           | $\Box$                                                                 |
|----------------------------------------------------------------------------------------------------|----------------------------------------------------------------------------------------------------|------------------------------------------------------------------------|--------------------------------------------------------------------|---------------------------------------------------------------|-------------------------------------------------------------------------|---------------------------------------------------------------|-----------------------------------------------------------|------------------------------------------------------------------------|
| Datei                                                                                                    | Bearbeiten Format Ansicht ?                                                                                                    |                                                                        |                                                                    |                                                               |                                                                         |                                                               |                                                           |                                                                        |
| Globale_Auflagerreaktionen =                                                                                                    |                                                                                                    |                                                                        |                                                                    |                                                               |                                                                         |                                                               |                                                           |                                                                        |
| 'Knotenname'<br>'L_Kirschner1'<br>'L_Kirschner2'<br>'scherengelenk 1'<br>'scherenāelenk 2'<br>'L_Kirschner3'<br>'L_Kirschner4'<br>Ausgabe_DMS = | KnotenNr'                                                                                                    | 1.00]<br>2.00]<br>28.00<br>29.00]<br>38.007<br>39.007                  | 'XFX'<br>102.67<br>102.7]<br>----<br>----<br>102.17<br>102.17      | 'XFV'<br>95.71<br>95.0<br>----<br>101.8<br>101.87             | '%Fz'<br>100.07<br>100.0]<br>$102.3$ ]<br>$101.4$ ]<br>108.87<br>103.37 | ' XMX<br>100.67<br>100.6<br>104.8<br>105.4<br>108.0<br>103.57 | ' XMV<br>96.6<br>96.6<br>----<br>----<br>105.27<br>106.17 | ' XMZ'<br>$102.5$ ]<br>102.9]<br>136.6<br>$110.3$ ]<br>102.11<br>102.1 |
| 'Stab'<br>[31.00]<br>[33.00]<br>[32.00]<br>[12.00]<br>[11.00]<br>[13.00]                                                                        | 'Knotenname'<br>'Biequnq y CHO'<br>'zuq∕brūck ⊂H1'<br>'Biẽqunq z CH2'<br>'Biequnq у СН3'<br>'zuq∕brūck ⊂H4'<br>'Biēqunq z CH5' | 'KnotenNr'<br>22.007<br>24.001<br>23.007<br>13.007<br>12.00]<br>14.001 | 'wert'<br>100.31<br>101.97<br>101.7<br>98.5<br>$101.6$ ]<br>100.07 | 'Einheit'<br>'%'<br>$^{\prime}\%$<br>۰χ۰<br>'x'<br>'%'<br>'%' |                                                                         |                                                               |                                                           |                                                                        |
| $  \cdot  $                                                                                                    |                                                                                                    |                                                                        |                                                                    |                                                               |                                                                         |                                                               |                                                           | $\blacktriangleright$                                                  |

Abb 16: Relative Kräfte an ausgesuchten Knoten des Balkenmodells, 3. Fall bezogen auf den 2. Fall, (Angaben in Prozent).

Abgesehen von dem Moment um die z-Achse im Scherengelenk 1 bleiben die Abweichungen durchwegs klein. Betrachtet man nur die Werte an den Dehnmessstellen, so ist erkennbar, dass die Winkelverstellung der beweglichen Haltebacken bei kurzen Kirschnerdrähten und realistischen Winkeln keinen relevanten Einfluss auf das Ergebnis hat.

Nach der Fertigstellung der Mess-Distraktoren sollten diese Berechnungen noch mit Messwerten belegt werden.<sup>20</sup>

 $\overline{a}$ <sup>20</sup> Siehe Kapitel 7

# **3 Messtechnik**

Eine übliche Methode mechanische Spannungen von Bauteilen zu bestimmen ist die Messung mittels DMS. Dazu werden die folgenden Komponenten benötigt:

- Ein oder mehrere DMS
- Messbrückenschaltung
- Verstärker
- Auswerteelektronik

# **3.1 Dehnmessstreifen**

# **3.1.1 Funktionsweise der DMS<sup>21</sup>**

Die Funktion eines DMS in einer Messkette ist die des passiven Messaufnehmers. Er wandelt eine Dehnung in eine Widerstandsänderung um.

Bei einem DMS handelt es sich um ein feines Messgitter bestehend aus einem leitenden Material, welches fest mit einem nicht leitenden Trägermaterial verbunden ist. Übliche Kombinationen sind z.B. Metalldrähte oder aus Metallfolien geätzte Leiterbahnen auf einem Papieroder Kunststoffträgermaterial. Für Spezialanwendungen stehen auch in Halbleitertechnik hergestellte DMS zur Verfügung. Zusätzlich zu den oben genannten Komponenten werden noch Lötpunkte oder Anschlusskabel zum Spannungsabgriff benötigt.

Der Widerstand des DMS korreliert direkt mit der an der Applikationsstelle herrschenden mechanischen Spannung:

Wird ein DMS auf dem Bauteil, dessen mechanische Spannung bestimmt werden soll, appliziert<sup>22</sup>, so folgt dieser den Dehnungen an der Applikationsstelle. Die Dehnungen des DMS und die resultierenden mechanische Spannungen wirken sich durch 3 Effekte auf den elektrischen Widerstand des Messgittermaterials aus:

- Längenänderung ∆l
- Querschnittsänderung ∆q
- Änderung des spezifischen Widerstands ∆ρ

Logarithmisches Differenzieren der Gleichung 3.1 zur Berechnung des elektrischen Widerstands eines Leiters

$$
R = \frac{l\rho}{A} \tag{3.1}
$$

 $\overline{a}$  $[19]$ 

<sup>&</sup>lt;sup>22</sup> Geklebt, in Sonderfällen geschweißt

$$
\frac{\Delta R}{R} = \frac{\Delta l}{l} - \frac{\Delta A}{A} + \frac{\Delta \rho}{\rho} = \frac{\Delta l}{l} - 2\frac{\Delta D}{D} + \frac{\Delta \rho}{\rho}
$$
(3.2)

Division durch die relative Längsdehnung

$$
\varepsilon = \frac{\Delta l}{l} \tag{3.3}
$$

und Vernachlässigung des Terms ρ  $\Delta \rho$  führt schließlich zu:

$$
k = 1 + 2\mu, \quad mit \quad k = \frac{\frac{\Delta R}{R}}{\frac{\Delta l}{l}} \quad und \quad -\mu = \frac{\frac{\Delta D}{D}}{\frac{\Delta l}{l}} \tag{3.4}
$$

 $\mu$  ist die Poissonzahl. Sie beschreibt den Zusammenhang von Quer- und Längsdehnung eines Materials:

$$
\varepsilon_q = -\mu\varepsilon\tag{3.5}
$$

Multipliziert man *k* mit *l*  $\varepsilon = \frac{\Delta l}{I}$ , so erhält man das Wandlergesetz des DMS:

$$
\frac{\Delta R}{R} = k\varepsilon \tag{3.6}
$$

Der "k-Faktor" wird auch als Empfindlichkeit bezeichnet. Er beschreibt die Abhängigkeit des Widerstands eines Objekts von seiner Längsdehnung. Mit dieser Formel ist ein eindeutiger Zusammenhang zwischen Widerstandsänderung und Längsdehnung gegeben.

### **3.1.2 Verwendete DMS**

Zur Anwendung kamen 8 Miniatur-T-Rosetten-DMS (EA-06-030TY-120) der Firma Vishay pro Distraktor. Jeder dieser DMS verfügt über zwei im 90° Winkel zueinander angeordnete Messgitter. Die technischen Daten werden vom Hersteller wie folgt angegeben [13]:

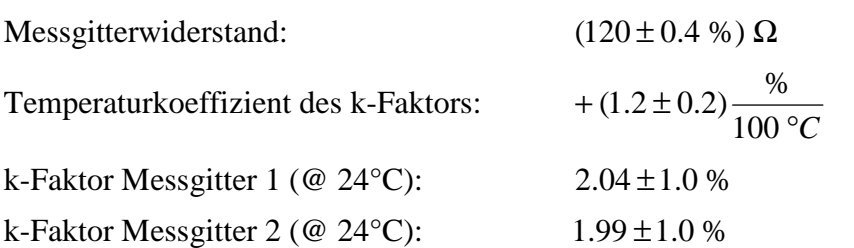

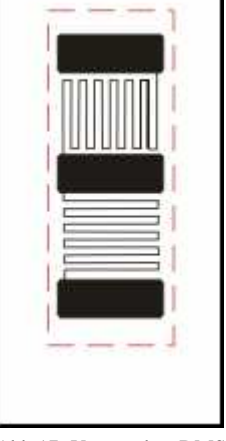

Abb 17: Verwendete DMS, schematisch dargestellt. Tatsächlich verwendete Größe rot markiert.

Die Gesamtabmessungen der DMS betrugen 7.6 mm x 3.8 mm (Länge x Breite). Um sicher zu stellen, dass die DMS in die Gehäuse passen und auf den Gewindestangen appliziert werden können, wurden die funktionslosen Seitenränder der Trägerfolien abgetrennt. Dadurch konnten Längen zwischen 5.5 mm bis 6 mm und Breiten zwischen 1.8 mm bis 2.1 mm erreicht werden.

### **3.1.3 Applikation der Dehnmessstreifen<sup>23</sup>**

Um die DMS auf den Gewindestangen applizieren zu können, mussten die Gewinde an den Applikationsstellen entfernt werden. Dies geschah mit Hilfe einer Fräsmaschine, dabei entstandene Bearbeitungsspuren wurden mit Schleifpapier entfernt. Die Lasermarkierungen auf der Ober- und Unterseite der Gewindestangen wurden an den Applikationsstellen ebenfalls mit Schleifpapier eingeebnet.

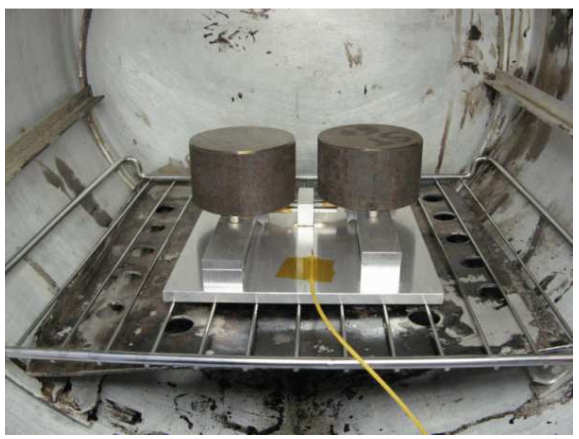

Abb 18: Gewindestangen im Ofen. Die Rundstahlstücke werden benötigt, um den erforderlichen Druck an den Klebestellen aufzubringen.

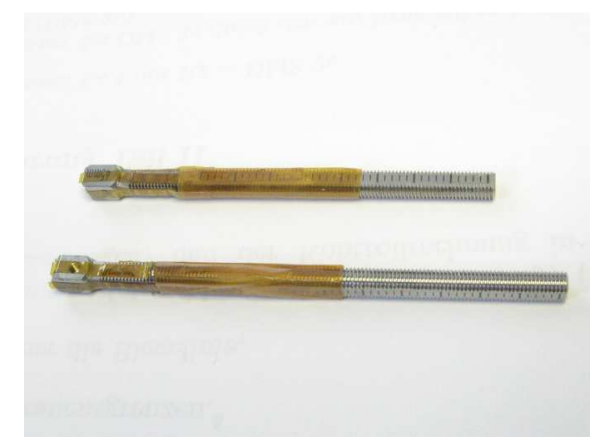

Abb 19: Zwei Gewindestangen nach dem Kleben, alle vier DMS pro Stab wurden appliziert.

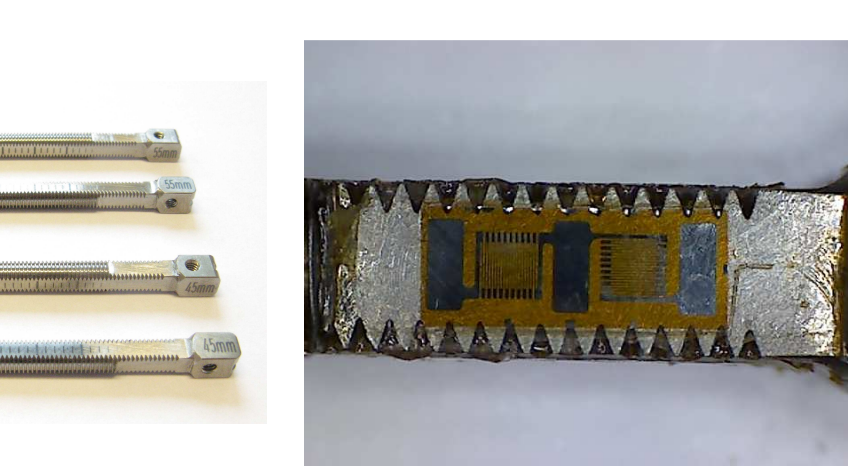

Abb 20: Die vier Gewindestangen vor dem Kleben. Abb 21: DMS auf Stab 2, 45mm Länge, Stabseite A

Nach dieser ersten, groben Bearbeitung wurden Schmutzpartikel sowie Fett- und Ölrückstände auf den Gewindestäben mit Hilfe von chemisch reinen Isopropanol entfernt. Diese Reinigung wurde sowohl per Hand und in Folge dessen in einem Ultraschallbad durchgeführt.

Im nächsten Arbeitsschritt wurden die Klebeflächen mit Schleifpapier der Körnung 280 ohne bevorzugte Richtung aufgeraut und im Anschluss gründlich mit Isopropanol gereinigt, bis auf den verwendeten Stoffpads keine Verfärbung mehr zu erkennen war.

Anschließend wurden je 2 der vorbereiteten DMS auf gegenüberliegenden Seiten einer Gewindestange positioniert. Für eine zuverlässige Haftung auf dem schwierig zu klebenden Ti6Al4V wurde ein heißhärtender 2 Komponenten Klebstoff (EP 310S von HBM) verwendet. Die Klebeflächen der Stangen als auch der DMS wurden entsprechend der Anleitung dünn mit Klebstoff bestrichen und nach einer Wartezeit von 5 Minuten zusammengefügt.

Die so vorbereiteten Stangen wurden in eine Vorrichtung eingespannt, mit deren Hilfe der notwendige Druck von ca.  $50 \frac{N}{cm^2}$ *cm N* aufgebracht werden konnte. Nach diesen Vorbereitungen wurden die Stangen in der mit einem Temperaturfühler versehenen Einspannvorrichtung im Ofen für 30 Minuten auf 200°C erhitzt, wobei das Aufheizen mit 2 bis 3°C pro Minute erfolgte und der abgekühlte Zustand durch Abschalten des Ofens nach einigen Stunden erreicht wurde.

Nach erfolgter Klebung wurden die DMS mit einem Polyurethanüberzug<sup>24</sup> vor mechanischer Beschädigung geschützt.

<sup>&</sup>lt;sup>24</sup> Vishay M-Coat A

# **3.2 Messbrückenschaltung**

# **3.2.1 Die Wheatstone-Brücke<sup>25</sup>**

Eine Wheatstone-Messbrücke besteht aus vier Widerständen, von denen jeweils zwei einen Spannungsteiler bilden. Sie wird über eine Stromquelle mit der Speisespannung  $U_0$  versorgt und liefert eine Ausgangsspannung*U <sup>A</sup>* .

Ursprünglich wurde die Messbrücke verwendet, um mit Hilfe von drei Widerständen mit bekannten Werten den Wert des Vierten zu bestimmen. Für diese Anwendung wird die Messbrücke heute je-

Abb 22: Grundschaltung einer Wheatstone-Messbrücke

doch kaum noch benutzt, viel wichtiger ist ihre Bedeutung bei der Bestimmung von kleinen Widerstandsänderungen.

Will man mit einer Messbrücke und DMS die Dehnung(en) an einer Bauteiloberfläche bestimmen, so stehen je nach Applikationsort und Anzahl der DMS verschiedene Messbrückenschaltungen zur Verfügung. Die am häufigsten Benutzten sind:

- DMS-Viertelbrücke (ein DMS wird verformt).
- DMS-Halbbrücke (zwei DMS desselben Spannungsteilers werden verformt).
- DMS-Vollbrücke (alle vier DMS werden verformt).

In dieser Arbeit wurden pro Distraktor vier DMS-Vollbrücken verwendet; aus diesem Grund wird auch nur die Vollbrücke weiter erläutert.

Wendet man die Kirchhoffschen Gesetze auf die oben gezeigte Messbrücke an, so erhält man:

$$
\frac{U_A}{U_0} = \frac{R_3}{R_3 + R_4} - \frac{R_1}{R_1 + R_2}
$$
\n(3.7)

Verwendet man als DMS  $R_1 = R_2 = R_3 = R_4$  und nimmt gleiche k-Faktoren an, so ergibt sich für variable Widerstände bei Vernachlässigung höherer Terme:

$$
\frac{U_A}{U_0} \approx \frac{1}{4} \left( -\frac{\Delta R_1}{R_1} + \frac{\Delta R_2}{R_2} + \frac{\Delta R_3}{R_3} - \frac{\Delta R_4}{R_4} \right) = \frac{k}{4} \left( -\varepsilon_1 + \varepsilon_2 + \varepsilon_3 - \varepsilon_4 \right)
$$
(3.8)

Beachtet man nun, dass eine Dehnung  $\varepsilon$ 

$$
\mathcal{E} = \mathcal{E}_{\text{mech}} + \mathcal{E}_{\text{th}} \tag{3.9}
$$

aus einem thermischen und mechanischen Anteil zusammengesetzt ist, so erkennt man, dass eine DMS-Vollbrücke immer temperaturkompensiert ist. Diese Aussage gilt jedoch nur so-

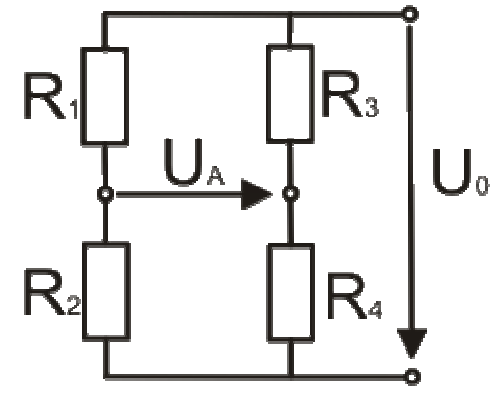

lange alle DMS derselben Temperatur ausgesetzt sind. Sie ist nicht mehr gültig bei Temperaturgradienten zwischen einzelnen DMS und im nichtlinearen Bereich. Außerdem werden für die Berechnung gleiche k-Faktoren und eine einwandfreie Applikation vorausgesetzt. In einer realen Applikation kann eine geringe Temperaturabhängigkeit in der Regel nicht vermieden werden.

#### **3.2.2 Messung des Biegemoments**

Um das Biegemoment um eine Achse eines Biegestabs zu bestimmen, können wie in diesem Fall zwei T-Rosetten-DMS mit jeweils zwei Messgittern zu einer Vollbrücke verschaltet werden. Dazu werden die beiden T-Rosetten auf gegenüberliegenden Seiten des Biegestabs nach den Hauptspannungslinien ausgerichtet und möglichst deckungsgleich appliziert. Die beiden Messgitter, deren Ausrichtung entlang der Längsachse des Biegestabs verläuft, entsprechen den Widerständen  $R_1$  und  $R_3$  in der Messbrückenschaltung. Die um 90° verdrehten Messgitter entsprechen den Widerständen  $R_2$  und  $R_4$ .

Mit einigen einfachen Umformungen können die Zusammenhänge anschaulich erläutert werden:

Die Dehnung  $\varepsilon$  kann im linearen Bereich nach dem Hookschen Gesetz durch die Spannung  $\sigma$  und den E-Modul ausgedrückt werden:

$$
\varepsilon = \frac{\sigma}{E} \tag{3.10}
$$

Bei reiner Biegung ergibt sich die Spannung in der Randfaser des Biegestabs aus dem wirksamen Biegemoment  $M_b$  und dem Widerstandsmoment *W* zu

$$
\sigma_b = \frac{M_b}{W} \,. \tag{3.11}
$$

Setzt man nun die Formeln 3.10 und 3.11 in die Formel zur Brückenspannung 3.8 ein, so erhält man

$$
U_A = U_0 \frac{k}{4} (-\varepsilon_1 + \varepsilon_2 + \varepsilon_3 - \varepsilon_4) = -\frac{kU_0}{2EW} (1 + \mu) M_b = \kappa M_b.
$$
 (3.12)

Mit 3.12 ist ein direkter Zusammenhang zwischen Ausgangsspannung und Biegemoment gegeben. In der Praxis wird der Wert des Kalibrierfaktors  $\kappa$  jedoch über eine Kalibrierung gewonnen und nicht rechnerisch ermittelt.

Wenn man die Beziehung 3.12 und Aufteilung der DMS genauer betrachtet, kann man feststellen, dass diese Messeinrichtung nicht nur temperaturkompensiert ist. Vielmehr heben sich auch Einflüsse durch Normalspannungen und Störbiegemomente gegenseitig auf $^{26}$ .

Als Versorgungsspannung der Messbrücken wurde mit  $U_0 = 2.5 V$  ein relativ niedriger Wert gewählt. Dies war notwendig, um eine übermäßige Erwärmung des Mess-Distraktors während längerer Messungen durch die Verlustleistungen der DMS zu vermeiden.

 $\overline{a}$  $^{26}$  Auch hier muss beachtet werden, dass diese Aussage nur für gleiche k-Faktoren und perfekte Applikation gültig ist.

# **3.3 Verstärker<sup>27</sup>**

### **3.3.1 Erste Verstärkerstufen**

Die ersten Verstärkerstufen wurden in den Gehäusen, möglichst nah bei der jeweiligen Messbrücke, untergebracht. Für jede Messbrücke wurde ein Operationsverstärker (OPV) des Typs MAX4462 TEUT verwendet. Dieser verfügt über eine feste Spannungsverstärkung vom Faktor 10 bei einer maximalen Abweichung von ±0.1% [15] und wird mit einer Betriebsspannung von 5 V versorgt. Um sowohl positive als auch negative Biegespannungen abbilden zu können, wurde die Referenzspannung auf 2.5 V festgelegt.

### **3.3.2 Zweite Verstärkerstufen**

Die zweiten Verstärkerstufen befinden sich mit der restlichen Elektronik in einem separaten Gehäuse. Die Übertragung vom Mess-Distraktor zum Gehäuse wird durch ein 9 adriges, geschirmtes Kabel gewährleistet. Drei Leitungen werden für die Stromversorgung benötigt, vier für die Messwerte und über die letzten beiden Leitungen wird die Applikationsseite des Mess-Distraktors mittels einer Kurzschlussbrücke (of $f_{en}\rightarrow$ links / geschlossen $\rightarrow$ rechts) bestimmt.

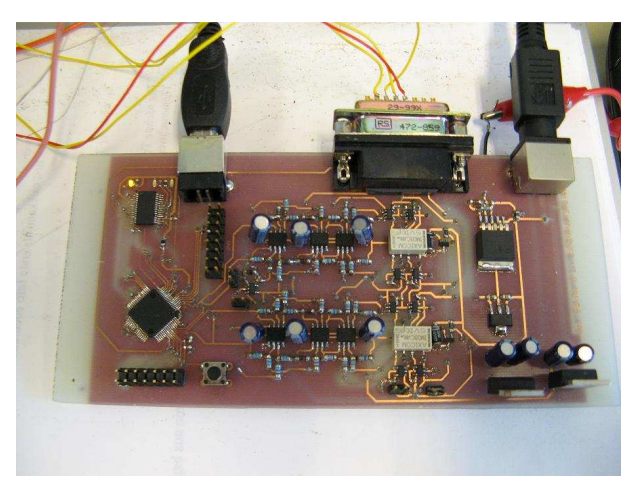

Abb 23: Messkarte zum auslesen der verstärkten Brückenspannungen auf Basis eines MSP430F 2618T Mikrocontrollers.

Am Eingang der Messkarte wird den vom Mess-Distraktor kommenden Signalen ein fixer Offset, bei dem es sich um den Signalwert im unbelasteten Zustand handelt, abgezogen. Die Signale werden nun ein weiters Mal verstärkt, diesmal um den Faktor 10,1. Zuletzt wird eine neue Referenzspannung von 1.25 V zu den Signalen addiert. Durch diese Gleichspannungsüberlagerung werden die Messsignale optimal an den Eingangsbereich des nachfolgenden Mikrocontrollers angepasst, da dieser nur Eingangsspannungen im Bereich von 0 bis 2.5 V aufnehmen kann. Mit der neuen Referenzspannung von 1.25 V liegt der Messwert eines unbelasteten Stabs also genau in der Mitte des verfügbaren Auswertebereichs.

# **3.3.3 Signalverarbeitung<sup>28</sup>**

Zur Erfassung der verstärkten Brückenspannung wurde ein MSP430F 2618T Mikrocontrollers von Texas Instruments verwendet<sup>29</sup>. Dieser verfügt über einen 8-Kanal-Analog-Digital Wandler (ADC) mit einer 12-Bit-Auflösung. Die Kanäle CH0 bis CH3 werden für die Spannungs-

 $\overline{a}$ <sup>27</sup> Die gesamte Elektronik wurde von Ing. Neumann entworfen.

 $28 [16]$ 

<sup>&</sup>lt;sup>29</sup> Die Programmierung des Mikrocontrollers wurde von Dipl.-Ing. Bernhard Gross durchgeführt.

erfassung benutzt und mit dem Kanal CH7 wird die Applikationsseite bestimmt, während die übrigen Kanäle ohne Funktion bleiben.

Die Datenübertragung an den PC wurde mittels eines FT232R-Chips von Future Technologies Devices International (FTDI) gewährleistet, welcher die serielle Schnittstelle (RS232) des Mikrocontrollers in ein über den USB-Anschluss übertragbares Signal umwandelt.

Im Folgenden werden der Programmablauf und die Ausgabedaten der Messkarte beschrieben: Der Mikrocontroller digitalisiert für jeden der vier Kanäle nacheinander die anliegende Spannung. In einer Schleife wird dieser Vorgang 128-mal wiederholt und die Werte der einzelnen Kanäle werden addiert. Nachdem für jeden Kanal 128 Werte eingelesen wurden, werden diese durch einen Bitshift von 7 Bit nach rechts gemittelt<sup>30</sup>.

Da der ADC über eine 12-Bit-Auflösung verfügt, muss jeder der gemittelten Werte auf zwei Bytes mit jeweils acht Bit aufgeteilt werden. Dazu werden die ersten beiden Bits jedes Bytes auf die Werte 01 gesetzt, den folgenden sechs Bits wird jeweils eine Hälfte eines Mittelwerts zugeteilt. Das so genannte High-Byte enthält die ersten sechs Bit, das Low-Byte die letzten sechs Bit. Zusätzlich zu den Bytes, welche die Messwertinformationen enthalten, werden an den Anfang ein Zähler Byte (Counter-Byte) und ein Byte zur Bestimmung der Applikationsseite (SIDE-Byte) geschrieben. Das Counter-Byte ist das Einzige, welches immer mit einer 1 beginnt. Dadurch wird eine spätere Kontrolle der Daten ermöglicht. In Abb. 24 sind die Anordnung der einzelnen Bytes und deren Inhalt schematisch dargestellt.

Das Counter-Byte, das SIDE-Byte und die acht Bytes mit den Messwertinformationen bilden ein Datenpaket. Dieses wird an den Computer gesendet, sobald es komplett ist, wo es in einem Zwischenspeicher abgelegt wird. Aus der Bearbeitungszeit in der Messkarte und der Übertragungsgeschwindigkeit von der Messkarte an den Computer ergibt sich eine Datenerfassungsrate von etwa 10 Datenpaketen pro Sekunde. Die Datenpakete werden einzeln vom Messprogramm<sup>31</sup> erfasst und weiter bearbeitet.

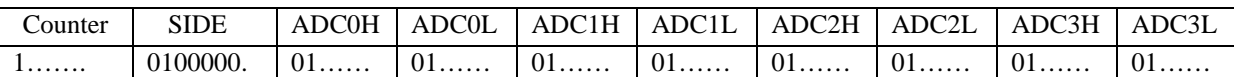

Abb 24: Schematische Darstellung eines Datenpaketes. Die erste Zeile enthält die Bezeichnungen der Bytes, in der zweiten Zeile werden deren Inhalte dargestellt. Konstante Werte werden ausgeschrieben, variable durch einen Punkt (.) gekennzeichnet. Am Anfang des Datenpakets steht das Counter-Byte, danach folgen die Messdatenbytes, welche nach den einzelnen Kanälen geordnet sind. Ein Messwert besteht aus einem High- (H) und einem Low-Byte (L).

 $30$  Ein Bitshift erzeugt je nach Richtung eine Multiplikation oder Division mit  $2^n$ , wobei n für die Anzahl der verschobenen Stellen steht. Je nach Rechenaufwand ergibt sich ein Geschwindigkeitsvorteil im Gegensatz zu einer Multiplikation oder Division in der jeweiligen

Programmiersprache.

<sup>&</sup>lt;sup>31</sup> Siehe Kapitel 5

# **4 Konstruktion der Gehäuse**

Um den mit Messtechnik versehenen Distraktor am Menschen einsetzen zu können, mussten neue Gehäuse zum Schutz der DMS und der zugehörigen Elektronik entwickelt werden. Folgende Punkte wurden dabei als Hauptziele angesehen:

- 1. Schutz der DMS (Messbrücken), der ersten Verstärkerstufe und der HDMI-Buchse vor mechanischen Schäden, Verschmutzung und Flüssigkeiten.
- 2. Optimierung der Konstruktion dahingehend, dass die Haltebacken für die Kirschnerdrähte möglichst nah am Distraktorgelenk eingesetzt werden können. Daraus resultiert als weiterer Vorteil, dass auch kleinere Abstände als bisher überbrückt werden können.
- 3. Unterbringung des Anschlusssteckers in einem der beiden Gehäuse.
- 4. Generelle Minimierung der Baugröße.
- 5. Optisch ansprechendes Design.

Weiterhin musste natürlich auch die Montagereihenfolge berücksichtigt werden, da vor allem die Handlötarbeiten im Submillimeterbereich große Schwierigkeiten darstellen können. So müssen z.B. vor der endgültigen Montage der Gehäuse alle Lötarbeiten an den DMS abgeschlossen sein.

Da das Distraktorgelenk für beide Gesichtshälften in der gleichen Ausführung verwendet wird, mussten insgesamt 4 Gehäuse entworfen werden, um einen möglichst symmetrischen Gesamteindruck zu erreichen. Im Folgenden sind die einzelnen Gehäuse genauer beschrieben, wobei nur auf den Mess-Distraktor für die rechte Gesichtshälfte detaillierter eingegangen wird.

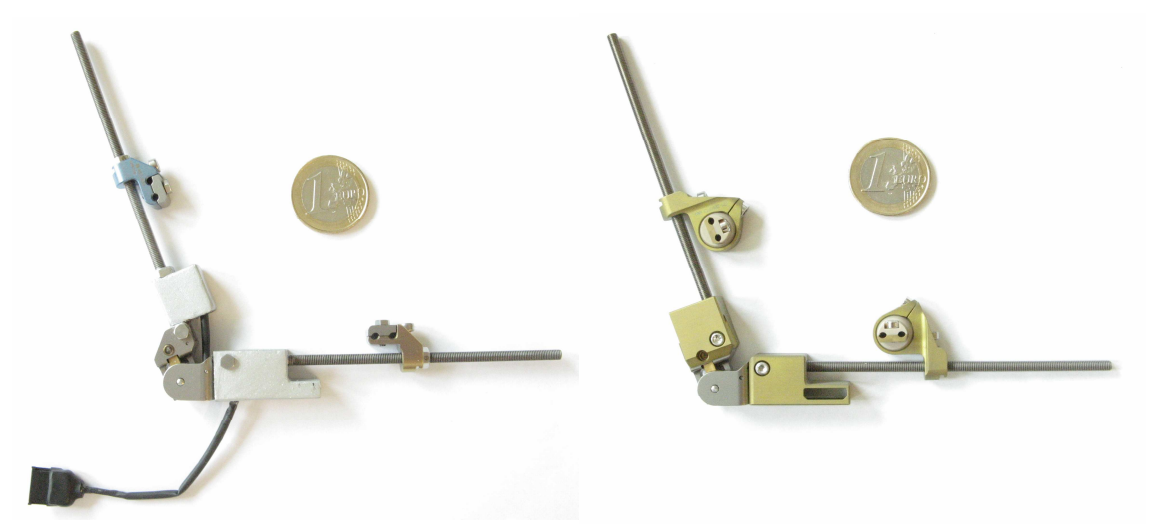

Abb 25: Die beiden mit Messtechnik versehenen Distraktoren im Vergleich. Links der in [8] verwendete Prototyp, welcher ausschließlich zum Einsatz im Labor konzipiert wurde. Rechts die neue Version (für die Applikation auf der rechten Gesichtshälfte) zum Einsatz im klinischen Versuch, hier noch mit längeren Gewindestangen als vorgesehen (zum besseren Größenvergleich) und ohne HDMI-Buchse sowie Kabelverbindung zwischen Teil 1 und Teil 2.

### **4.1 Gehäuse für den Mess-Distraktor - Rechte Gesichtshälfte**

### **4.1.1 Gehäuse Teil 1**

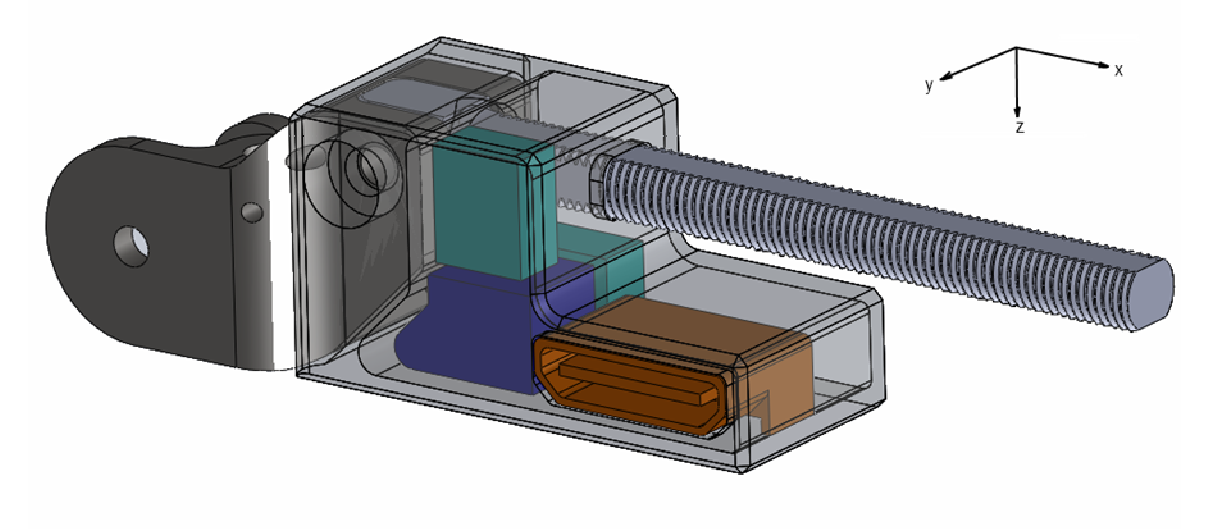

Abb 26: Gehäuse Teil 1, rechte Gesichtshälfte. Das Gehäuse selbst ist transparent dargestellt. Die jeweiligen Positionen der Baugruppen ist farblich folgendermaßen gekennzeichnet: Die HDMI-Buchse orange, die ersten Verstärkerstufen der Messbrücken für alle DMS türkis und die Stromversorgung blau.

In diesem Gehäuse werden zusätzlich zu den DMS für die Momente um die y- und z-Achse die ersten Verstärkerstufen der Messbrücken für alle DMS (im Bild türkis), die Stromversorgung (blau) und die HDMI-Buchse (orange) untergebracht. Nicht dargestellt sind die elektrische Isolierung des Gehäuses nach innen, die Kupferkühlschleife der Stromversorgung, die DMS und die Verkabelung. Um die oben genannten Komponenten im Gehäuse unterbringen zu können wurden die folgenden Konstruktionsparameter gewählt:

- Die Breite (y-Richtung) des Gehäuses wurde so festgelegt, dass es auf beiden Seiten bündig mit dem Distraktorgelenk abschließt. Dadurch wurde der nötige Platz für die obere Verstärkerstufe gewonnen und die Befestigungsschraube konnte versenkt werden.
- Die Bauhöhe (z-Richtung) wurde auf der Unterseite an das Distraktorgelenk angepasst. Auf der Oberseite wurde sie auf einen Wert festgelegt, der einerseits möglichst viel Platz für die DMS samt Lötstellen und notwendiger Verkabelung zur Verfügung stellt, andererseits die Haltebacken aber nicht durch das Gehäuse in ihrer Beweglichkeit eingeschränkt werden.
- Die Länge (x-Richtung) des Hauptkörpers wurde so klein wie möglich gehalten. Sie wurde so gewählt, dass die DMS sicher im Gehäuse untergebracht werden konnten, die Haltebacken aber nicht zu weit vom Gelenk entfernt eingesetzt werden können.

Die konsequente Ausnutzung des Potenzials in y- und z-Richtung sowie die passende Wahl der Abmessung in x-Richtung erlaubten die Unterbringung der Elektronik im Hauptteil des Gehäuses. Dadurch konnte der Fortsatz des Gehäuses in x-Richtung für die Aufnahme der HDMI-Buchse verwendet werden.
Zur Datenübertragung wurde eine HDMI-Mini-Buchse (Typ C) verwendet. Diese bietet mit 19 Anschlusspins genügend Reserve und ist aufgrund der extrem kompakten Bauweise optimal für diese Anwendung geeignet.

Um die Elektronik vor dem Eindringen von Flüssigkeiten und Schmutzpartikeln zu schützen, wurde das Gehäuse nach dem Einbau aller Einzelteile mit elektrisch hochisolierendem Silikon vergossen. Die HDMI-Buchse kann zum Schutz der Anschlusspins vor Verschmutzung mit einer Gummiabdeckung versehen werden.

Die für die Bestückung des Gehäuses zum Gesicht hin offene Seite wurde mittels eines aufgeklebten Deckels verschlossen.

## **4.1.2 Gehäuse Teil 2**

Abb 27: Gehäuse Teil 2, rechte Gesichtshälfte. Das Gehäuse selbst ist transparent dargestellt. Es zeigt die getrennten Kammern für die DMS und die Kabelschlaufe sowie die Deckel auf Vorder- und Unterseite.

Dieses Gehäuse enthält zusätzlich zu den DMS Raum für eine Kabelschlaufe, welche die Längenänderung des freiliegenden Kabels<sup>32</sup> bei einer Winkeländerung des Distrakors ausgleicht. Um den oben genannten Anforderungen zu genügen, wurde es wie im Folgenden beschrieben konzipiert:

- Die Breite wurde mit der des ersten Teils gleichgesetzt. Dadurch konnte auch hier die Befestigungsschraube versenkt werden. Außerdem konnte die Eintrittsöffnung für die Kabelschlaufe so weit an den Rand des Gehäuses verschoben werden, dass eine ungehinderte Bewegung der Haltebacke gegeben ist.
- Die Höhe wurde zur Vermeidung störender Kanten und Stufen ebenfalls an den Distraktor angepasst. Die Oberseite ist, wie schon bei Teil 1 beschrieben, auf maximale Beweglichkeit der Haltebacke und möglichst viel Platz im Inneren des Gehäuses ausgelegt.
- Die Länge wurde minimiert.

 $\overline{a}$ 

 $32$  Die beiden Distraktorteile sind mittels eines Kabelstranges verbunden. Dadurch wird nur eine HDMI-Buchse zur Datenübertragung benötigt.

- Die Dehnmessstreifen wurden in einer separaten Kammer untergebracht, um sie zum Schutz in Silikon einbetten zu können.
- Die zweite, L-förmige Kammer dient zur Aufnahme der bereits beschriebenen Kabelschlaufe.

Öffnungen, welche zur Bestückung oder aus Fertigungsgründen notwendig waren, wurden mit aufgeklebten Deckeln verschlossen und/oder mit Silikon vergossen. Eine Ausnahme bildet der Deckel auf der Unterseite. Dieser wurde nur mit einem Gummistopfen verschlossen, um den Raum für die Kabelschlaufe bei Bedarf reinigen zu können. Diese Option könnte notwendig werden, falls durch den Durchlass für den Kabelstrang Schmutz ins Gehäuse eindringen sollte.

Das Design der beiden Gehäuse führt zu einer optimalen Ausnutzung der Einsatzmöglichkeiten, da in Kombination mit den neuen, winkelverstellbaren Haltebacken nun auch kleinste Abstände der Haltebacken zueinander eingestellt werden können. (bei Distraktionswinkeln im Bereich von ca. 90° bis 115° können die Haltebacken nun bis zum Kontakt einander angenähert werden).

Zusätzlich erhöhen die flüssigen Übergänge von den Gehäusen zum Distraktor sowie die versenkten Schrauben und HDMI-Buchsen die Einsatztauglichkeit und Betriebssicherheit, da Gefahren wie z.B. das unbeabsichtigte Verfangen an Kleidungsstücken minimiert werden.

Die Stabilität der Gehäuse wird durch Wandstärken von 0.8 mm an fast allen Gehäusestellen<sup>33</sup> gewährleistet. Als Werkstoff kommt die anodisierte Titanlegierung Ti6Al4V zur Anwendung. Durch diese Wahl ist zusätzlich ein hoher Korrosionsschutz als auch biologische Verträglichkeit gegeben.

 $\overline{a}$ 

<sup>33</sup> Die Oberseite der beiden Hauptkörper ist teilweise nur 0.5 mm stark. Dadurch konnte noch zusätzlicher Platz für die DMS, Verkabelung und Lötstellen gewonnen werden.

## **4.2 Gehäuse für den Mess-Distraktor – Linke Gesichtshälfte**

Wie bereits erwähnt, existiert das Distraktorgelenk nur in einer Ausführung. Damit die Betätigungsschrauben für das Gelenk auch auf der linken Gesichtshälfte erreichbar sind, wird das gesamte Gelenk einmal 180° um die z-Achse gedreht. Dadurch werden die beiden Gelenkteile vertauscht, was eine einfache Spiegelung der Gehäuse unmöglich macht. Die Verwendung der gleichen Gehäuse wie auf der rechten Gesichtshälfte wurde aufgrund der dadurch entstehenden Asymmetrie ausgeschlossen. Aus diesen Gründen mussten für die linke Gesichtshälfte separate Gehäuse entworfen werden.

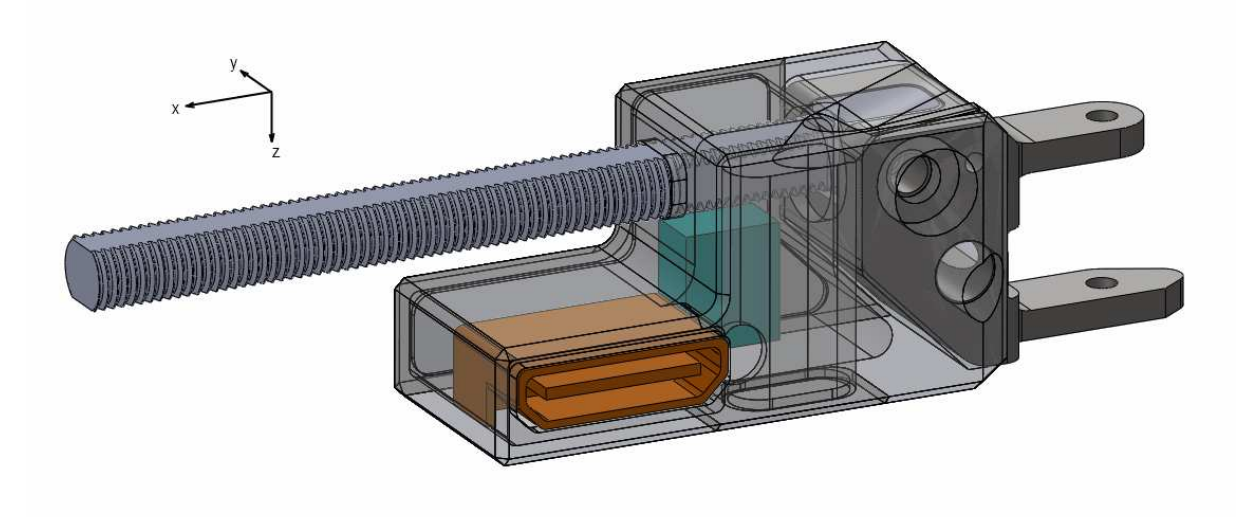

## **4.2.1 Gehäuse Teil 1**

Abb 28: Gehäuse Teil 1, linke Gesichtshälfte. Das Gehäuse selbst ist transparent dargestellt. Im Vordergrund zu erkennen sind die HDMI-Buchse (orange) und die Kammer für die Kabelschlaufe. Im Hintergrund ist die erste Verstärkerstufe für die Messbrücke dieses Distraktorteils untergebracht (türkis).

Aufgrund der Gelenkform musste dieser Teil zwingend die Kabelschlaufe enthalten, welche auf der anderen Gesichthälfte in Gehäuse Teil 2 untergebracht ist. Diese Tatsache begründet sich darin, dass die Gelenkform eine Bohrung für die Kabelschlaufe durch diesen Gelenkteil unmöglich macht.

Die HDMI-Buchse (orange) wurde hier aus Symmetriegründen eingebaut, während die erste Verstärkerstufe (türkis) für die DMS dieses Distraktorteils aus Platzgründen in diesem Gehäuse verbaut werden musste.

### **4.2.2 Gehäuse Teil 2**

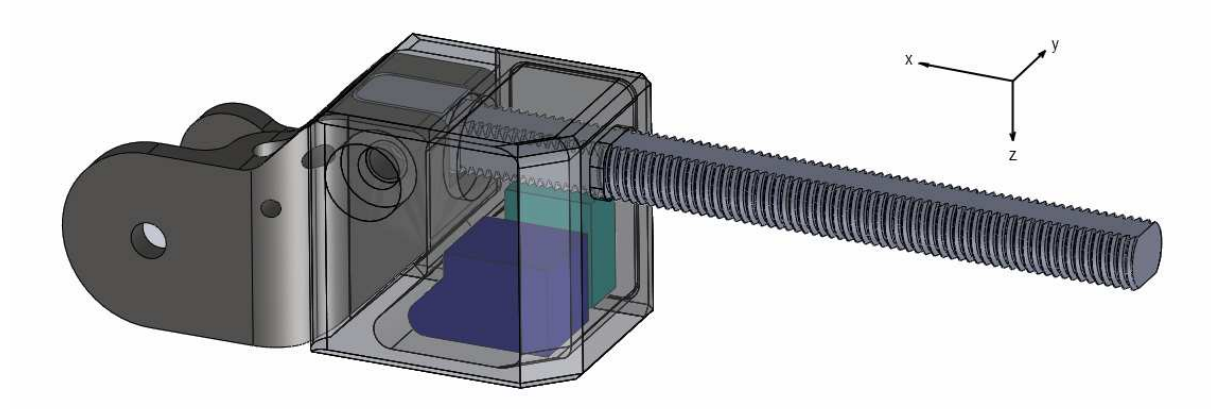

Abb 29: Gehäuse Teil 2, linke Gesichtshälfte. Das Gehäuse selbst ist transparent dargestellt. Zu erkennen sind die Spannungsversorgung (blau) und die erste Verstärkerstufe für die Messbrücke dieses Distraktorteils (türkis).

Der Aufbau dieses Gehäuses ist sehr einfach. In einer gemeinsamen Kammer sind die Stromversorgung der Messbrücken (blau) und die ersten Verstärkerstufen (türkis) für die Messbrücken dieses Distraktorteils untergebracht.

Die Fase auf der Vorderkante dieses Gehäuses ist bei seinem Gegenüber auf der anderen Gesichtshälfte nicht vorhanden. Sie könnte dort jedoch in einer weiteren Version einfach realisiert werden. Hier wurde sie hinzugefügt, weil die Teile für die rechte Gesichtshälfte schon verfügbar waren und sich eben jene Kante als optisch nicht optimal herausgestellt hat.

Wie auf den Bildern unschwer zu erkennen, besteht kein großer Unterschied des äußeren Erscheinungsbildes zwischen den Mess-Distraktoren für die linke und rechte Gesichtshälfte, der innere Aufbau ist jedoch grundverschieden. Trotz des unterschiedlichen Aufbaus bleiben die Funktionen identisch, lediglich bei der Assemblierung müssen einige Besonderheiten, vor allem hinsichtlich der Verkabelung, beachtet werden.

# **5 Messdatenerfassung**

Um die Messdatenerfassung in der Klinik und zu Hause zu ermöglichen, musste ein komplett neues Messprogramm entwickelt werden. Dies war notwendig, da für das Programm des Prototypen, vorgesehen für die Kalibrierung im Labor, eine umfassende Einarbeitung erforderlich, und somit eine Fehlbedienung durch unerfahrene Anwender wahrscheinlich ist.

Die Hauptanforderungen an die Neuentwicklung lauteten wie folgt:

- 1. Programmierung mit LabVIEW.
- 2. Möglichst umfassende Automatisierung des Messablaufs, um ein Auftreten von Bedienungsfehlern zu minimieren und die Anwendung für alle Anwender zu erleichtern.
- 3. Aufteilung in getrennte Eingaben für Arzt und Heimanwender. Ziel war es, möglichst viele Eingaben bei der ersten Anwendung vom Arzt festlegen zu lassen, auf welche danach immer wieder zugegriffen werden kann. Dadurch sollten die Heimanwender entlastet werden; außerdem kann vom Arzt eine umfassendere Beschäftigung mit dem Messprogramm erwartet werden.
- 4. Intuitive Steuerung mit verständlichen Erläuterungen zu allen Eingabeaufforderungen; das Programm sollte auch von Laien ohne umfassende Einarbeitung bedienbar sein.
- 5. Unterhaltsamme Überbrückung der zwangsläufig im Programm- und Distraktionsverlauf auftretenden Wartezeiten.
- 6. Zügiger Programmablauf um die Patientenbelastung gering zu halten.
- 7. Ansprechendes Design.

Zusätzlich zu den Hauptanforderungen sollte das Programm natürlich den Bedürfnissen des behandelnden Arztes entsprechen. Aus diesem Grund wurde folgender Programmablauf festgelegt:

- 1. Erfassung aller relevanten Daten zum Mess-Distraktor Dieser Programmteil sollte nur vom Arzt bedient werden. Wenn die Angaben einmal gemacht wurden, sollte das Programm automatisch darauf zugreifen.
- 2. Bestimmung des Offsets vor jeder Messung. Die Gefahr eines Messbrückendrifts oder das Auftreten von anderen, die Messung beeinflussenden Faktoren über die Applikationsdauer wurde als zu groß angesehen, um alle Messungen auf einen einzigen Offset (z.B. ein direkt nach der Operation bestimmter Wert) zu beziehen.
- 3. Auswahlmöglichkeit:
	- 2.a Messung während der Distraktion. Hier bilden die über das Distraktionswerkzeug aufgebrachten Kräfte und Momente gewisse Störfaktoren.
	- 2.b Aufnahme einzelner Messpunkte und Messreihen, welche mit einem dazugehörigen Kommentar gespeichert werden.
- 4. Messung nach erfolgter Distraktion. Störende Einflüsse wie unter Punkt 2a beschrieben sollten hier nicht mehr auftreten.

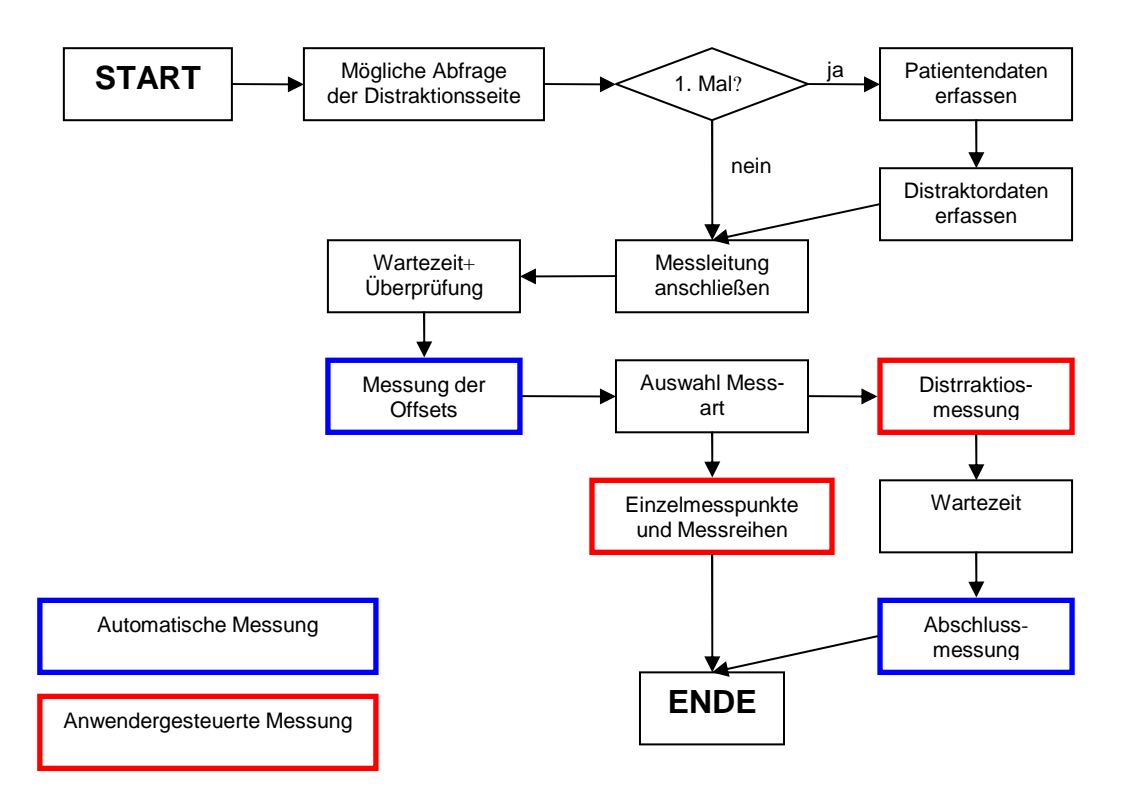

Abb 30: Flussdiagramm des gesamten Programmablaufs. Die Auswahl der Messart ist eine "entweder oder" Entscheidung, d.h. um beide Messungen nacheinander ausführen zu können, muss das Programm neu gestartet werden.

## **5.1 Programmablauf**

Im Folgenden wird der Programmablauf im Detail erläutert:

## 1. Auswahl der Distraktionsseite

Direkt nach dem Programmstart erscheint ein Dialogfeld mit zwei Schaltflächen ("Rechte Gesichtshälfte" und "Linke Gesichtshälfte"), in dem die Gesichtshälfte abgefragt wird, auf welcher die Distraktion gemessen werden soll. Diese Eingabe beeinflusst spätere, vom Arzt zu machende Angaben zu Applikationswinkeln, -längen etc., als auch den Speicherort der Messdateien. Das Programm legt für jede Gesichtshälfte einen eigenen Ordner an.

Die Abfrage zur Auswahl der Distraktionsseite erfolgt nur, wenn nicht alle notwendigen Daten am Speicherort verfügbar sind. Wenn alle Daten vorhanden sind, wird die automatische Gesichtshälftenerkennung des Programms aktiviert und die beiden folgenden Punkte werden übersprungen. Diese Funktion soll für den Arzt ein einfaches Hilfsmittel sein, um zu überprüfen, ob er alle notwendigen Angaben gemacht hat, bevor die Datenerfassung zu Hause, z.B. von den Eltern, durchgeführt wird.

## 1.1. Patientendaten erfassen

Nach einem Klick auf den entsprechenden Schaltknopf ("Rechte Gesichtshälfte" oder "Linke Gesichtshälfte") startet (nur bei der ersten Nutzung) ein Eingabefenster, welches die Patientendaten erfasst.

Diese werden in einer separaten .TXT-Datei abgelegt und dienen nur zur Personalisierung der Messdaten. Das Ausfüllen dieser Abfrage ist optional.

## 1.2. Distraktordaten erfassen

Nach dem Beenden der Eingabe nach 1.1 startet bei einer ersten Nutzung für einen neuen Patienten ein Sub $Vi^{34}$ , das Daten zu den aktuellen Einstellungen des Mess-Distraktors, einzugeben vom Arzt, abfragt. Einige dieser Daten werden im späteren Programmverlauf benötigt, der Großteil wird jedoch zur Erstellung eines Matlab-Modells mit dem in Kapitel 2.1 vorgestelltem Modell benutzt.

Für diese recht umfangreiche Abfrage ist das SubVI in 3 Registerkarten<sup>35</sup> unterteilt:

1. Winkel am Mess-Distraktor

Hier werden die Lagewinkel der beiden Distraktorteile zueinander eingegeben.

2. Winkel an den Haltebacken

Die schon im Kapitel 2.3 "Implementierung der beweglichen Haltebacken" beschriebenen, verstellbaren Haltebacken, benötigen die Lagewinkel der Kirschnerdrähte zum Mess-Distraktor als zusätzliche Eingaben. Diese werden hier abgefragt, die Notation wird aus dem oben erwähnten Kapitel übernommen.

 $\overline{a}$ 

<sup>&</sup>lt;sup>34</sup> Ein SubVi ist ein LabVIEW-Unterprogramm

<sup>35</sup> Graphische Bedienöberfläche

3. Längen

Hier müssen die Positionen der Haltebacken am Mess-Distraktor als auch die freien Längen der Kirschnerdrähte eingestellt werden. Außerdem wird die Verschiebung pro Distraktion und die Anzahl der Distraktionsvorgänge pro Tag abgefragt. Diese Informationen werden später im Programm dem Nutzer bereitgestellt. Anmerkungen können in einem eigenen Feld mitdokumentiert werden.

Zu jeder Eingabe steht sowohl eine umfassende Erklärung als auch eine Grafik oder ein Bild zur Verfügung, in welcher/welchem die Zuordnung der entsprechenden Eingaben am Mess-Distraktor dargestellt werden.

Nach dem Ausfüllen dieser drei Registerkarten wird das SubVi durch einen Klick auf den Schaltknopf "Eingabe bestätigen" geschlossen.

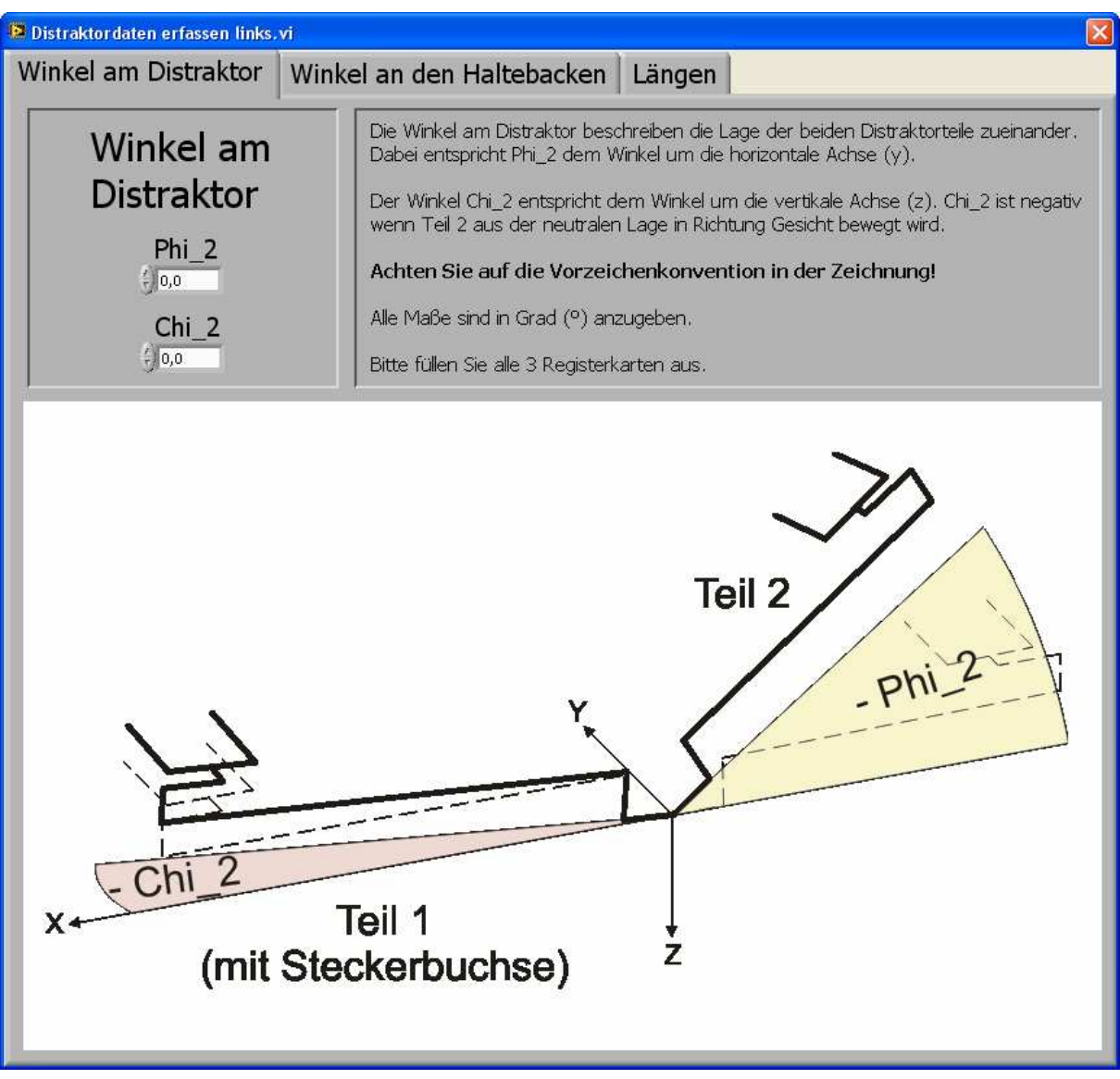

Abb 31: Abfrage der Winkellagen der beiden Distraktorteile zueinander.

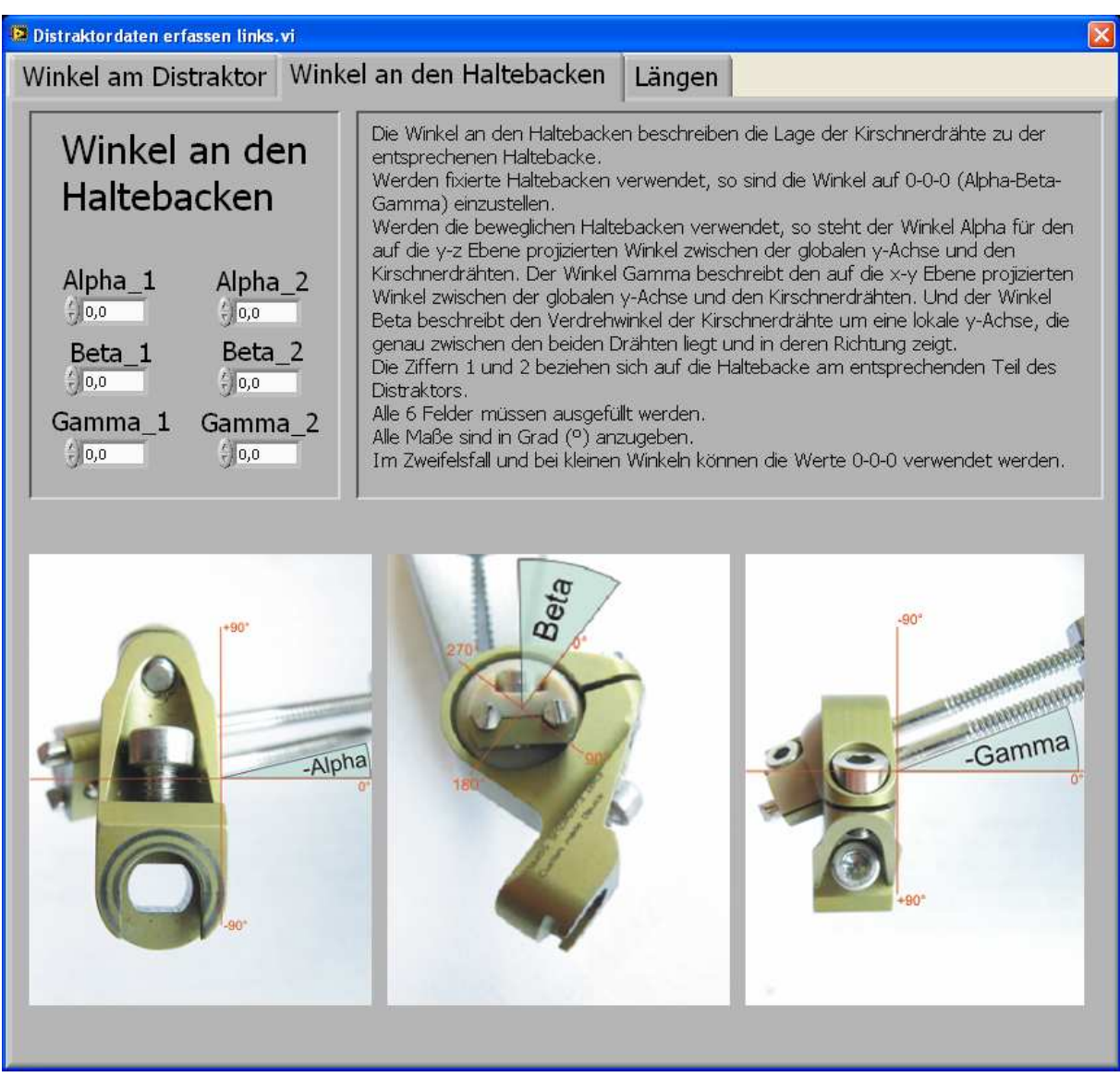

Abb 32: Abfrage der Winkel an den Kirschnerdrähten. Die umfassende Erklärung und zweckmäßige Bebilderung soll die korrekte Eingabe erleichtern.

#### 2.1. Anschließen der Messleitung

Das SubVi "Interaktion Messleitung anschließen" folgt, im Falle der ersten Nutzung, auf die Eingabe der Distraktordaten; ansonsten direkt auf den Programmstart.

Dieses SubVi fordert zum Anschließen der Messleitung auf und unterstützt den Anwender mit einer Bilderstrecke, welche das korrekte Vorgehen darstellt. Ein Klick auf den "Weiter"-Schaltknopf beendet das SubVi und leitet zum nächsten Abschnitt der Messvorbereitung über.

#### 2.2. Vorwärmen der Messwiderstände

Um die Wartezeit während des Vorwärmens der DMS zu überbrücken wird das SubVi "bild1" gestartet. Es enthält eine interne Zeitverzögerung, welche die Wartezeit vorgibt. Außerdem werden einige Informationen für interessierte Nutzer angeboten. In einer zweiten Registerkarte werden zum Zeitvertreib diverse Naturfotographien angezeigt. Nach dem Abschluss der Wartezeit wird das Fenster geschlossen und die Messung der Offsets startet automatisch.

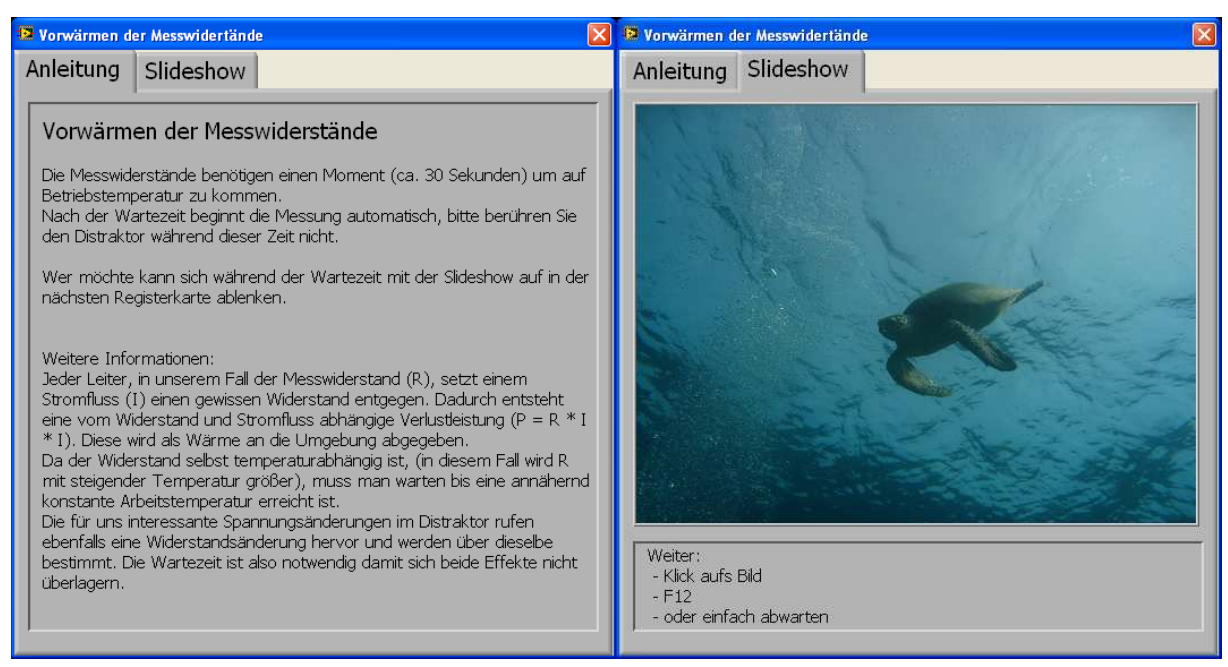

Abb 33: Die beiden Registerkarten des SubVi's "bild1" benötigen keine Eingaben. Sie dienen lediglich der Information und sollen die Wartezeit, welche zum Vorwärmen der Messwiderstände benötigt wird, möglichst unterhaltsam überbrücken.

## 3. Messung der Offsets

Das SubVi "Offset Speichern" liest alle 0.1 s einen Datensatz aus dem Zwischenspeicher. Eine einstellbare Anzahl dieser Datensätze wird gesammelt und wieder gemittelt<sup>36</sup>. Als Resultat speichert das Programm einen Mittelwert für jeden Kanal in die Messdatei (unter der Messnummer "Offset"). Zusätzlich enthält diese Datei den Patientennamen (wenn dieser angegeben wurde), das Datum der ersten Messung und die vom Arzt eingegebenen Distraktordaten. Alle weiteren Messdaten (aus den folgenden Messungen desselben Programmdurchlaufs) werden ebenfalls in dieser Datei gespeichert. Der Dateiname lautet standardmäßig immer "Messwerte + Datum der Messung + Uhrzeit der Messung).

Für den Nutzer sichtbar dargestellt werden wieder 3 Registerkarten:

1. Anleitung -

 $\overline{a}$ 

enthält Informationen zur aktuellen Messung und weitere Erklärungen.

2. Aktuelle Daten -

hier werden in Echtzeit die jeweils aktuellen Messkurven für alle 4 Kanäle dargestellt.

3. Bisher gemessene Daten -

der Verlauf der letzten Offset-Messungen wird hier für jeden Kanal angezeigt.

Nach dem Abschluss der Messung wird das SubVi automatisch beendet und das nächste, "Auswahl der Messart", gestartet.

<sup>&</sup>lt;sup>36</sup> Da immer dieselbe Anzahl an Messwerten aufgenommen wird, ist das Ergebnis dasselbe, als ob erst alle Messwerte gesammelt und dann nur einmal gemittelt würden. Die zweifache Mittelung ist notwendig um die Datenübertragungsrate der Messkarte optimal auszunutzen.

## 4. Auswahl der Messart

Dieses Dialogfeld verfügt über zwei Schaltflächen ("Distraktionsmessung" und "Einzelmesspunkte und Messreihen") und fordert zur Wahl einer der beiden Möglichkeiten auf. Die zur Auswahl stehenden Programmabläufe unterscheiden sich signifikant.

## 4.1. Distraktionsmessung

## 4.1.1. Messung während der Distraktion

Nach einem Klick auf den "Start"-Schaltknopf nimmt dieses SubVi alle 0.1 s einen Datensatz auf. Im Gegensatz zur vorhergehenden Offset-Messung wird aber jeder Satz von Mittelwerten nach Abzug der Offsets unter einer separaten Messnummer (1 bis n) in der Messdatei gespeichert. Es werden also die Momentenverläufe während der Distraktionsphase aufgenommen. Nach der Distraktion wird die Aufnahme der Messwerte mit einem Klick auf den "Stopp"-Schaltknopf beendet. Das SubVi wird durch einen Klick auf den "Weiter"-Schaltknopf verlassen.

Für den Nutzer sichtbar dargestellt werden 3 Registerkarten sowie die oben genannten Schaltknöpfe:

1. Anleitung -

enthält eine genaue, schrittweise Beschreibung der Vorgehensweise.

2. Aktuelle Daten -

wie im vorhergehenden SubVi werden in Echtzeit die jeweils aktuellen Messkurven für alle 4 Kanäle dargestellt.

3. Vergleich mit der ersten Messung hier werden im linken Graphen die Kraftverläufe der vier Kanäle für die allererste Messung dargestellt. Im rechten Graphen werden in Echtzeit dieselben Signale für alle Kanäle der aktuellen Messung abgebildet.

## 4.1.2. Wartezeit bis zur Abschlussmessung

Um die Wartezeit bis zur Abschlussmessung zu überbrücken wird das SubVi "bild2" gestartet. Es entspricht der Funktion des SubVi's "bild1", enthält aber in der ersten Registerkarte einen angepassten Anleitungstext sowie andere Zusatzinformationen.

## 4.1.3. Abschlussmessung

Dieses SubVi entspricht von der Funktion dem SubVi "Offset speichern". Allerdings werden die Mittelwerte unter der Messnummer "Letzte" am Ende der Messdatei eingefügt, wobei die Offsets von den Mittelwerten abgezogen werden. Anleitungstext und Zusatzinformationen in der ersten Registerkarte sind für diesen Messabschnitt angepasst. Die beiden anderen Registerkarten zeigen dieselben Graphen wie in "Offset speichern" beschrieben, allerdings mit den Daten der Abschlussmessung.

Nach der Abschlussmessung wird das Programm automatisch beendet und das Messkabel kann entfernt werden.

## 4.2. Einzelmesspunkte und Messreihen

Das SubVi "Interaktion Übung" ermöglicht das Speichern von Messpunkten und Messreihen mit dazugehörigen Kommentaren unter frei wählbaren Dateinamen. Die genaue Vorgehensweise wird jeweils in einem Textfeld erläutert.

Dazu ist es in fünf Registerkarten aufgeteilt:

1. Anleitung -

enthält einige Instruktionen zur Benutzung dieses SubVis.

2. Messpunkte -

hier können mittels Betätigung des Schaltknopfs "Einzelmessung" Messpunkte aufgenommen werden. Dazu wird ein Messwert aus dem Speicher der Messkarte gelesen (dieser besteht wieder aus 128 gemittelten Werten pro Kanal). Zusätzlich kann in einem Eingabefeld ein Kommentar hinzugefügt werden.

Mehrere Betätigungen des "Einzelmessung"-Schaltknopfs führen zu mehreren Messpunkten mit den dazugehörigen Kommentaren.

3. Messreihen -

wie schon von der Distraktionsmessung bekannt, können hier mittels Betätigungen der "Start"- und "Stopp"-Schaltknöpfe Messreihen aufgenommen werden. In einem Eingabefeld kann zu jeder Messreihe ein Kommentar hinzugefügt werden.

Es können mehrere Messreihen mit dazugehörigen Kommentaren nacheinander aufgenommen werden.

4. Speichern, Zurücksetzen, Beenden -

in dem Eingabefeld "Dateiname" ist der oben erwähnte Standarddateiname angegeben. Dieser kann nach belieben geändert werden.

Der Schaltknopf "Speichern" speichert alle bis zu diesem Zeitpunkt aufgenommenen Messpunkte und Messreihen in einem speziellen Ordner ("zusätzliche Messungen") unter dem im Eingabefeld eingetragenem Dateinamen. Nach dem Speichern werden automatisch alle Daten im temporären Verzeichnis gelöscht und es können neue Messpunkte und Messreihen aufgenommen werden.

Zusätzlich können durch den "Zurücksetzen"-Schaltknopf alle Daten im temporären Verzeichnis gezielt gelöscht werden.

Der Schaltknopf "Beenden" schließt das Programm.

5. Aktuelle Daten:

Hier werden in Echtzeit die jeweils aktuellen Messkurven für alle vier Kanäle dargestellt.

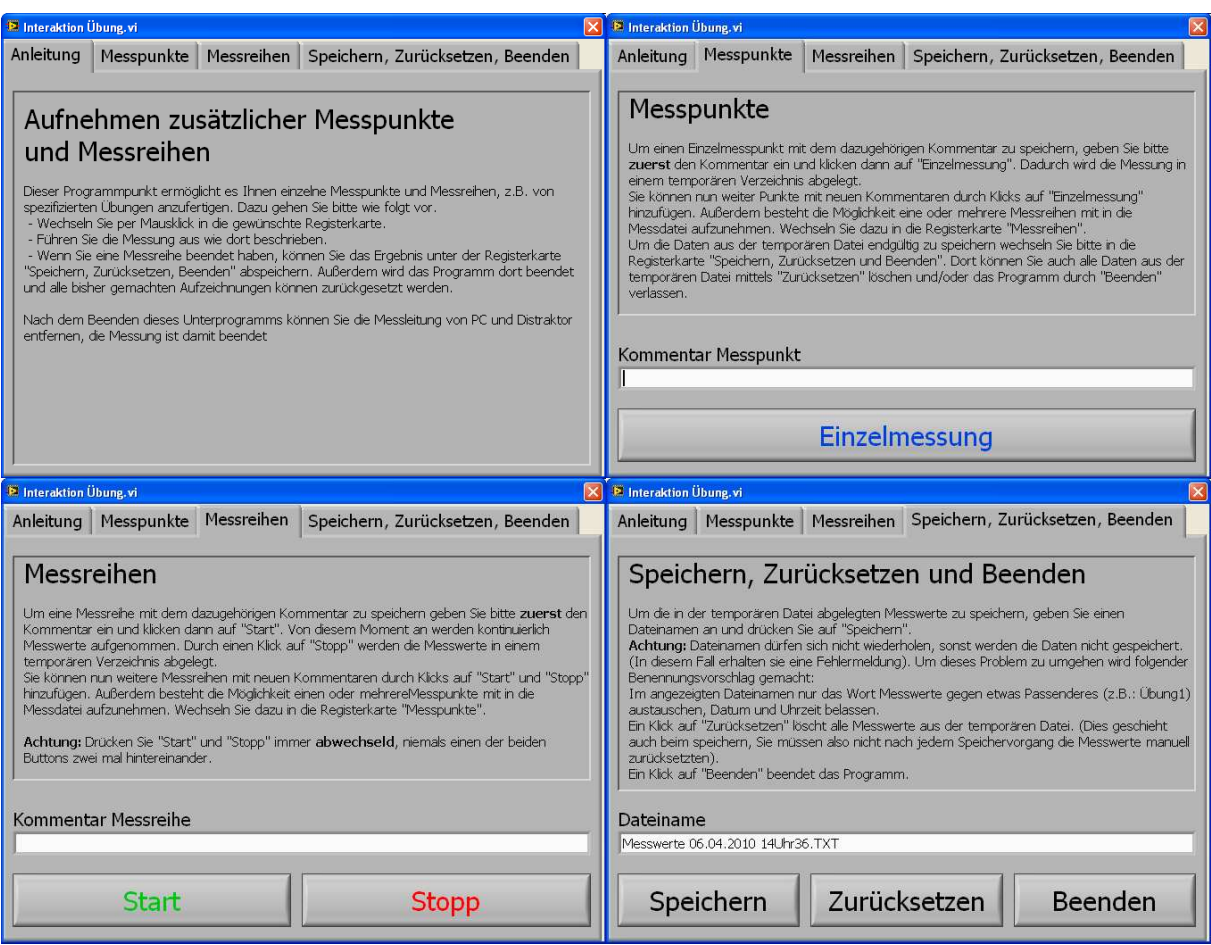

Abb 34: Die vier Registerkarten des SubVis "Interaktion Übung" erlauben es dem Nutzer Messdateien nach belieben anzufertigen. Jede Registerkarte enthält eine umfassende Anleitung. Nicht abgebildet ist die fünfte Registerkarte, in welcher die aktuellen Messdaten graphisch dargestellt werden.

# **5.2 Messdateien**

Die vom Programm erstellten Dateien werden nach einem einfachen Schema im Programmordner gespeichert. Dazu wird für jede Gesichtshälfte automatisch ein eigener Unterordner angelegt, der jeweils folgende Dateien und Ordner enthält:

- . Patientendaten.TXT"diese Datei enthält den Patientennamen und die hinzugefügten Details.
- "Distraktordaten.TXT" diese Datei enthält die Daten aus dem Programmteil "Distraktordaten erfassen".
- "Offsets.TXT" eine programminterne Datei.
- "Abschluss.TXT" eine programminterne Datei.
- "Messwerte + Datum der Messung + Uhrzeit der Messung.TXT" die Messwertdateien enthalten jeweils die Daten einer Distraktionsmessung. Diese setzen sich zusammen aus:
	- o Offsetmessung (gemittelter Wert mehrerer Messungen)
	- o Messung während der Distraktion (kontinuierlich aufgezeichnet)
	- o Abschlussmessung (gemittelter Wert mehrerer Messungen)
- "Messwerte + Datum der Messung + Uhrzeit der Messung + Matlab2.TXT" diese Messdateien werden zusammen mit der Standardmessdatei angelegt. Sie sind auf eine Weiterbearbeitung mit einem in Matlab programmierten Finite Elemente Modell ausgelegt.
- "zusätzliche Messungen" (Ordner) -

dieser Ordner enthält alle individuellen Messdateien sowie die dazugehörigen Matlab-Messdateien. Ein Einzelmesspunkt wird durch die Messnummer 1 gekennzeichnet, eine Messreihe mit den Messnummern 1 bis n.

# **6 Kalibrierung**

Unter einer Kalibrierung versteht man das Feststellen des Zusammenhangs zwischen der physikalischen Messgröße und dem Ausgangssignal. Um ein Messsystem zu kalibrieren gibt es zwei mögliche Vorgangsweisen: Die direkte Kalibrierung, bei der definierte Eingangsgrößen aufgebracht werden, deren Messergebnisse über den Kalibrierfaktor angepasst werden, sowie die Kalibrierung mittels einem Kalibriersignal.

Im Fall dieser Arbeit wurde die Methode der direkten Kalibrierung gewählt, da sie hier bei geringerem Aufwand bessere Ergebnisse liefert.

## **6.1 Versuchsaufbau**

Um eine möglichst genaue Kalibrierung zu erreichen, wurden die Einzelstäbe, nicht der komplette Mess-Distraktor, mit definierten Eingangsgrößen (Kräften und Momenten) belastet. Diese Vorgehensweise wurde aus mehreren Gründen gewählt:

- Das Distraktorgelenk, der zweite Stab und ganz besonders die Haltebacke zur Befestigung bringen unbestimmte Elastizitäten in das Gesamtsystem ein, welche das Messergebnis verfälschen können.

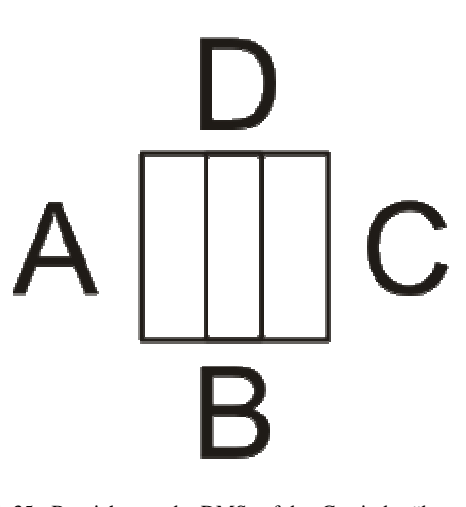

Abb 35: Bezeichnung der DMS auf den Gewindestäben. A liegt immer auf der Oberseite des Mess-Distraktors.

- Der gesamte Mess-Distraktor wird nach Abschluss der Kalibrierung und Assemblierung an den an der Studie beteiligten Arzt gesendet, um erste Messungen am Menschen durchführen zu können. Aus diesem Grund wurde Wert darauf gelegt, die Gelenke und Haltebacken bis zum tatsächlichen Messeinsatz möglichst wenig zu belasten.

Die beiden oben genannten Punkte führten dazu, dass die Einzelstäbe während der Kalibrierung ungefähr doppelt so hoch belastet werden konnten wie die gesamten Mess-Distraktoren, wodurch eine Kalibrierung mit höherer Genauigkeit erreicht und die Linerarität des Messsystems besser überprüft werden konnte.

Für die Kalibrierung wurden folgende Werte festgelegt:

- Abstand des Kraftangriffspunkts zur Messstelle: 50 mm; dieser Abstand wurde für jede Messbrücke mit den Werten aus Kapitel 6.1.1 exakt eingestellt.
- Belastung der Stäbe auf Biegung mit Gewichten von 0 bis 1000 g, jeweils in 200 g Schritten.

#### **6.1.1 Positionen der DMS**

Die exakte Bestimmung der Lage der DMS auf den Gewindestäben beeinflusst die Qualität der Kalibrierung maßgeblich, da die Distanz der DMS zum Kraftangriffspunkt direkt in die Berechnung der mechanischen Spannungen eingeht.

Des Weiteren ist zu beachten, dass beide Messgitter eines DMS einen Beitrag zur gemessenen elektrischen Spannung liefern. Die Anteile der beiden Messgitter kann man, wie schon in Kapitel 3 beschrieben, über die Poissonzahl berechenn.

Mit  $\mu$  = 0.32 für Ti6Al4V und einer Gesamtlänge *L* = 3.2 *mm* über beide Messgitter ergibt sich die Position des DMS-Messpunkts mit

$$
P_M = L^* \nu + L_1 = 1.024 \, mm + L_1, \tag{5.1}
$$

wobei *L*<sup>1</sup> für die Distanz des äußeren Randes des aktiven Messgitter zum Stabanfang steht. Der Messpunkt einer Messbrücke wird durch Mittelung der entsprechenden Messpositionen der einzelnen DMS bestimmt.

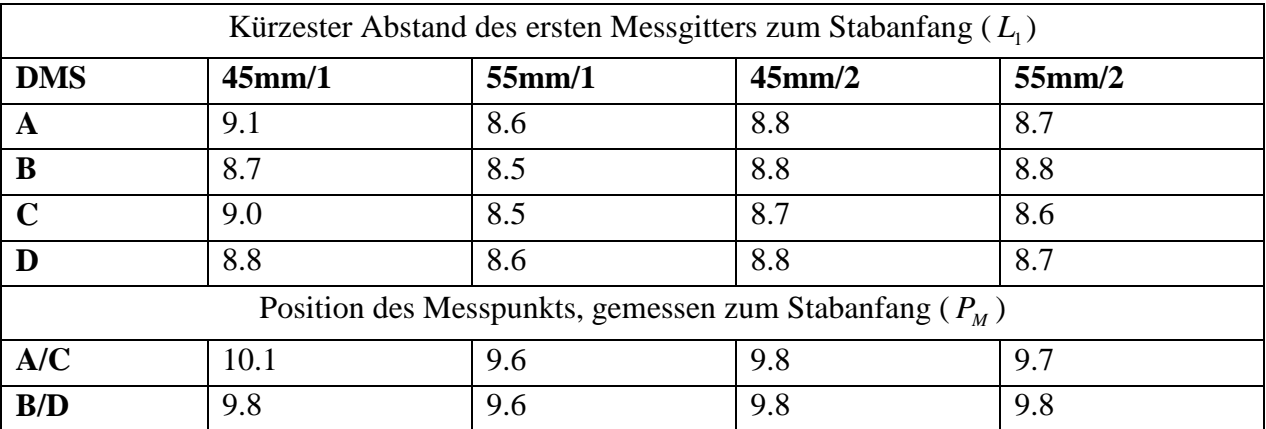

Tabelle 2: Gemessene Positionen der DMS auf den Gewindestäben

## **6.1.2 Abmessungen der Einzelstäbe**

Sollen nicht die Biegemomente, sondern die tatsächlich wirksamen mechanischen Spannungen an den Dehnmessstellen berechnet werden, so müssen die entsprechenden Widerstandsmomente bekannt sein. Da die hierfür benötigten Abmessungen nach der Assemblierung des Mess-Distraktors nicht mehr erfasst werden können, werden diese hier mit angegeben, auch wenn sie für die Kalibrierung nicht notwendig sind.

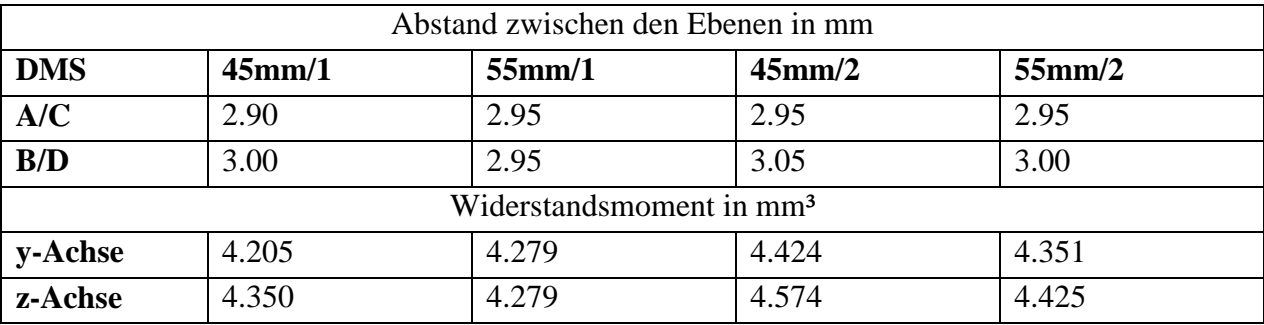

Tabelle 3: Abmessungen der Applikationsstellen

#### **6.2 Versuchsdurchführung**

Zur Aufnahme der Messwerte wurde die Option "Einzelmesspunkte und Messreihen" des in Kapitel 5 beschriebenen Messprogramms verwendet. Dabei wurde wie folgt vorgegangen:

Für jede Stabseite wurde eine separate Messung mit Offsetbestimmung durchgeführt, um mögliche Offsetverschiebungen durch thermische Effekte und Umbauarbeiten am Versuchsaufbau auszuschließen.

Nach der Bestimmung des Offsets wurden die Stäbe mit den folgenden Gewichten belastet: 0 g, 199.9 g, 400.7 g, 600.8 g, 801 g und 1001 g. Für jeden Wert wurde eine Messreihe von 100 Werten aufgenommen, so dass nach den Messungen für jede Messbrücke jeweils 2 mal 600 Werte zur Verfügung standen, je 600 für jede Belastungsrichtung.

#### **6.3 Ergebnisse**

Mit dem Verfahren der quadratischen Näherung wurde den Messwerten eine Gerade überlagert, welche für die Berechnungen des Kalibrierfaktors herangezogen wurde. Außerdem konnte mit Hilfe des Bestimmtheitsmaßes dieser Geraden die Linearität der Messbrücken überprüft werden.

Zur Bestimmung des Kalibrierfaktors wurde wie folgt vorgegangen:

Mit Hilfe der errechneten Gleichungen konnte ein mittlerer Messwert für eine gegebene Belastung (hier ein Gewicht von 1000 g) errechnet werden. Dieser wurde mit dem errechneten Biegemoment gleichgesetzt, wodurch der Kalibrierfaktor eindeutig bestimmt werden konnte:

$$
M_B = m^* g^* x = \kappa^* y(m), \qquad \kappa = \frac{M_B}{y(m = 1000g)} \tag{5.2}
$$

Auf den folgenden Seiten werden die Messergebnisse für alle vier Stäbe graphisch dargestellt. Bei den in blau dargestellten Messwerten handelt es sich um die Ausgangsspannungen der belasteten Messbrücken, die Ausgangsspannungen der unbelasteten Messbrücken sind rosa dargestellt.

Auf jeder Seite werden die Ergebnisse einer Messbrücke, jeweils getrennt nach Belastungsrichtung, gezeigt.

Die 100 Messwerte bei gleichem Gewicht sind meist nur als einzelner Punkt zu erkennen, da sie sehr nah beieinander liegen.

Neben jeder Geraden befinden sich die zugehörige Geradengleichung und das Bestimmtheitsmaß.

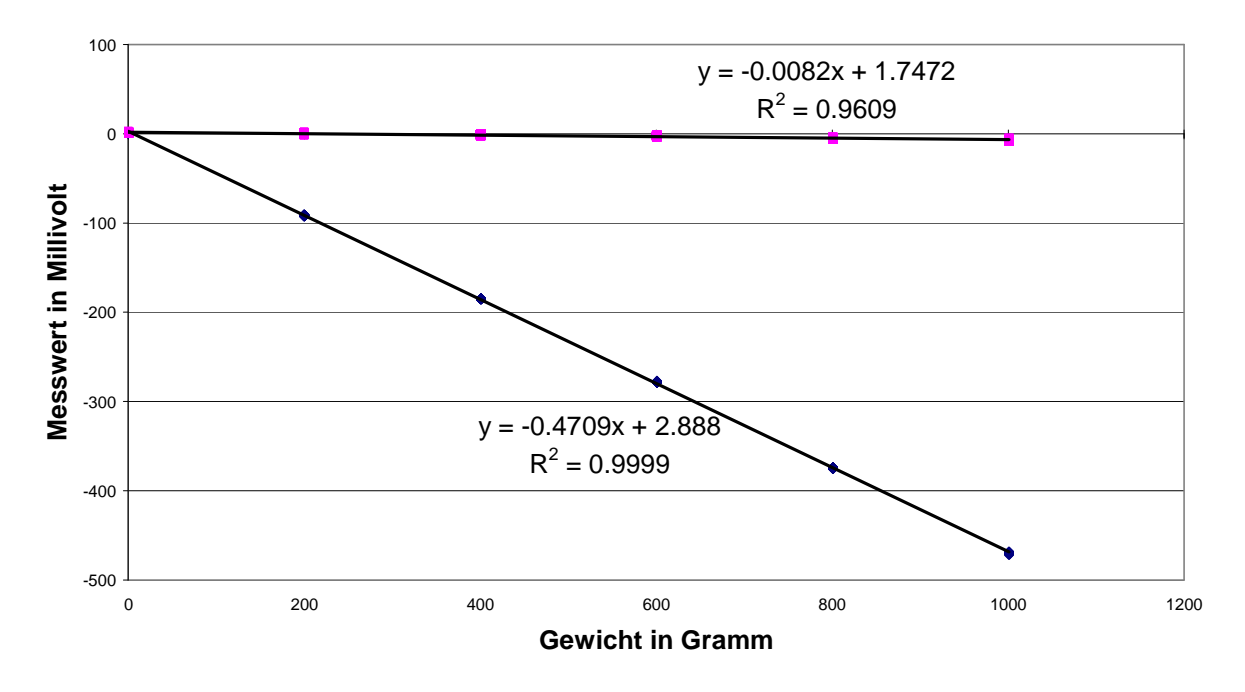

**Kalibrierung A, Kraftangriffspunkt 50 mm vom Messpunkt**

**Kalibrierung C, Kraftangriffspunkt 50 mm vom Messpunkt**

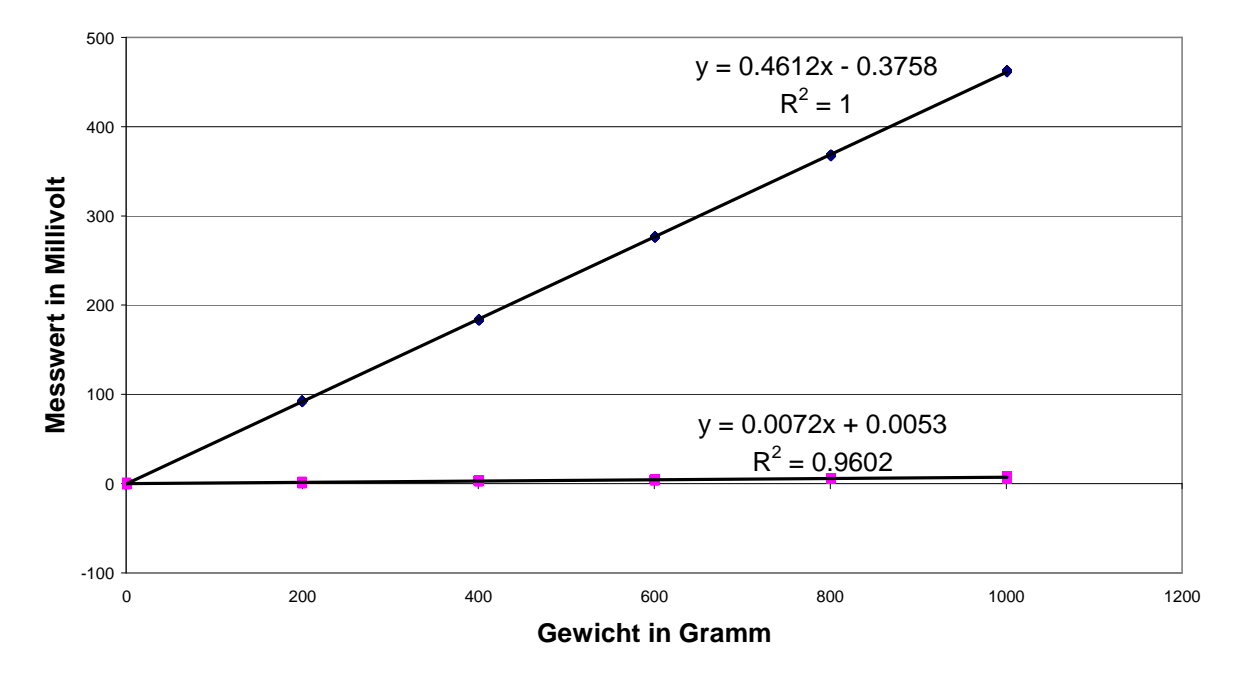

Abb 36: Brückenausgangsspannung (nach Verstärkung mit V = 101) der Messbrücke A/C von Stab 1 mit einer Länge von 45mm. Belastete Messbrücke blau bzw. unbelastete rosa

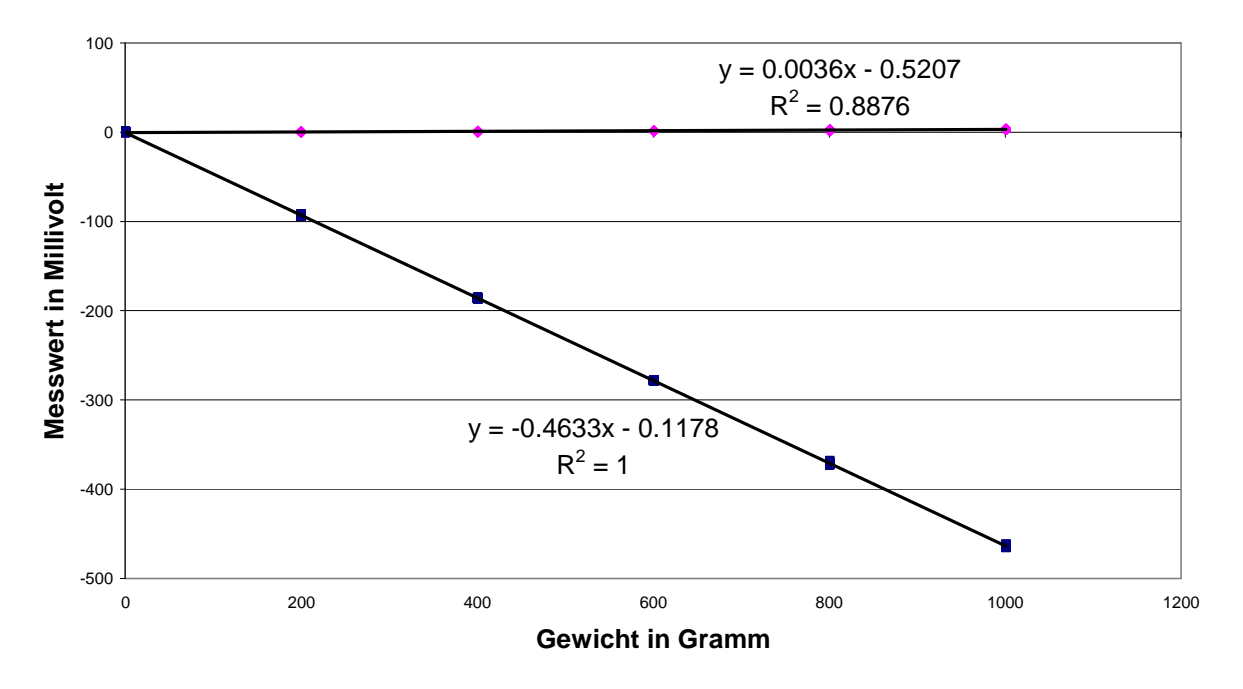

**Kalibrierung B, Kraftangriffspunkt 50 mm vom Messpunkt**

**Kalibrierung D, Kraftangriffspunkt 50 mm vom Messpunkt**

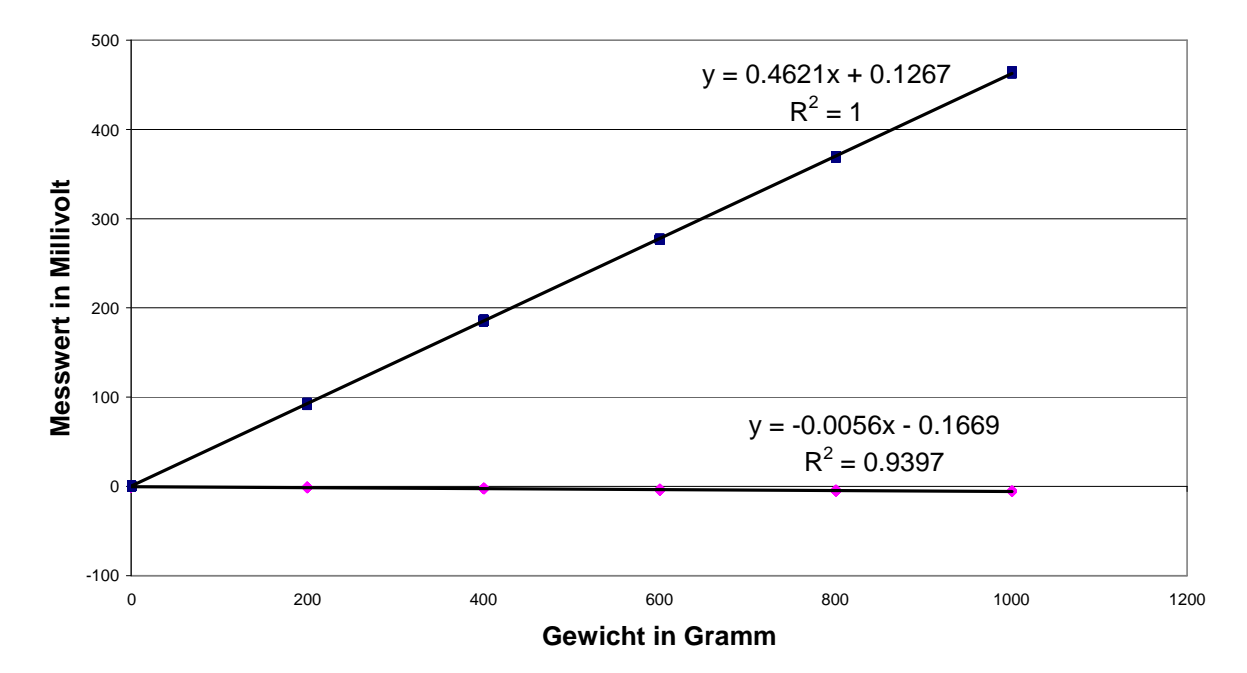

Abb 37: Brückenausgangsspannung (nach Verstärkung mit V = 101) der Messbrücke B/D von Stab 1 mit einer Länge von 45mm. Belastete Messbrücke blau bzw. unbelastete rosa

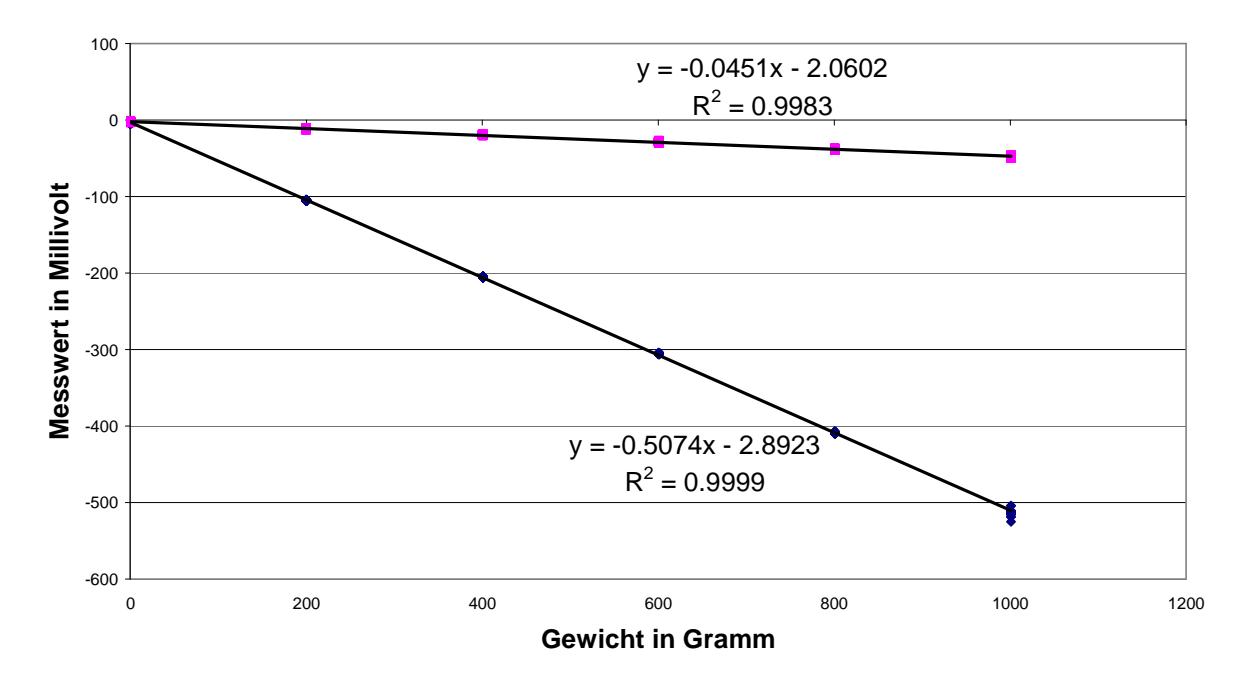

**Kalibrierung A, Kraftangriffspunkt 50 mm vom Messpunkt** 

**Kalibrierung C, Kraftangriffspunkt 50 mm vom Messpunkt**

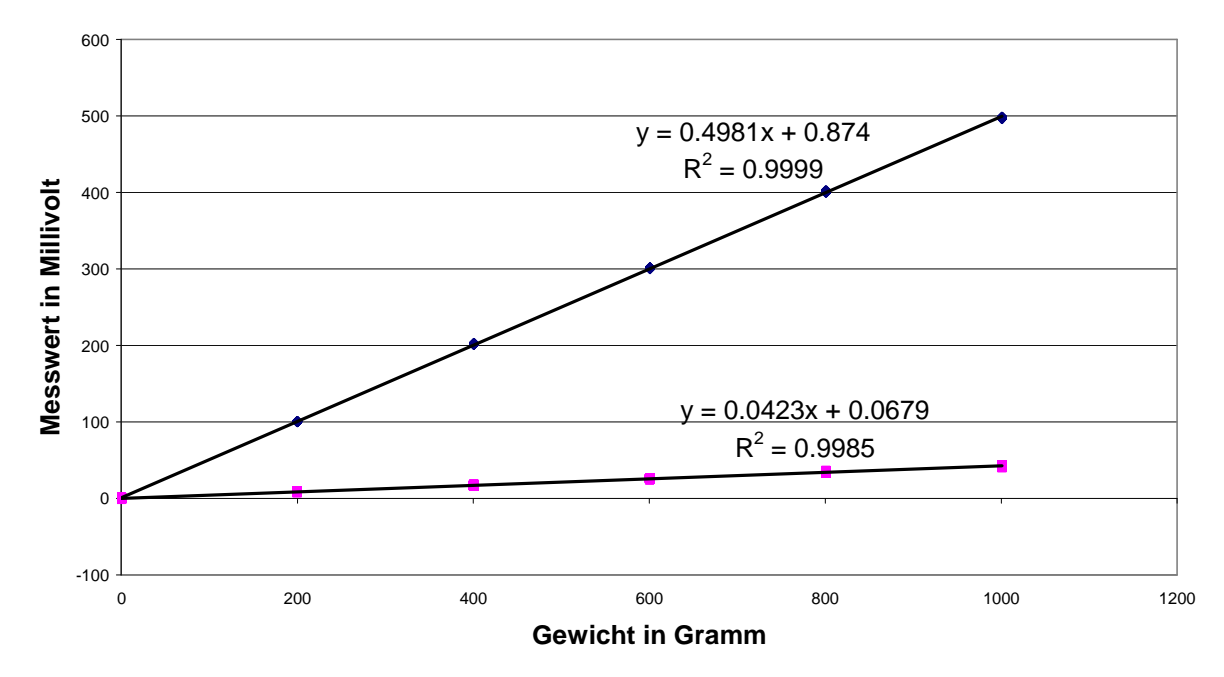

Abb 38: Brückenausgangsspannung (nach Verstärkung mit V = 101) der Messbrücke A/C von Stab 1 mit einer Länge von 55mm. Belastete Messbrücke blau bzw. unbelastete rosa

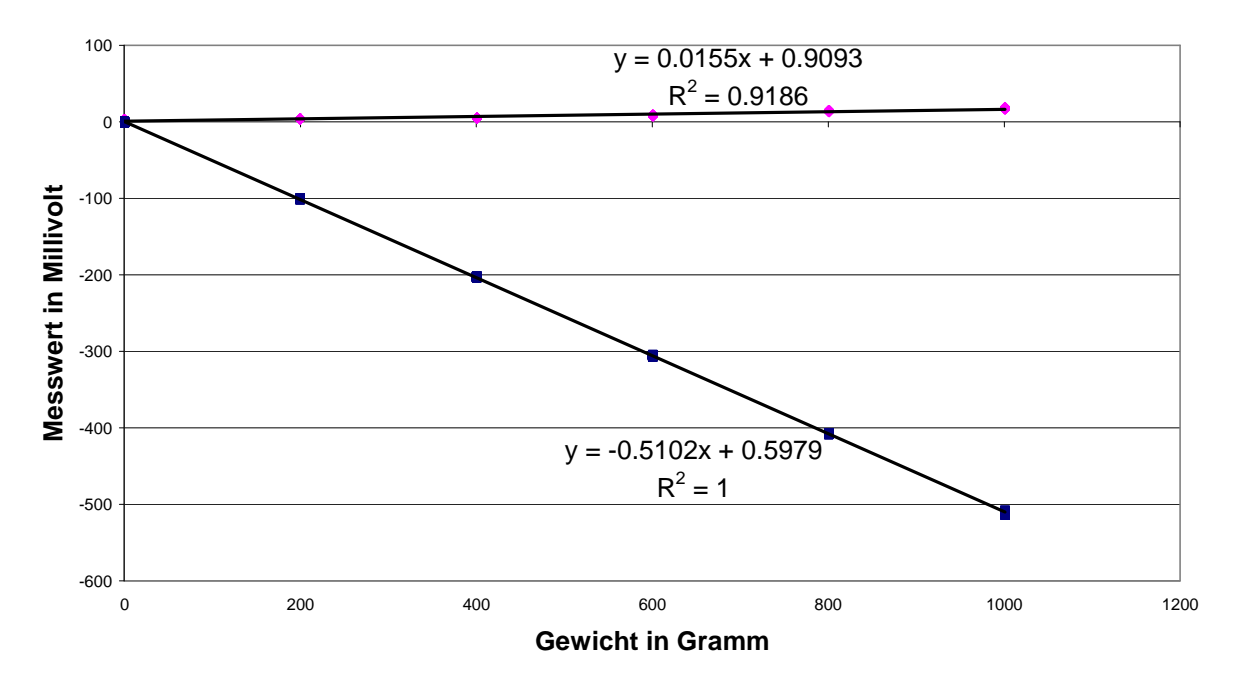

**Kalibrierung B, Kraftangriffspunkt 50 mm vom Messpunkt**

**Kalibrierung D, Kraftangriffspunkt 50 mm vom Messpunkt**

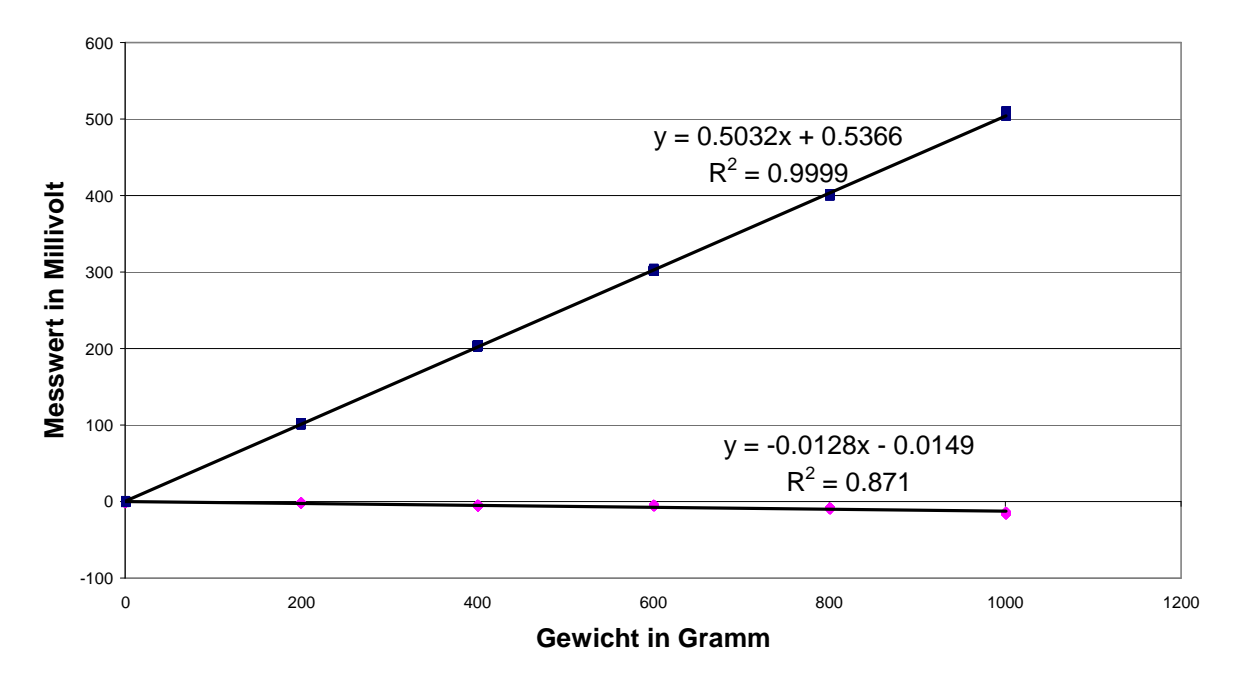

Abb 39: Brückenausgangsspannung (nach Verstärkung mit V = 101) der Messbrücke B/D von Stab 1 mit einer Länge von 55mm. Belastete Messbrücke blau bzw. unbelastete rosa

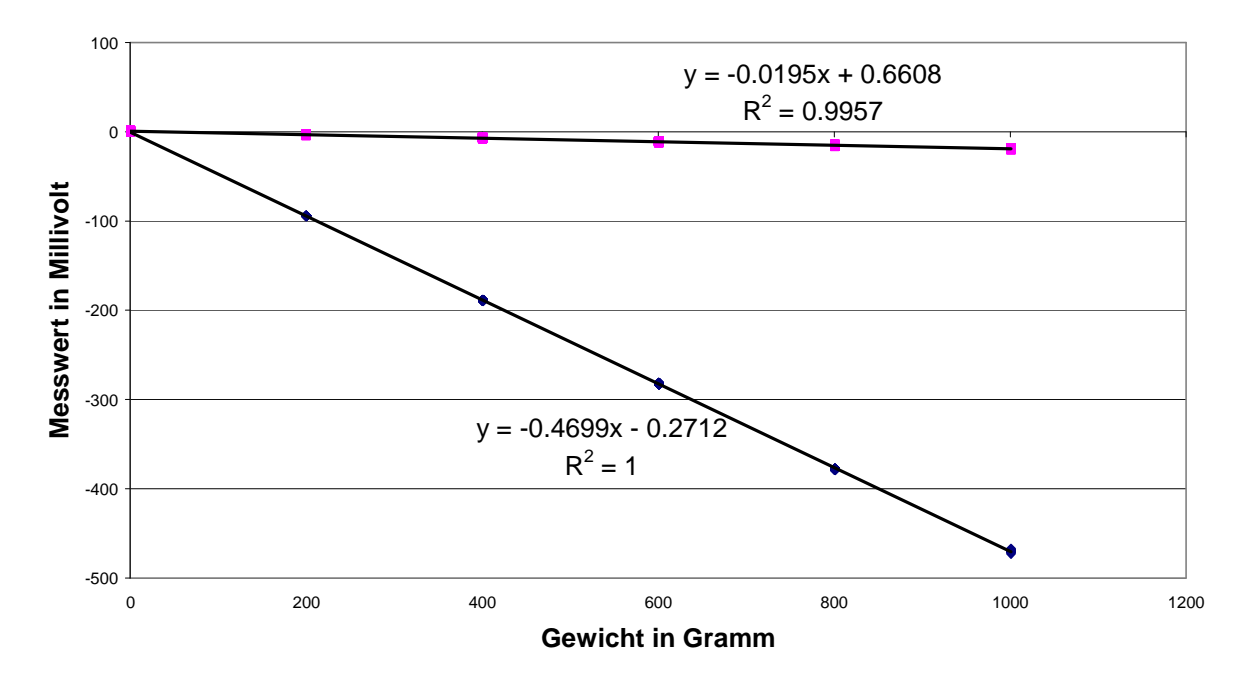

**Kalibrierung A, Kraftangriffspunkt 50 mm vom Messpunkt**

**Kalibrierung C, Kraftangriffspunkt 50 mm vom Messpunkt**

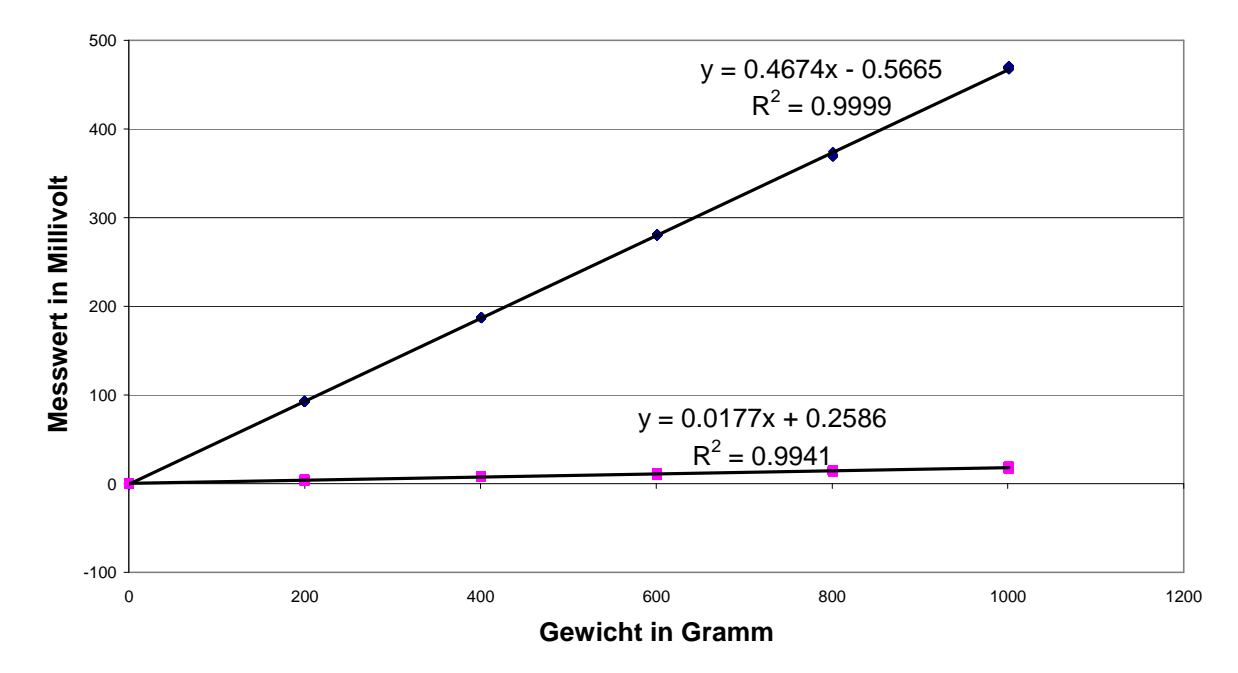

Abb 40: Brückenausgangsspannung (nach Verstärkung mit V = 101) der Messbrücke A/C von Stab 2 mit einer Länge von 45mm. Belastete Messbrücke blau bzw. unbelastete rosa

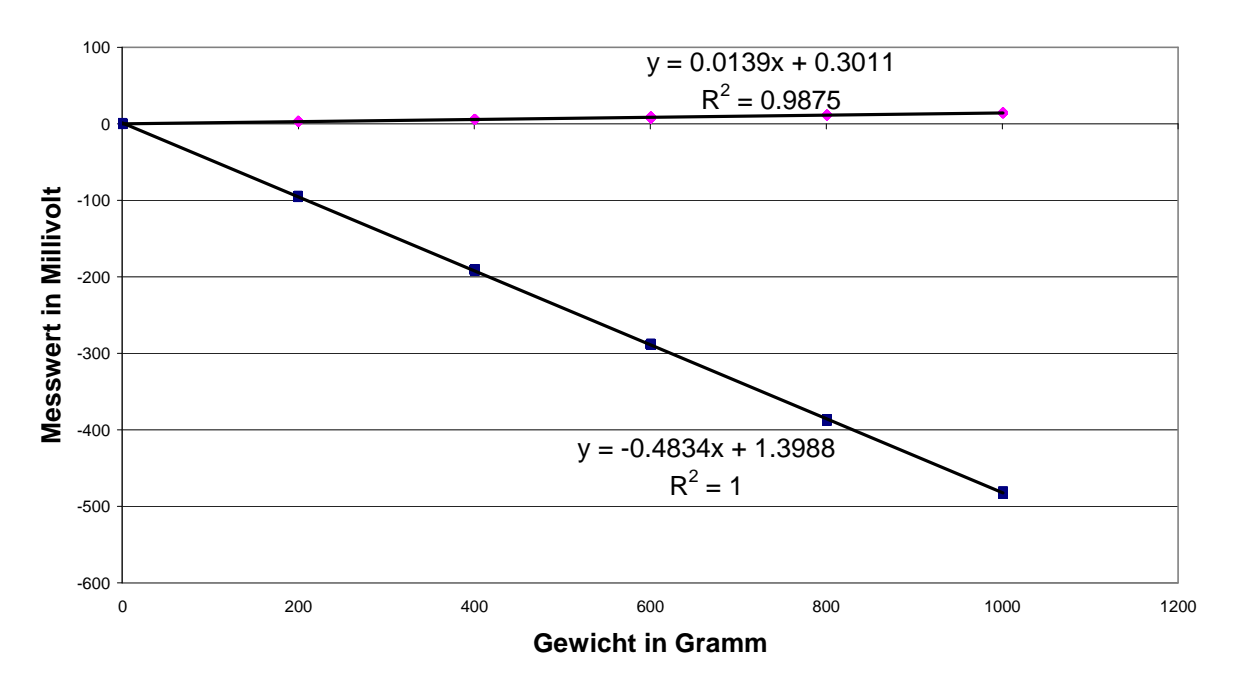

**Kalibrierung B, Kraftangriffspunkt 50 mm vom Messpunkt**

**Kalibrierung D, Kraftangriffspunkt 50 mm vom Messpunkt**

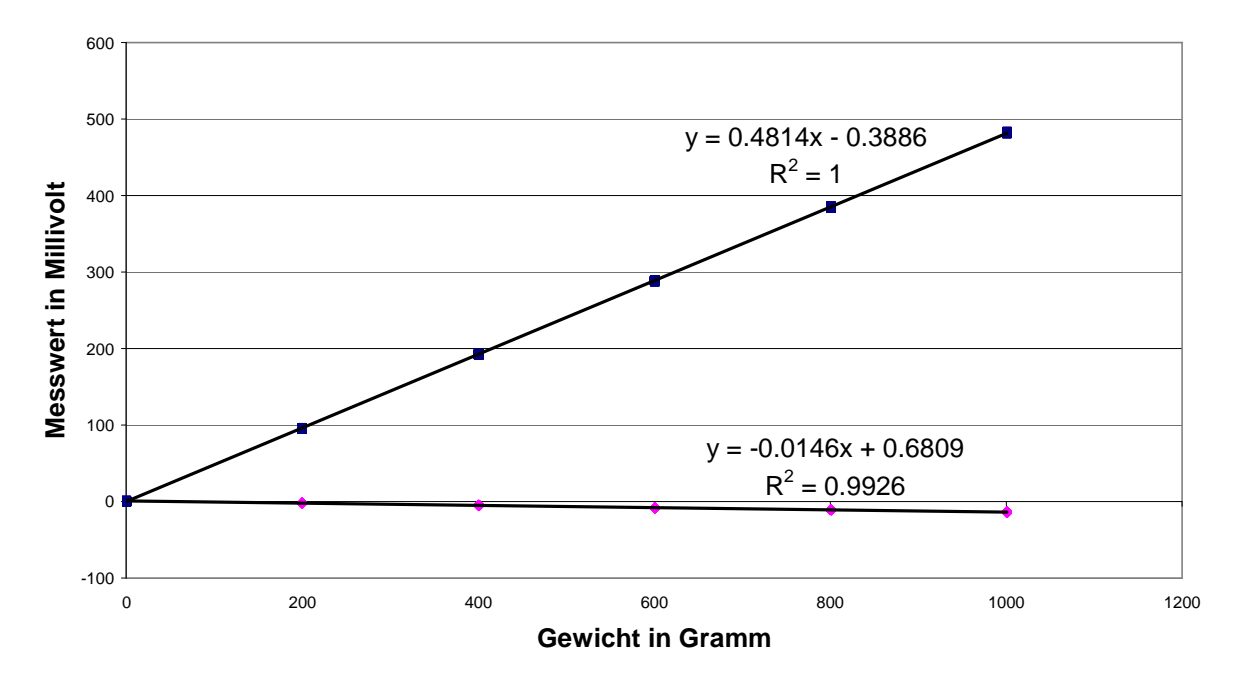

Abb 41: Brückenausgangsspannung (nach Verstärkung mit V = 101) der Messbrücke B/D von Stab 2 mit einer Länge von 45mm. Belastete Messbrücke blau bzw. unbelastete rosa

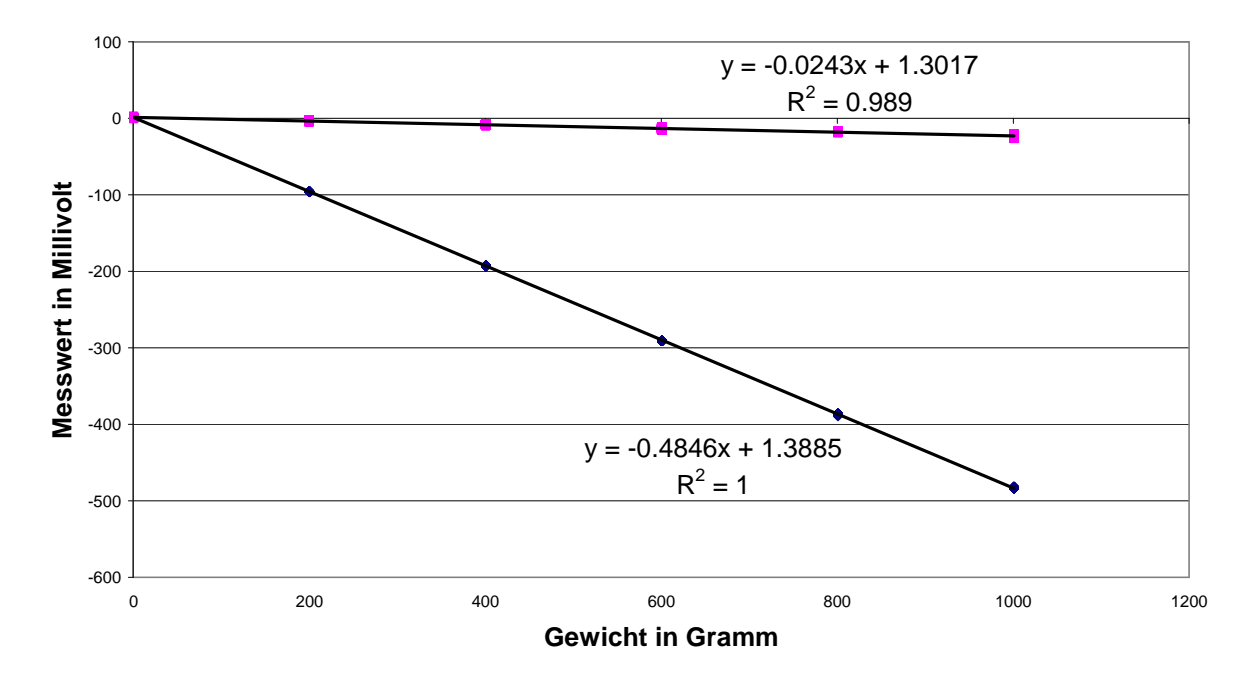

**Kalibrierung A, Kraftangriffspunkt 50 mm vom Messpunkt**

**Kalibrierung C, Kraftangriffspunkt 50 mm vom Messpunkt**

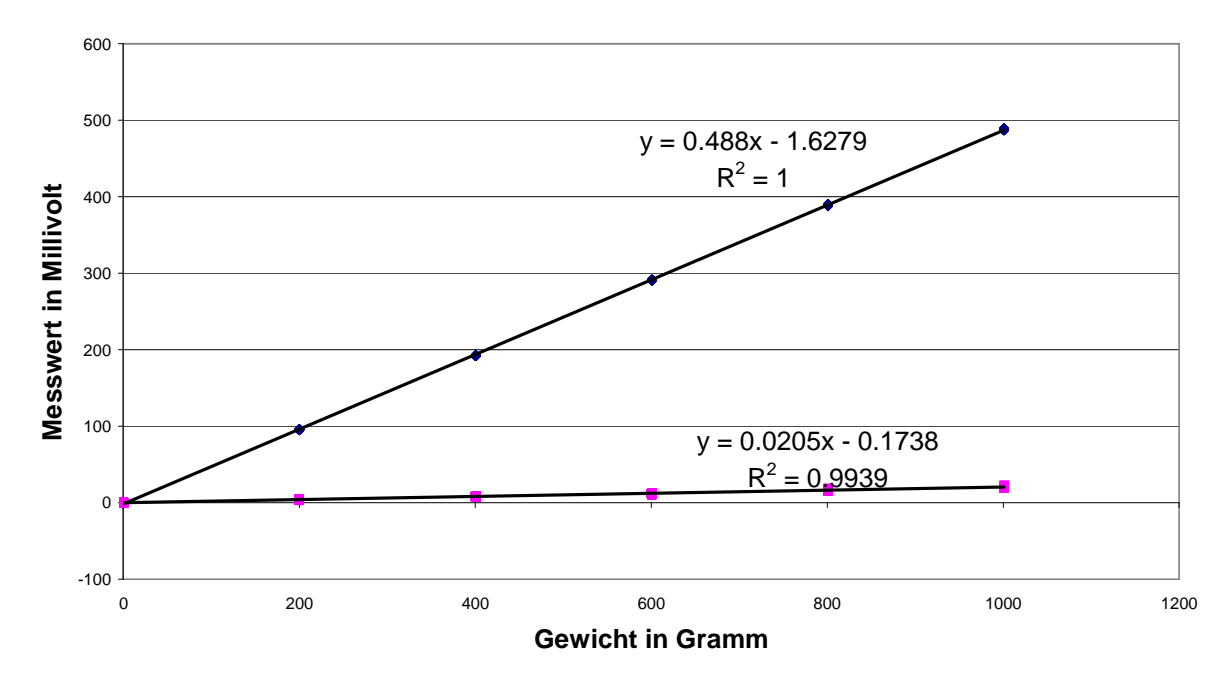

Abb 42: Brückenausgangsspannung (nach Verstärkung mit V = 101) der Messbrücke A/C von Stab 2 mit einer Länge von 55mm. Belastete Messbrücke blau bzw. unbelastete rosa

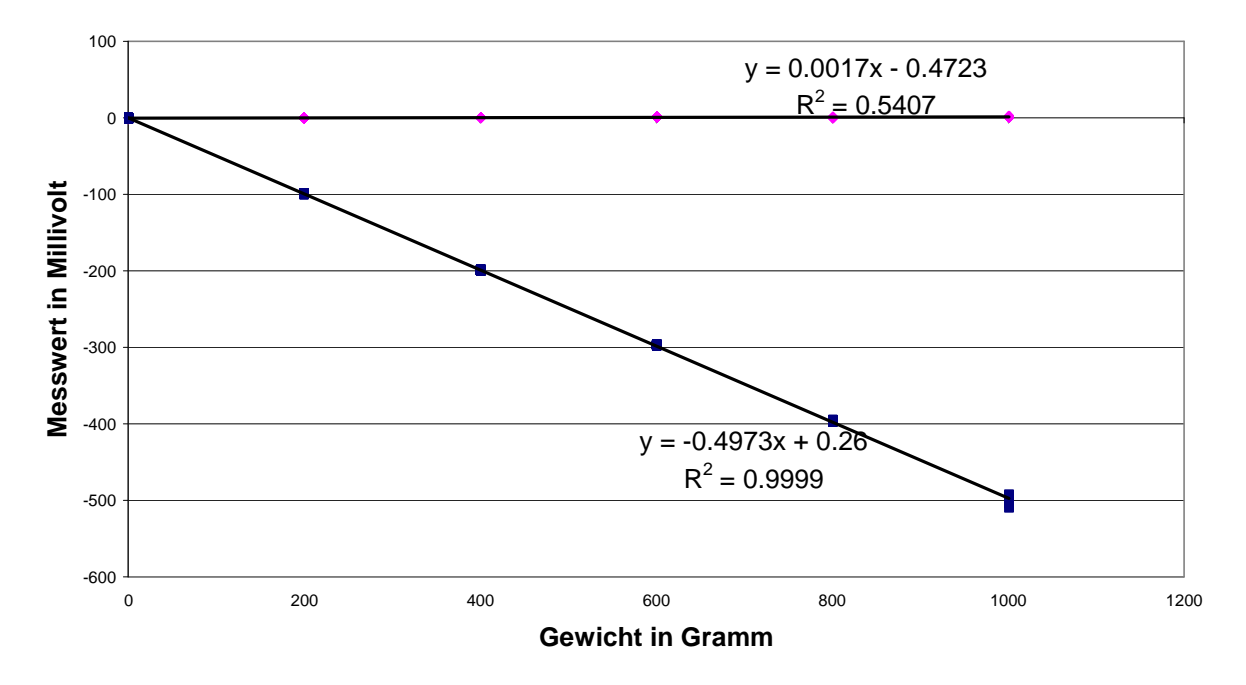

**Kalibrierung B, Kraftangriffspunkt 50 mm vom Messpunkt**

**Kalibrierung D, Kraftangriffspunkt 50 mm vom Messpunkt**

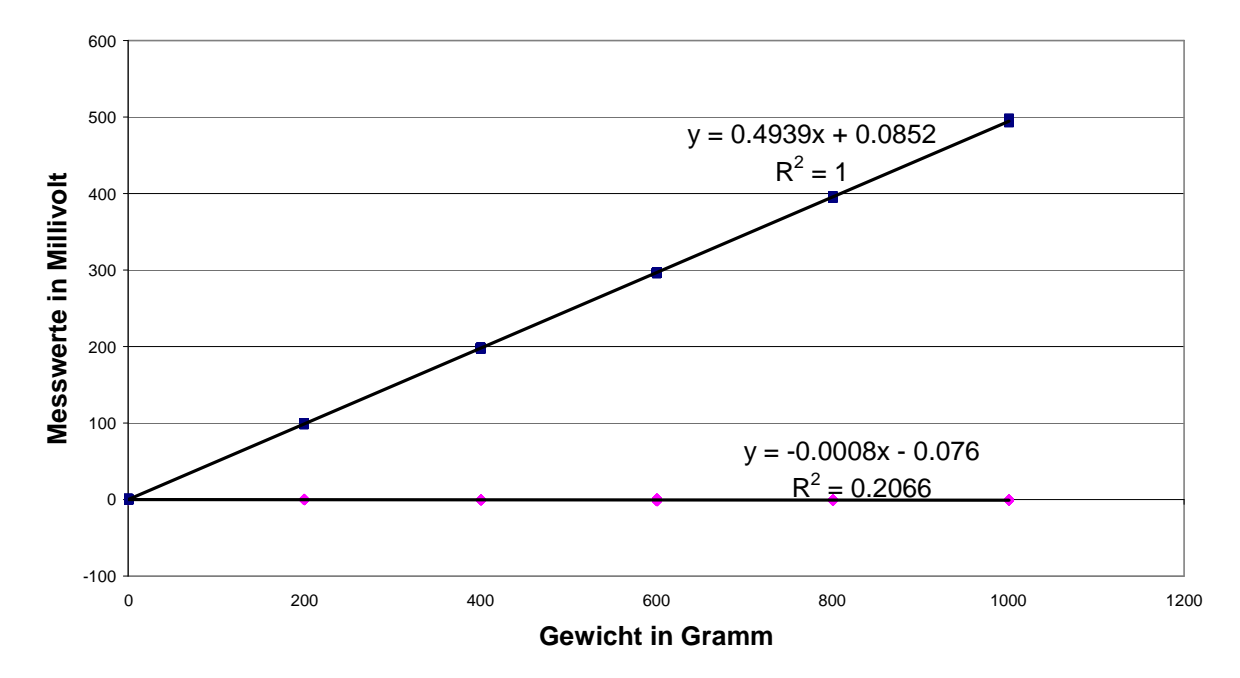

Abb 43: Brückenausgangsspannung (nach Verstärkung mit V = 101) der Messbrücke B/D von Stab 2 mit einer Länge von 55mm. Belastete Messbrücke blau bzw. unbelastete rosa

## **6.3.5 Kalibrierfaktoren**

Das berechnete Biegemoment an den Messstellen beträgt:

$$
M_B = 9.81 \frac{m}{s^2} * 1 \text{ kg} * 50 \text{ mm} = 490.5 \text{ Nmm}
$$
 (6.1)

Mit den in Kapitel 6.3 bestimmten Geradengleichungen ergeben sich die folgenden Kalibrierfaktoren:

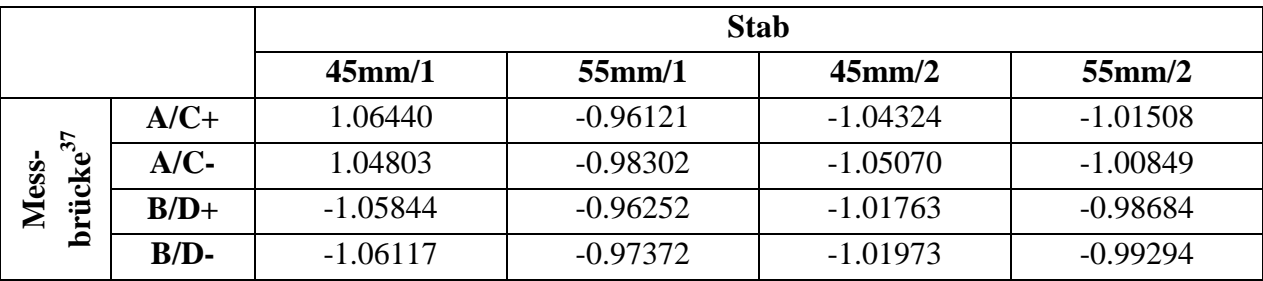

Tabelle 4: Kalibrierfaktoren, bestimmt durch das Aufbringen von Gewichten an den Gewindestäben.

Eine höhere Genauigkeit wird erreicht, indem unterschiedliche Kalibrierfaktoren für positive und negative Belastung benutzt werden. Diese Vorgehensweise wurde gewählt, da die Kalibrierfaktoren der Messbrücken je nach Belastungsrichtung leicht variierten.

Die Spannungsausschläge der unbelasteten Messbrücken werden mittels Korrekturfaktoren reduziert. Über die positiven bzw. negativen Vorzeichen werden die Ausgänge der Messbrücken an das globale Koordinatensystem angepasst.

## **6.3.6 Korrekturfaktoren**

 $\overline{a}$ 

Auf den Abbildungen der Messergebnisse in den Kapiteln 6.3.1 bis 6.3.4 kann bei einigen, unbelasteten, Messbrücken eine Abhängigkeit der Ausgangsspannungen vom aufgebrachten Biegemoment erkannt werden. Solche Abhängigkeiten entstehen meist durch kleine Positionsfehler der DMS. Als Beispiele lassen sich parallele Verschiebungen der DMS von den Hauptspannungslinien und Winkelfehler zwischen den DMS und den Hauptspannungslinien nennen.

Da sich diese Interferenzen annähernd linear verhalten, wie aus den angenäherten Geraden und ihren Bestimmtheitsmaßen ersichtlich ist, können sie mittels Korrekturfaktoren verringert werden. Um diese Faktoren zu berechnen wurde ähnlich wie bei der Bestimmung der Kalibrierfaktoren vorgegangen:

Die zusätzlichen Bezeichnungen + und – beschreiben die Orientierung der Biegung im globalen Koordinatensystem.

Für diese Berechnung wurde in beide Geradengleichungen einer Kalibrierung ein fester Wert von 1000g für x eingesetzt. Danach wurde das Ergebnis der inaktiven Messbrücke  $y<sub>I</sub>$  durch das der Aktiven  $y_A$  dividiert und mit (-1) multipliziert.

$$
\kappa_{K} = \frac{y_{I}}{y_{A}} (x = 1000) * (-1)
$$
\n(6.2)

Das erhaltene Ergebnis stellt den Korrekturfaktor κ<sub>κ</sub> dar. Wird dieser mit dem Messwert der aktiven Messbrücke multipliziert und dann zum Messwert der inaktiven Messbrücke addiert, so erhält man das korrigierte Ergebnis  $y_{I,k}$ .

$$
y_{I,k} = y_I + y_A * \kappa_K \tag{6.3}
$$

Diese Funktion wurde nachträglich für alle Messbrücken in das LabVIEW-Pogramm implementiert.

Es ergeben sich folgende Korrekturfaktoren:

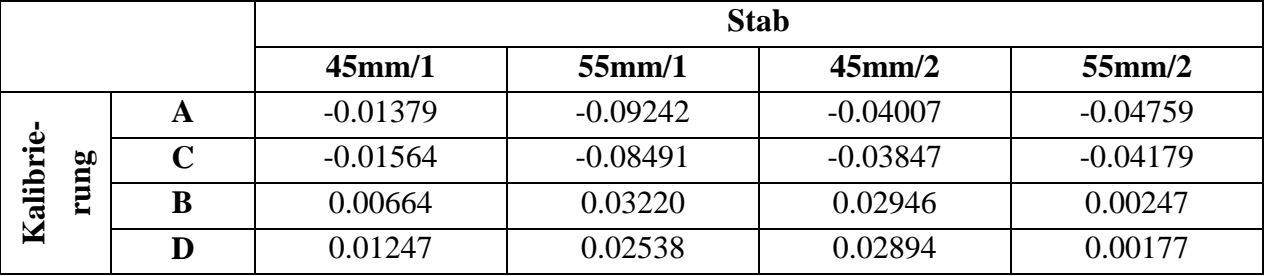

Tabelle 5: Korrekturfaktoren, gewonnen aus den Kalibrierdaten.

# **7 Überprüfung des Modells**

 $\overline{a}$ 

Um das in Kapitel 2.3 angepasste Matlab-Modell zu verifizieren, mussten Probemessungen<sup>38</sup> durchgeführt werden. Diese Versuche führten schnell zu wichtigen Erkenntnissen:

Die ersten Messungen einer 2 mm-Distraktion wurden kontinuierlich durchgeführt. Dabei war jedoch der störende Einfluss des Werkzeugs zu groß und die Stellgeschwindigkeit hatte direkten Einfluss auf die Steigung der Messkurve, was den Vergleich unterschiedlicher Messungen erschwerte.

Daraufhin wurde dieselbe Distraktion schrittweise (0.125 mm bzw. 1 mm pro Schritt) aufgenommen, was sich im direkten Vergleich als vorteilhafter heraus stellte, da die bereits genannten Störfaktoren wegfielen. Aus diesem Grund wurden alle weiteren Messungen auf diese Art durchgeführt.

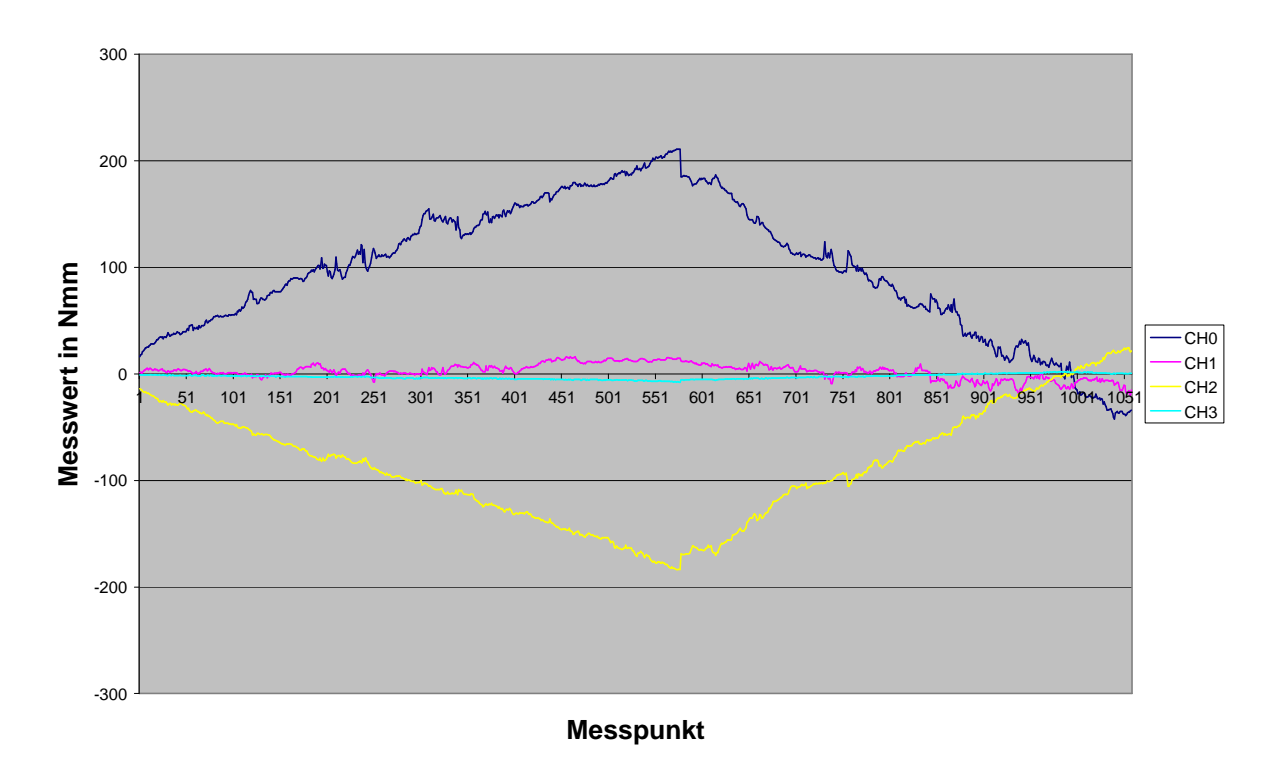

Abb 44: Eine kontinuierlich aufgenommene Messkurve. Die maximalen Momente werden bei einer Distraktion von 2mm erreicht, danach folgt die Rückstellung. Deutlich zu erkennen sind die störenden Einflüsse des Werkzeugs und der Momentenaufbringung: Sie wirken sich in Form deutlicher Spannungsspitzen in den Messwerten aus.<sup>39</sup>

<sup>38</sup> Alle Messungen wurden am vorläufig assemblierten Distraktor für die linke Gesichtshälfte durchgeführt, d.h. alle weiteren Angaben zu Abmessungen und Winkeln beziehen sich auf die Nomenklatur des entsprechenden Distraktors.

<sup>&</sup>lt;sup>39</sup> Die Ausgabedateien des Matlab-Models und des Messprogramms geben für den Kanal CH2 unterschiedliche Vorzeichen aus. Das Messprogramm orientiert sich am globalen Koordinatensystem, deswegen wurden im Folgenden alle Werte des Matlab-Modells an diese Notation angepasst.

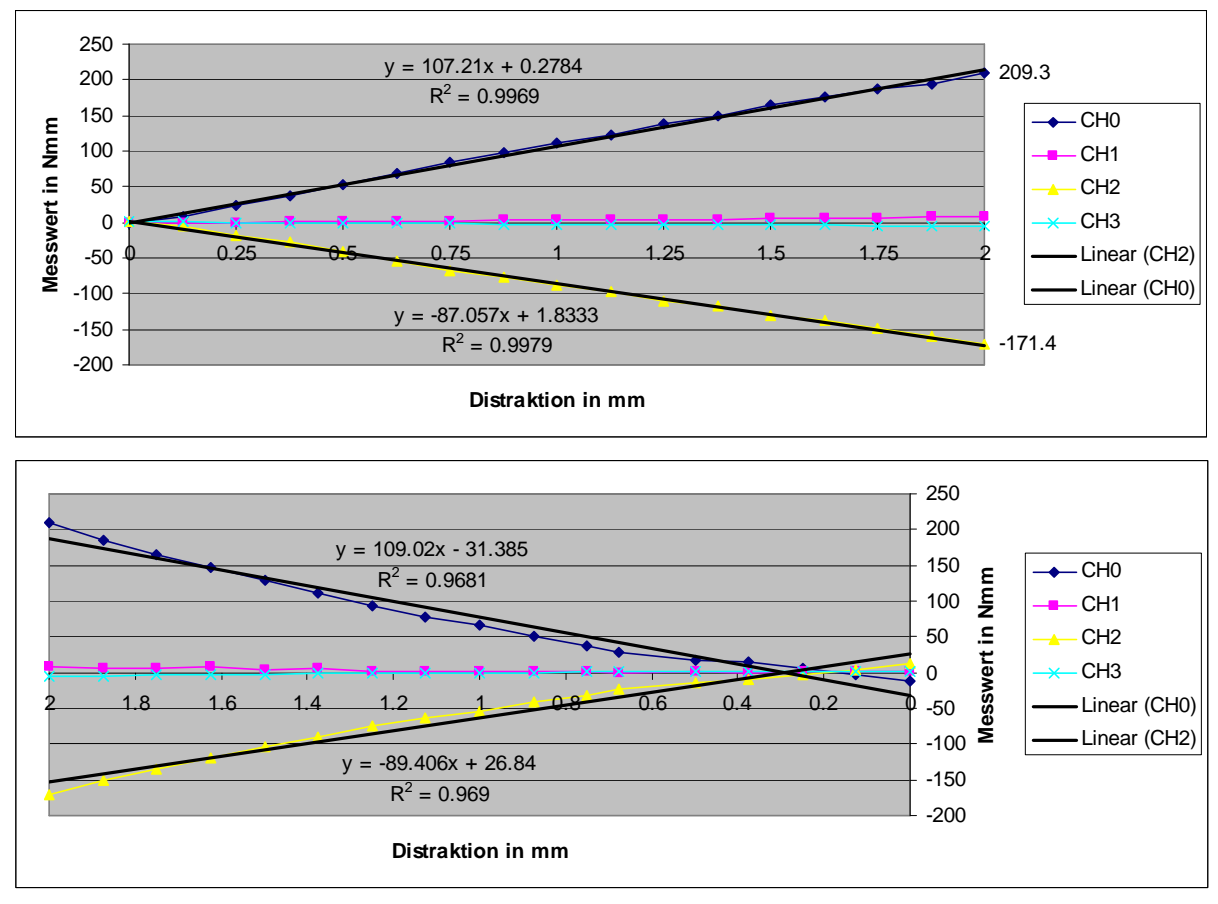

Abb 45: Typisches Beispiel einer Schrittweise aufgenommenen Messung bei neutralen Haltebacken. Im oberen Graphen ist die Distraktionsphase zu sehen, im unteren wird die Rückstellphase zur Überprüfung dargestellt. Die entstandenen Offsets sind auf das Spiel der Mutter, des Gelenks und Verschiebungen der Einspannung zurückzuführen.

Im weiteren Verlauf zeigte sich bei den schrittweise aufgenommenen Daten trotz des Versuchs, reproduktionssichere Versuchsbedingungen zu gewährleisten, ein großer Einfluss der Einspannung. Als weitere Störfaktoren stellten sich das Spiel der Positioniermutter und des Gelenks sowie ein nicht vollkommen elastisches Verhalten der winkelverstellbaren Haltebacken heraus. Die Kombination dieser Faktoren führte zu abweichenden Messergebnissen.

Der Vergleich der Probemessungen mit den berechneten Werten zeigte, dass diese in den Größenverhältnissen nur grob übereinstimmten. Aus diesem Grund musste die Excel-Eingabedatei für das Matlab-Modell neu angepasst werden

## **7.1 Rekalibrierung des Modells**

Um Referenzwerte für die Anpassung des Modells zu erhalten wurden Messungen einer 2 mm Distraktion bei unterschiedlichen Winkeleinstellungen und Positionen der Kirschnerdrähte durchgeführt. Die Schwankungen aufgrund der schon genannten Störfaktoren konnten großteils vermieden werden, indem die Einspannung der Kirschnerdrähte nach jeder Messung solange nachjustiert wurde, bis sich die Offsets zweier direkt aufeinander folgender Messungen kaum noch voneinander unterschieden. Sobald dieser Zustand erreicht war, wurden drei Messungen mit den Gesamtdistraktionen 0 mm, 1 mm, 2 mm, 1 mm und 0 mm durchgeführt, ohne die Einspannung neu anzupassen. Dieses Verfahren führte zu sehr stabilen Messwerten, deren Abweichungen vernachlässigbar waren. Anschließend wurden die Ergebnisse bei 2 mm Distraktion gemittelt und als Referenzwerte verwendet. Die Ergebnisse bei anderen Gesamtdistraktionswegen dienten lediglich der Kontrolle. Die Referenzwerte sind in der folgenden Tabelle aufgeführt:

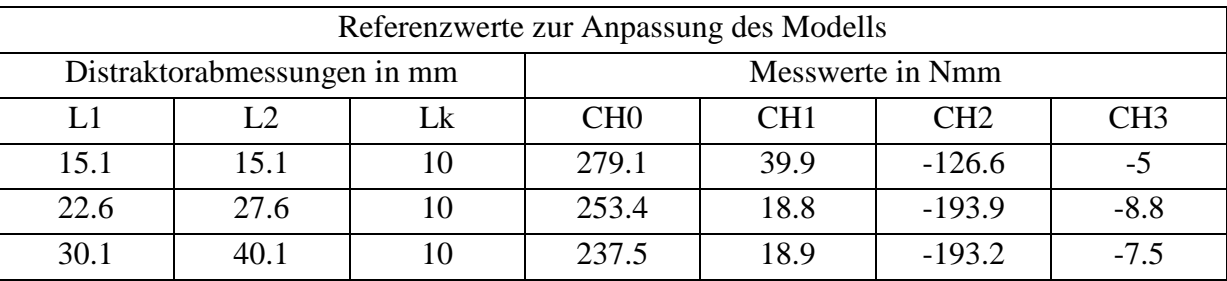

Tabelle 6: Gemessene Biegemomente bei unterschiedlichen Distraktoreinstellungen.

Nach der Bestimmung der Referenzwerte wurde das Matlab-Modell so verändert, dass es den Messwerten der Kanäle CH0 und CH2 bei den Distraktorabmessungen der dritten Messung entsprach. Dazu wurde das Gelenk genauer modelliert und einige Stäbe mit neuen Materialparametern und Durchmessern versehen. Letztendlich wurde das Gelenk versteift und die Nachgiebigkeit der Kugelbacken um die globale y-Achse erhöht.

Weitere Berechnungen des Modells mit den Distraktorabmessungen der ersten und zweiten Messung führten zu dem Ergebnis, dass gegenüber den Messwerten zu hohe Biegemomente berechnet wurden. Einige Probemessungen zeigten, dass dieses Verhalten des Modells auf seinen linearen Charakter zurückzuführen ist. Die winkelverstellbaren Haltebacken verhalten sich teilweise nicht mehr rein elastisch, sondern zeigen nach einer Belastung eine bleibende Verdrehung um die y-Achse. Diese Verdrehung setzt sich zusammen aus einer Verschränkung der Kirschnerdrähte und einem Nachrutschen des Kugelkopfs. Letzteres wird direkt durch das Anziehmoment der Klemmschraube des Kugelkopfs an der Haltebacke beeinflusst und wurde, in den hier dargestellten Messungen der Referenzwerte, durch entsprechend hohe Anziehmomente unterbunden.

Da das Modell das nichtlineare Verschränken der Kirschnerdrähte nicht abbilden kann, wurde es durch einen Korrekturfaktor mit in die Berechnung aufgenommen. Dieser wurde durch den Vergleich der berechneten Ergebnisse und der Messwerte bei gegebenen Stablängen bestimmt:

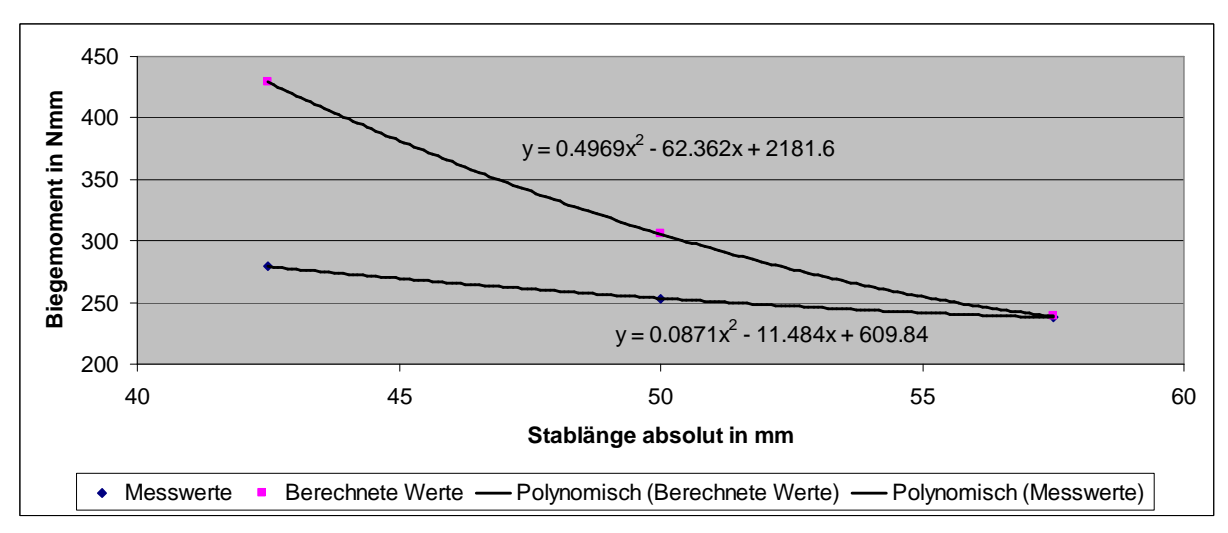

Abb 46: Rohdaten zur Berechnung des Korrekturfaktors für den Stab an dem distrahiert wird (45 mm Länge).

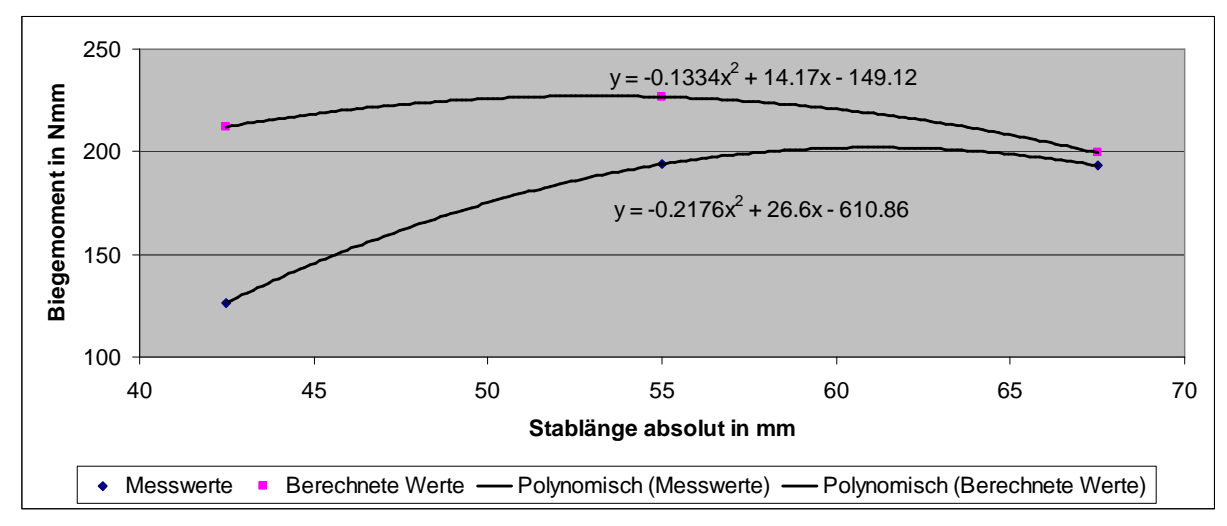

Abb 47: Rohdaten zur Berechnung des Korrekturfaktors für den Stab an dem nicht distrahiert wird (55 mm Länge).

Die Korrektur erfolgt ausschließlich für die Kanäle CH0 und CH2, also die Biegemomente um die y-Achse, da die niedrigeren Werte der beiden anderen Messbrücken viel stärker von der Einspannung beeinflusst werden und so ein Korrekturwert nicht eindeutig bestimmt werden konnte. Die Ausgabe der korrigierten Werte erscheint als zusätzliche Information direkt unter den normal berechneten im Matlab-Command-Window mit dem Hinweis "Korrigierte\_DMS\_Ausgabe".

## **7.2 Einfluss der Winkel an den winkelverstellbaren Haltebacken**

Im Kapitel 2.3.2 wurde anhand von Berechnungen mit dem Matlab-Modell gezeigt, dass die Winkel an den Haltebacken keinen signifikanten Einfluss auf die wirksamen Biegemomente an den Dehnmessstellen haben. Da das Modell, wie in Kapitel 7.1 beschrieben, rekalibriert werden musste, war es auch notwendig, die entsprechenden Berechnungen zu wiederholen. Dabei wurden jedoch nur noch der 2. und 3. Fall betrachtet, da sich die unterschiedlichen Haltebackentypen als nicht vergleichbar erwiesen haben.

Die Wiederholung der Rechnungen hat das ursprüngliche Ergebnis bestätigt, im Matlab-Modell haben die Winkel an den Haltebacken keinen signifikanten Einfluss auf das Ergebnis an den Dehnmessstellen.

Um die Berechnungen zu bestätigen wurden Messungen mit dem Mess-Distraktor bei unterschiedlichen Winkeln vorgenommen; jeweils einige mit neutral eingestellten Haltebacken und andere, bei denen die Haltebacke des Teils 2 mit den Winkeln  $\alpha = -10.7^{\circ}$ ,  $\beta = 45^{\circ}$  *und*  $\gamma = 10.7^{\circ}$  versehen wurde. Die eingestellten Längen am Mess-Distraktor betrugen  $L1 = 30.1$  *mm*,  $L2 = 40.1$  *mm und*  $L<sub>k</sub> = 10$  *mm*. Es wurden wie im vorigen Kapitel beschrieben solange Messungen aufgenommen, bis drei aufeinander folgende Ergebnisse mit ähnlichen Offsets gemessen werden konnten. Trotz aller Bemühungen konnten für keine der beiden Einstellungen ähnlich konstante Messwerte erreicht werden, wie sie bei den in Kapitel 7.1 verwendeten Daten gegeben waren. Aus diesem Grund wurde die Teilung des Distraktionswegs auf 0.125 mm herabgesetzt und die so erhaltenen Messwerte durch Geraden mittels des Verfahrens der quadratischen Näherung ersetzt, mit deren Steigungen die Vergleichswerte errechnet werden konnten. Der konstante Teil der Geradengleichungen wurde auf Null gesetzt, um vorhandene Offsetfehler auszugleichen. Die Ergebnisse sind in der folgenden Tabelle aufgelistet:

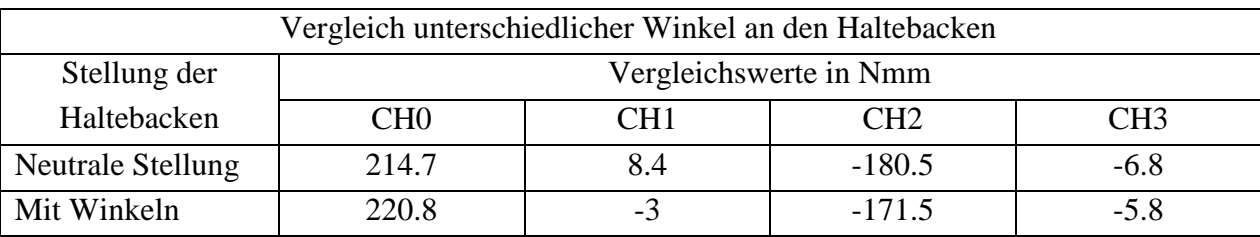

Tabelle 7: Gemessene Biegemomente bei unterschiedlichen Winkeln an einer Haltebacke.

Vergleicht man die Messwerte der einzelnen Kanäle, so stellt man fest, dass die Abweichungen für die Kanäle CH0 und CH2 bei nur 3.8 % bzw. 5.2 % liegen, was sogar noch unter den Abweichungen der Einzelmessungen (bei gleichen Winkeleinstellungen an den Haltebacken) untereinander liegt. Die deutlich niedriger belasteten Messbrücken der Kanäle CH1 und CH3 liefern Werte nahe Null, wobei jedoch CH1 deutliche Abweichungen zwischen den Messwerten bei neutraler Winkelstellung und denen bei den oben genannten Winkeleinstellungen zeigt. Bei genauerer Betrachtung stellen sich diese Abweichungen jedoch als nicht relevant heraus, da der Mess-Distraktor in dieser Richtung nicht vorgespannt werden kann. Dadurch können schon kleinste Änderungen an der Einspannung, wie sie bei der Einstellung der neuen Winkel zwangsläufig auftreten, Messwertschwankungen in dieser Größenordung hervorrufen.

## **7.3 Validierung des Modells**

Die am Modell vorgenommenen Veränderungen wurden durch eine weitere Messreihe validiert. Dabei wurde darauf geachtet, dass die verwendeten Distraktoreinstellungen<sup>40</sup> einer realitätsnahen, aber bisher noch nicht verwendeten Kombination entsprachen. Außerdem wurde das Modell der rechten Gesichtshälfte verwendet und der Mess-Distraktor im Versuchsaufbau wurde entsprechend umgebaut. Dieser Umbau war notwendig, da das Matlab-Modell für die linke Gesichtshälfte eine Einschränkung aufweist: Die Programmierung des Modells erlaubt auf dieser Seite nur die Einstellung  $\chi = 0^\circ$ . Diese Einschränkung existiert, da dass Modell aus [8] ursprünglich nur für die rechte Gesichtshälfte vorgesehen war. Dadurch kann das um 180° gedrehte Distraktorgelenk der linken Gesichtshälfte nicht richtig modelliert werden. Theoretisch wäre es möglich gewesen, das Programm entsprechend umzuschreiben oder die notwendigen Abmessungen über diverse Spezialeinstellungen in den Eingabedateien zu erreichen, dies hätte jedoch den Rahmen dieser Arbeit überschritten, bzw. die Eingabeoptionen extrem verkompliziert. Des Weiteren sind für kleine Winkel auch die Auswirkungen gering. Aus diesen Gründen wurde diese Einschränkung des Models akzeptiert.

Es konnten, wie in Kapitel 7.1 beschrieben, bei drei aufeinander folgenden Messungen sehr konstante Messwerte für eine Distraktion von 2mm erreicht werden. Diese Werte wurden gemittelt und in der folgenden Tabelle mit den berechneten Ergebnissen aus dem Matlab-Modell verglichen:

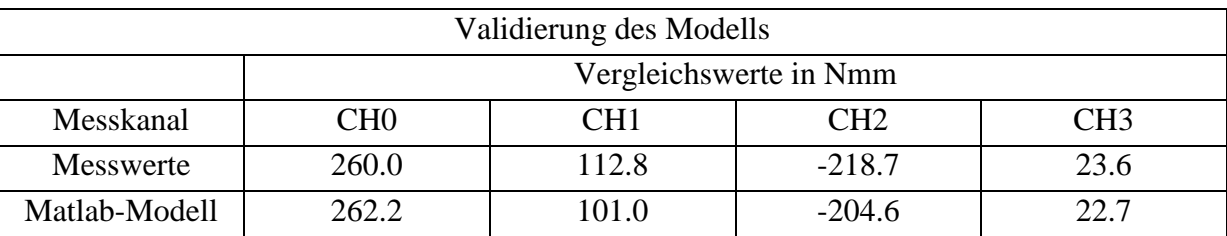

Tabelle 8: Gemessene Biegemomente zur Validierung des Modells.

 $\overline{a}$ 

Die Messwerte stimmen mit den berechneten Ergebnissen gut überein, die größte Abweichung zeigt der Kanal CH1 mit 11.6%, während bei den anderen Kanälen kleinere Abweichungen fest zu stellen sind.

 $^{40}$   $L1 = 40.1$  mm,  $L2 = 30.1$  mm *und*  $L_k = 10$  mm, Winkel an den Haltebacken: Teil 1:  $\alpha = 10.7^{\circ}$ ,  $\beta = -45^{\circ}$  *und*  $\gamma = 10.7^{\circ}$ , Teil 2: neutral

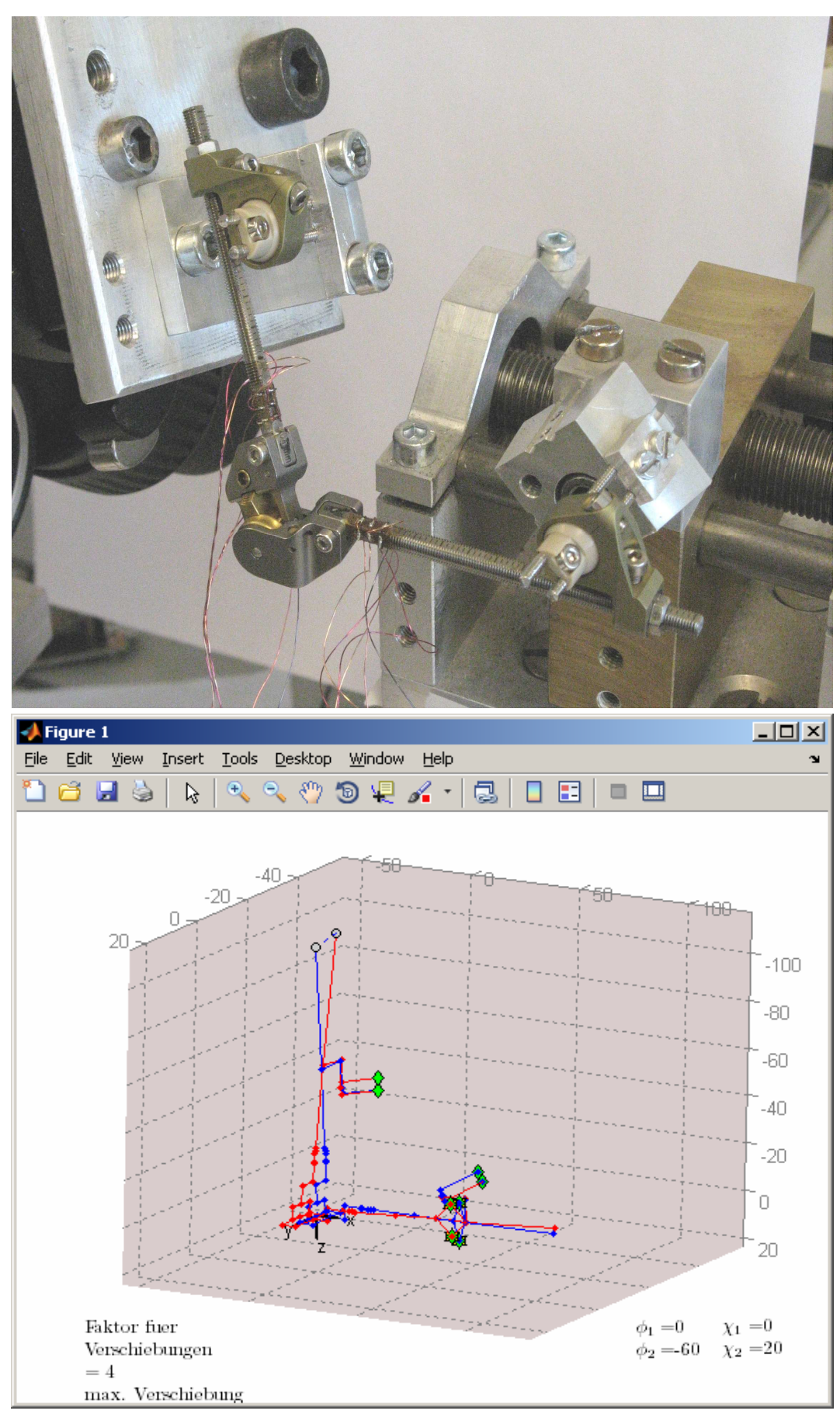

Abb 48: Versuchsaufbau und Matlab-Modell im Vergleich
### **8 Assemblierung der Mess-Distraktoren**

Um die Verwendung der vorbereiteten und getesteten Mess-Distraktoren im klinischen Umfeld zu ermöglichen, mussten sie im letzten Schritt dieser Arbeit gebrauchsfertig assembliert werden. Im Folgenden wird die Assemblierung des Mess-Distraktors für die rechte Gesichtshälfte gezeigt.

Es wurde wie folgt vorgegangen: Zuerst wurden die Gehäuse von innen mit dem in Kapitel 3.1.3 beschriebenen DMS Schutzlack bestrichen, um die elektrische Isolierung der Gehäuse zu gewährleisten und Kurzschlüsse zu vermeiden. Nicht lackiert wurde eine kleine Stelle unter der Position der HDMI-Buchse, so dass die Kupferkühlfahne der Spannungsstabilisierung direkt auf dem Gehäuseboden platziert werden konnte. Dadurch wird eine optimale Übertragung der Abwärme auf das Gehäuse gewährleistet.

Nach der Isolierung wurde das Gehäuse Teil 1 zusammen mit der entsprechenden Gewindestange am Distraktorgelenk verschraubt. In diesem Zustand konnte einer der vorbereiteten Verstärkerblöcke an die Messbrücken angelötet werden. Alle Lötstellen, auch die in weiterer Folge beschriebenen, wurden nach entsprechenden Tests mit DMS Schutzlack bestrichen um Kurzschlüsse bei der fliegenden Verdrahtung zu vermeiden.

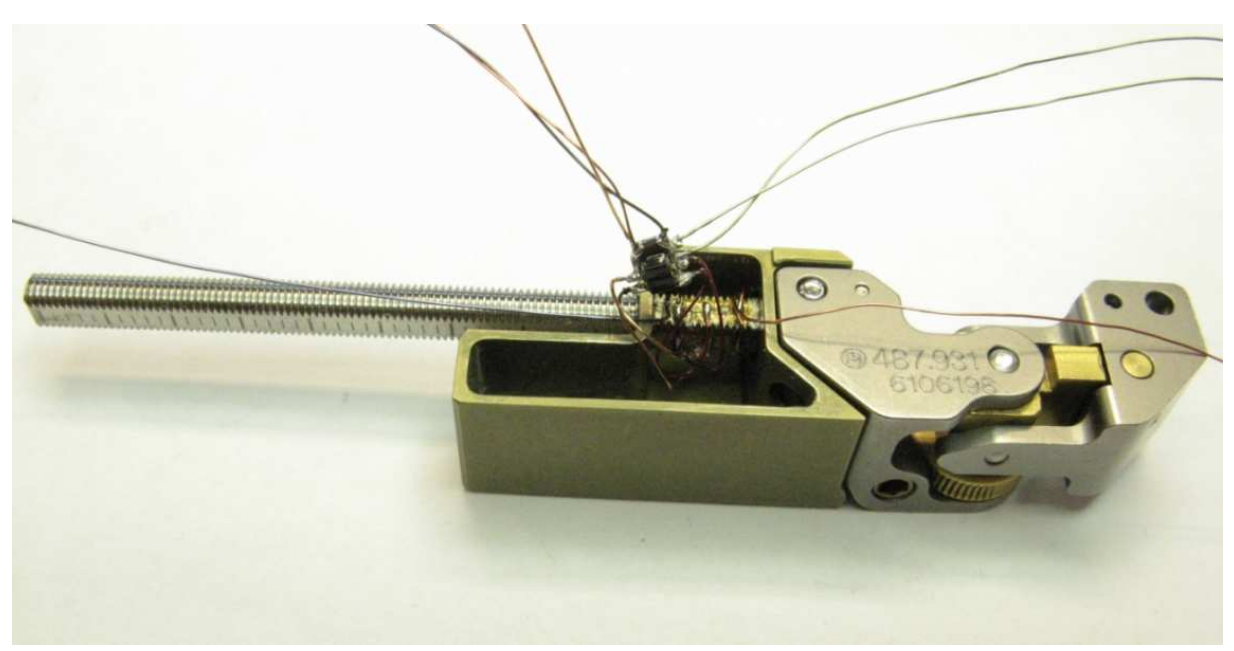

Abb 49: Distraktor mit montiertem Gehäuse Teil 1, Gewindestange und der angelöteten Verstärkerstufe.

Im nächsten Arbeitsschritt wurde die Spannungsstabilisierung im Gehäuse untergebracht. Da diese über eine Kühlfahne verfügt, welche unter der HDMI-Buchse verklemmt werden musste, wurden die beiden Teile gleichzeitig installiert. Um die Lötarbeiten an der HDMI-Buchse besser handhaben zu können, wurde sie auf einer vorbereiteten Platine angeklebt und danach mittels eines weiteren Platinenstücks im Gehäuse verklemmt.

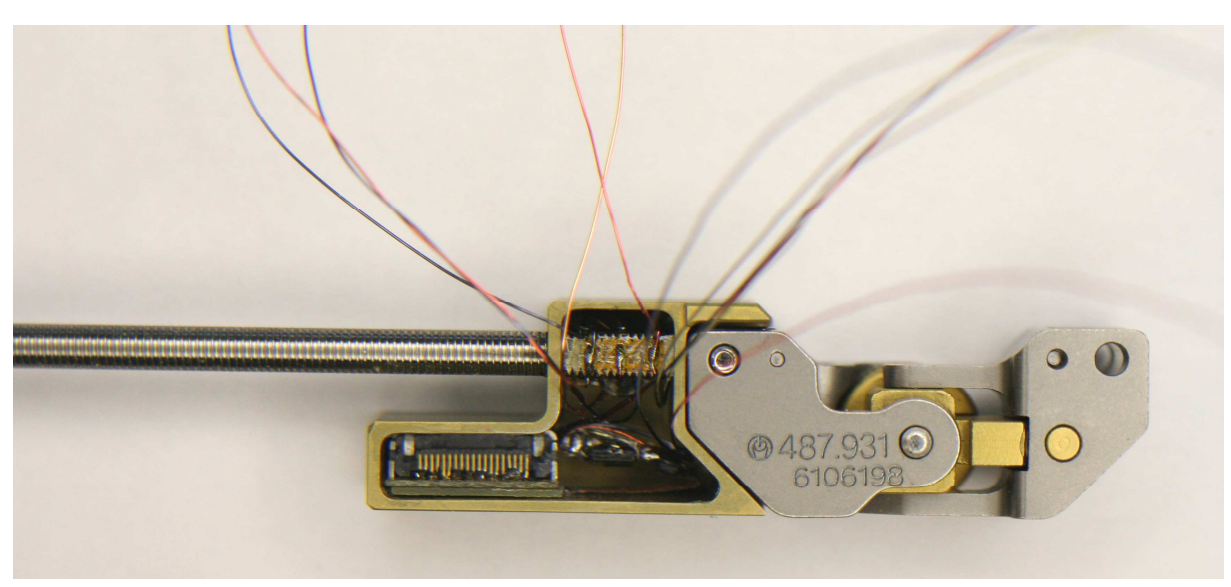

Abb 50: Distraktor mit einer Verstärkerstufe, HDMI-Buchse und Spannungsversorgung. Die Verstärkerstufe wurde hinter die Gewindestange geschoben.

In weiterer Folge wurden die zweite Gewindestange und das zugehörige Gehäuse montiert. Dabei musste vor allem darauf geachtet werden, dass die Kabelschlaufe, welche die beiden Distraktorteile miteinander verbindet, und der als Schutz eingesetzte Schrumpfschlauch, die passenden Längen besitzen, da sonst die Bewegungsmöglichkeiten des Distraktorgelenks eingeschränkt werden.

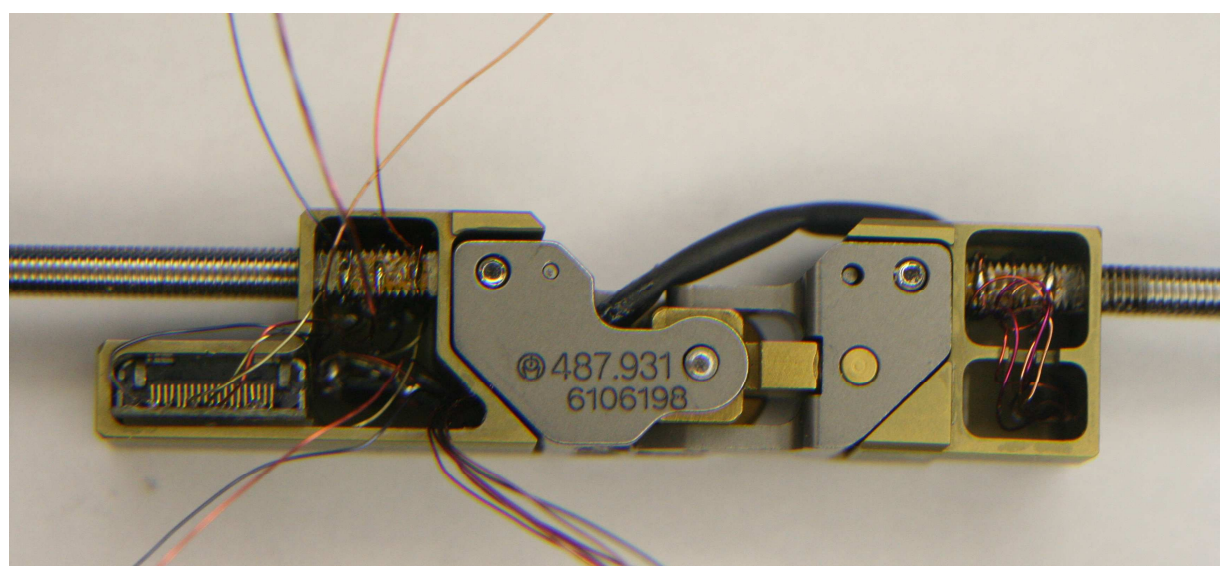

Abb 51: Distraktor mit beiden Gehäusen und Gewindestangen. Die Kabelschlaufe ist bereits mit einem Schrumpfschlauch als Schutz versehen.

Nachdem die notwendigen Leitungen des zweiten Gewindestabs im ersten Gehäuse zur Verfügung standen, konnte dort die zweite Verstärkergruppe verbaut werden.

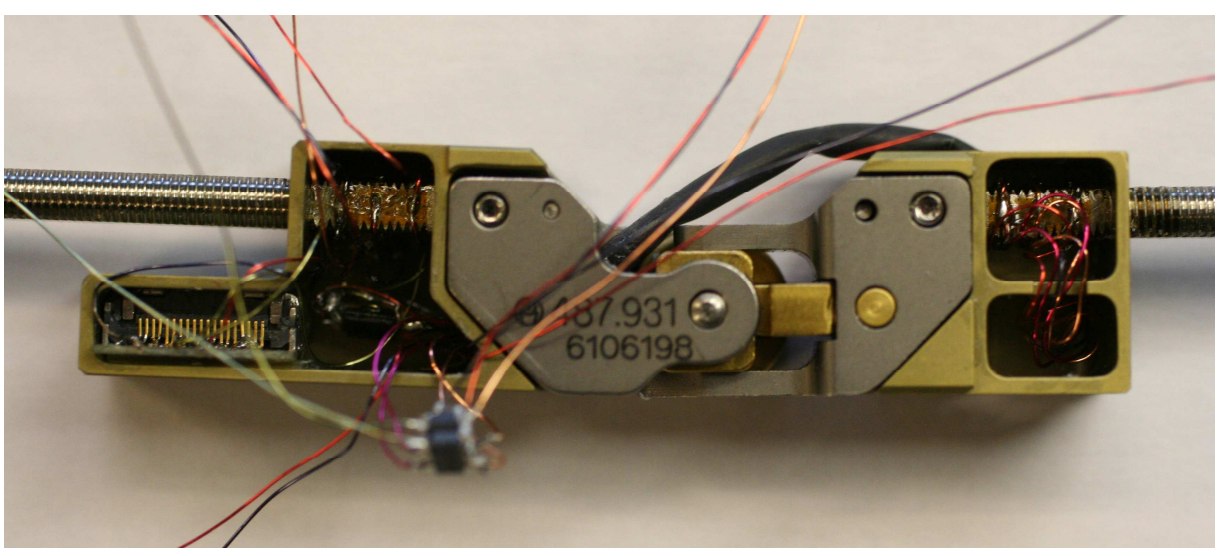

Abb 52: Distraktor mit zweiter Verstärkerstufe

Im letzten Arbeitsschritt wurden die verbleibenden Signalleitungen mit der HDMI-Buchse verlötet. Außerdem wurden die bis dahin unverbundenen Versorgungs- und Referenzleitungen der Verstärker und Messbrücken an den entsprechenden Stellen angeschlossen und die Verbindungsdrähte im Gehäuse verstaut.

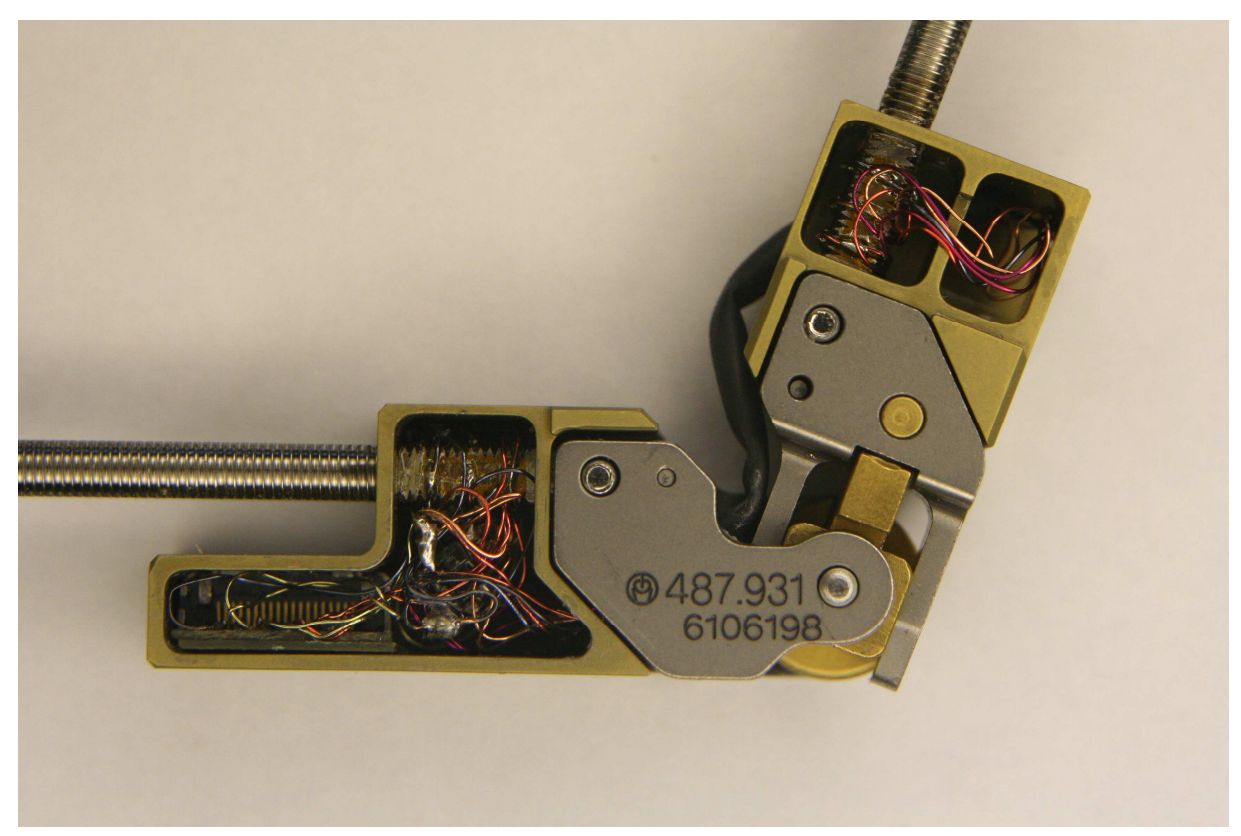

Abb 53: Mess-Distraktor nach erfolgter Assemblierung. Gut zu erkennen sind die beiden zuletzt verbundenen Lötpunkte, von denen jeweils einer die 2.5 V Versorgungsspannungen und die Ground-Leitungen zusammenfasst. Ein Vergießen mit Silikon steht noch aus, außerdem fehlen noch die Deckel.

#### **9 Schlussbetrachtung**

Mit dem in dieser Arbeit vorgestellten Messsystem ist es möglich, an den Mess-Distraktoren wirksame Biegemomente zu jedem beliebigen Zeitpunkt der gesamten Behandlungsdauer aufzunehmen. Das parallel zur Fertigung der Mess-Distraktoren entwickelte Messprogramm kann sowohl vom Arzt als auch von ungeschultem Personal (z.B. Eltern eines jungen Patienten) bedient werden und ermöglicht in Kombination mit der Kompaktheit des gesamten Messsystems die Datenaufnahme auch außerhalb der Klinik. Während die Mess-Distraktoren Biegespannungen nur an vorgegebenen Messpunkten erfassen können, ermöglicht das aus [8] übernommene und modifizierte Matlab-Modell, Biegemomenten- und Kraftverläufe an beliebig gewählten Punkten zu berechnen.

Die Anwendung des Systems im klinischen Alltag wird Daten liefern, welche zur Optimierung der Baugröße der Distraktoren selbst benutzt werden können. Außerdem werden die wirksamen Kräfte während des Distraktionsprozesses bzw. der gesamten Behandlung mit einer bisher nicht gekannten Regelmäßigkeit und Genauigkeit erfasst werden können, womit ein besseres Verständnis der Behandlungsmethode und des Heilungsprozesses erreicht werden kann.

Um diesen Ansprüchen zu genügen, wurde jeder der beiden, von der Firma Synthes stammenden Distraktoren, mit insgesamt 4 DMS Vollbrücken zur Biegemomentenmessung versehen, während auf eine Messung der Normalkräfte bewusst verzichtet wurde, da deren Einfluss auf den Gesamtspannungszustand in den Distraktoren laut Modellberechnungen nicht relevant ist.

Nach der Applikation der DMS auf den Gewindestäben konnte die Messelektronik ausgelegt werden. Um den Einfluss der langen Mess- und Versorgungsleitungen gering zu halten, wurden die ersten Verstärkerstufen mit einem Verstärkungsfaktor 10 sowie eine stabilisierte Spannungsversorgung direkt an den Distraktoren vorgesehen.

Nachdem die Anzahl der Messbrücken, der zu verwendende DMS-Typ und die direkt an den Distraktoren zu verbauende Elektronik festgelegt war, konnte mit dem Design der Schutzgehäuse begonnen werden. Dies erwies sich als nicht unproblematisch, da einerseits die gesamte vorgesehene Elektronik, (deren endgültiges Volumen sich nur sehr schwer abschätzen ließ), sicher in den Gehäusen verstaut werden musste, und andererseits die Baugröße möglichst klein gehalten werden sollte. Mit dem letztendlich verwendeten Design wurde ein optimaler Kompromiss gefunden; der Platz für die Elektronik ist gerade ausreichend und die Außenmaße der Schutzgehäuse schränken die Funktion der Mess-Distraktoren lediglich durch eine sehr gering Verkleinerung des möglichen Verfahrweges der Haltebacken minimal ein. Die Gehäuse für die linke und rechte Gesichtshälfte konnten annähernd symmetrisch gestaltet werden und beeinflussen das Gesamtbild des Distraktors nicht negativ.

Parallel zum und nach Abschluss des Gehäusedesigns wurde das Messprogramm entwickelt. Um das Programm möglichst anwenderfreundlich zu gestalten, wurde es in zwei aufeinander folgende Abschnitte unterteilt. Der Erste ermöglicht dem Arzt die Eingabe der erforderlichen Daten, der Zweite dient der Messwertaufnahme und kann von jeder beliebigen Person mit grundlegenden PC-Kenntnissen bedient werden.

Erste Tests des vorläufig assemblierten Distraktors mit einem Verstärkungsfaktor 10 zeigten schnell, dass einige der Messbrücken zu stark verstimmt waren, um die eigentlich vorgesehene, nochmalige Verstärkung um einen weiteren Faktor 10.1 auf der Messplatine direkt im Anschluss durch zu führen. Abhilfe konnte mit einem Abzug des im unbelasteten Zustand vorhandenen Offsets und erst darauf folgender, zweiter Verstärkung, geschaffen werden. Dieser Offsetabzug machte wiederum eine automatische Seitenerkennung des Distraktors erforderlich, welche über eine Kurzschlussbrücke realisiert und zusätzlich im Messprogramm implementiert wurde. Außerdem erlaubt er die möglichst vollständige Ausnutzung des Messbereichs des verwendeten Mikroprozessors.

Nach der Fertigstellung der Gewindestäbe, der Messkarte und des Messprogramms wurden die Gewindestäbe durch Aufbringen von definierten Gewichten, welche so gewählt wurden, dass sie den maximal zu erwartenden Belastungen entsprachen, kalibriert. Das Messsystem erwies sich dabei als sehr genau, alle Messungen waren problemlos wiederholbar und auch die lineare Abhängigkeit der Messbrücken vom wirksamen Biegemoment war gegeben.

Trotzdem reagierten einige Messbrücken auf Belastungen, die sie eigentlich durch ihre Selbstkompensation hätten ausgleichen müssen. Grund hierfür waren kleine Ungenauigkeiten bei der Platzierung der DMS auf den Gewindestäben (welche bei den hier vorhandenen Dimensionen auch zu erwarten waren), sowie die bereits erwähnte Verstimmung. Da sich diese Fehler ebenfalls linear verhalten, werden sie mittels Korrekturfaktoren automatisch reduziert. Die Kalibrier- und Korrekturfaktoren wurden ins Messprogramm eingearbeitet, so dass die Daten als Momente in Nmm dargestellt und abgespeichert werden.

Nach der Kalibrierung konnte das Matlab-Modell durch Vergleich mit echten Messwerten auf seine Richtigkeit überprüft werden. Dabei stellte sich heraus, dass die errechneten Daten für kleine Abmessungen am Distraktor zu hohe Werte annahmen. Eine genauere Überprüfung dieses Sachverhalts zeigte ein nicht elastisches Verhalten der winkelverstellbaren Haltebacken. Da solche Nichtlinearitäten nicht vom Modell berechnet werden können, wurden sie mittels eines weiteren Korrekturfaktors berücksichtigt.

Mit dem korrigierten Modell konnte gezeigt werden, dass die eingestellten Winkel an den beweglichen Haltebacken die Messung und Berechnung kaum beeinflussen.

Nach Abschluss dieser Messungen und Berechnungen wurde das Modell noch validiert, indem am Distraktor bisher nicht verwendete Winkel- und Abmessungskombinationen eingestellt und die Messergebnisse mit den Modellberechnungen verglichen wurden. Die Ergebnisse waren sehr zufrieden stellend, nur ein Kanal zeigte Abweichungen von bis zu 11.6 %, alle anderen blieben im unteren bis mittleren, einstelligen Prozentbereich. Damit kann das Modell mit ausreichender Genauigkeit ergänzend zu den Messungen verwendet werden.

Im letzten Schritt dieser Arbeit wurden die Mess-Distraktoren gebrauchsfertig assembliert. Dabei wurden die ersten Verstärkerstufen, die Spannungsstabilisierung und die HDMI-Buchse in den entsprechenden Gehäusen platziert, verdrahtet, getestet, mit Silikon vergossen und abschließend noch einmal getestet.

Letztendlich erhalten die Firma Synthes und der behandelnde Arzt ein sehr genaues Messsystem und ein darauf abgestimmtes Simulationstool. Die Kombination dieser beiden Systeme wird bei der zukünftigen Forschung hilfreich und eine wichtige Unterstützung bei der Entwicklung externer Unterkiefer-Distraktoren sein.

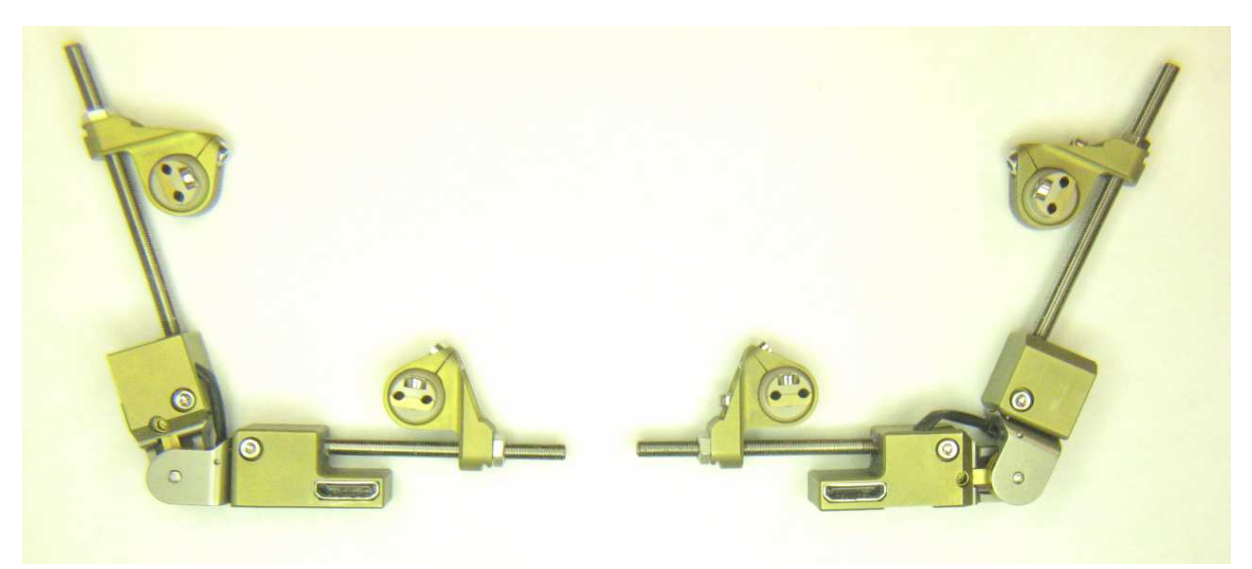

Abb 54: Die beiden fertigen Mess-Distraktoren

### **10 Literaturverzeichnis**

[1] T. Böni: *Vom Wandel unserer Vorstellungen über die Frakturheilung und Kallusbildung.* Der Orthopäde, 29:1072-1081, Dez. 2000

[2] *Pflege Heute*, 2. Auflage, Urban & Fischer, München/Jena 2001

[3] K. Wagnerin: *Distraktion in der Mund-, Kiefer- und Gesichtschirurgie.* Mund-, Kiefer-, und Gesichtschirurgie, 4 [Suppl. 1]:226-236, Mai 2000

[4] Jason B. Cope, Mikhail L. Samchukov and Alexander M. Cherkashin: *Mandibular distracton osteogenesis: A historic perspective and future directions.* American Journal of Orthodontics and Dentofacial Orthopedics, 115(4):448-460, 1999

[5] Alessandro Codivilla: On the Means of Lengthening, in the Lower Limbs, the Muscles and Tissues Which are Shortend Trough Deformity. Journal of Bone and Joint Surgery (Am.), s2-2:353-369, 1904

[6] Rania M. Nada, Adrian W. Sugar, Maarten G.M.M. Wijdeveld, Wilfred A. Borstlap, Luigi Clauser, Bodo Hoffmeister and Anne Marie Kuijpers-Jagtman in collaboration with the Eurocran Distraction Osteogenesis Group: *Current practice of distraction osteogenesis for craniofacial anomalies in Europe: A web based survey.* Jornal of Cranio-Maxillo-Facial Surgery, 38:83-89, 2010

[7] Alvaro A. Figueroa and John W. Polley: *Mandibular Distraction Osteogenesis.* Operative Techniques in Otolaryngology – Head and Neck Surgery, 13(1):17-28, March 2002

[8] Matthias Irschara; *Modellerstellung und mechanische Verifizierung eines Unterkieferdistraktors.* Diplomarbeit, TU Wien 2009

[9] http://www.schule-bw.de/unterricht/faecher/nwt/unterrichtseinheiten/einheiten/medizin/ medien/osteo02.jpg, Homepage des Landesbildungsservers Baden-Württemberg, heruntergeladen am 26.4.2010

[10] Joseph G. McCarthy, Eric J. Stelnicki, and Barry H. Grayson: *Distraction Osteogenesis of the Mandible: A Ten-Year Experience.* Semin Orthod 5:3-8, 1999

[11] Synthes: *The Titanium Multi-Vector Distractor Modular System Technique Guide* 

[12] Friedrich R. Carls, Hermann F. Sailer: *Seven years clinical experience with mandibular distraction in children.* Journal of Cranio-Maxillofacial Surgery 26, 197-08, 1998

[13] Vishay Intertechnology Inc: *Interactive Databook, Precision Strain Gages, Vishay Micro-Measurements.* 

http://images.vishaypg.com/vpgdocs/VSE-DB0066-0909\_Precision%20Strain %20Gages\_INTERACTIVE.pdf, heruntergeladen am 02.09.2010

[14] HBM: *Gebrauchsanweisung Heißhärtender Klebstoff EP 310 S.* www.hbm.com, heruntergeladen am 02.09.2010

[15] http://datasheets.maxim-ic.com/en/ds/MAX4460-MAX4462.pdf, heruntergeladen am 02.09.2010

[16] http://focus.ti.com/lit/ds/symlink/msp430f2618.pdf, heruntergeladen am 02.09.2010

[17] http://www.synthes.com/html/Kranio-maxillofaziales-CMF-D.7964.0.html?&L=1, heruntergeladen am 14.09.2010

[18] http://www.synthes.com/html/Multivektor-Distraktor.6922.0.html?&L=1, heruntergeladen am 14.09.2010

[19] Jörg Hoffmann: *Taschenbuch der Messtechnik, 4. Auflage,* Fachbuchverlag Leipzig, 2004

# **11 Abbildungsverzeichnis**

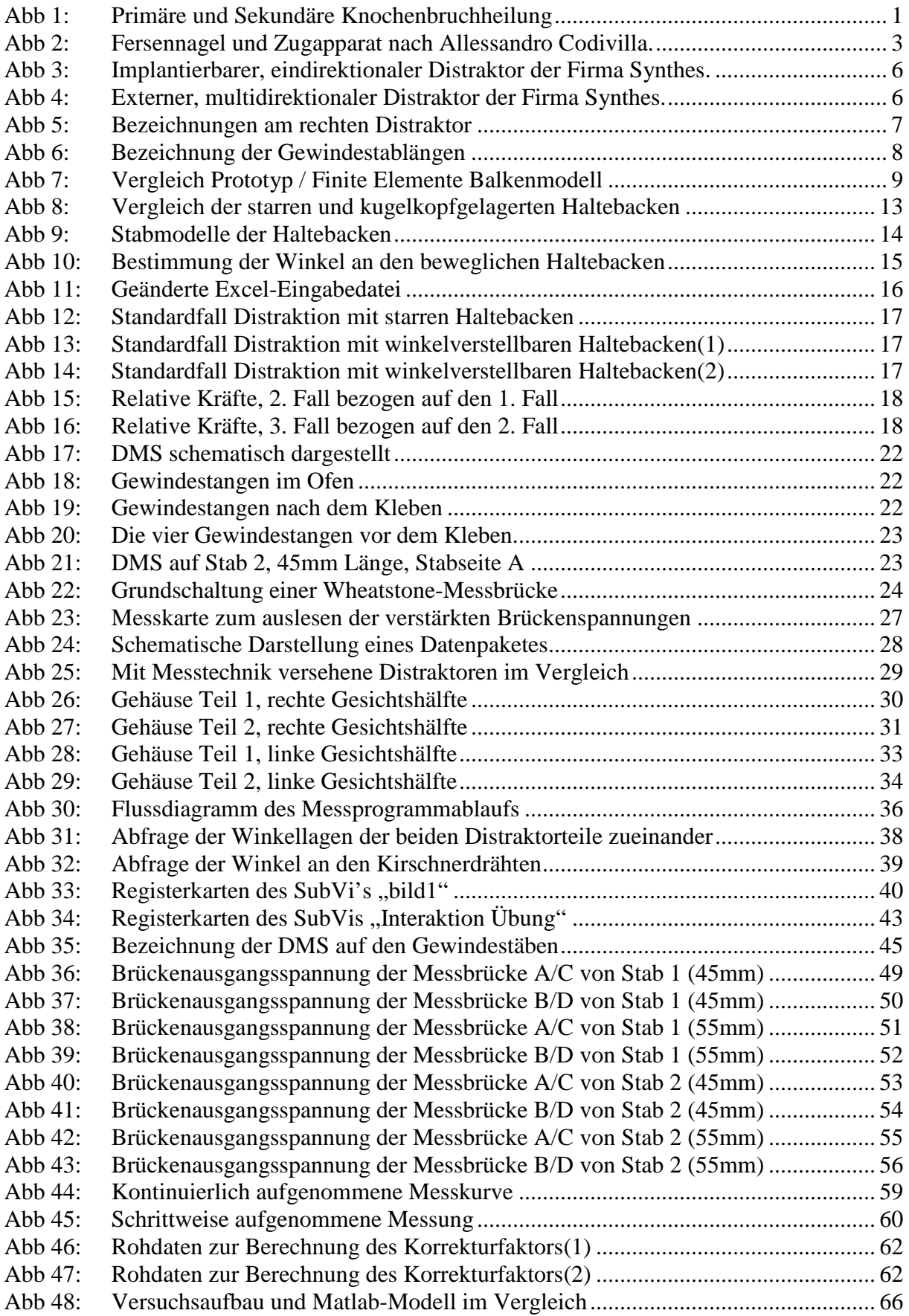

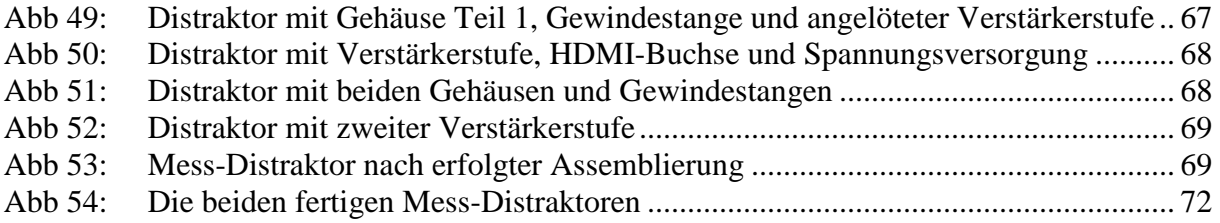

# **12 Tabellenverzeichnis**

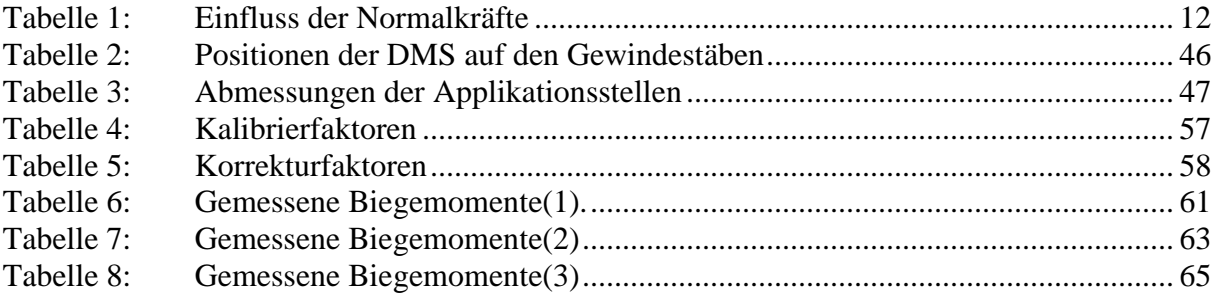